# **HP 64758 70632 Emulator Softkey Interface**

**User's Guide**

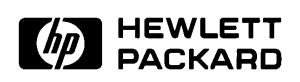

**HP Part No. 64758-97006 Printed in U.S.A. March, 1993**

**Edition 2**

Notice **Notice Hewlett-Packard makes no warranty of any kind with regard to this material, including, but not limited to, the implied warranties of merchantability and fitness for a particular purpose.** Hewlett-Packard shall not be liable for errors contained herein or for

incidental or consequential damages in connection with the furnishing, performance, or use of this material.

Hewlett-Packard assumes no responsibility for the use or reliability of its software on equipment that is not furnished by Hewlett-Packard.

© Copyright 1990,1993 Hewlett-Packard Company.

This document contains proprietary information, which is protected by copyright. All rights are reserved. No part of this document may be photocopied, reproduced or translated to another language without the prior written consent of Hewlett-Packard Company. The information contained in this document is subject to change without notice.

HP is a trademark of Hewlett Packard Comapny.

UNIX is a registered trademark of UNIX System Laboratories Inc. in the U.S.A. and other countries.

V70<sup>TM</sup> is trademark of NEC Electronics Inc.

**Hewlett-Packard Company P.O. Box 2197 1900 Garden of the Gods Road Colorado Springs, CO 80901-2197, U.S.A**.

**RESTRICTED RIGHTS LEGEND** Use, duplication, or disclosure by the U.S.A. Government is subject to restrictions as set forth in subparagraph  $(c)(1)(ii)$  of the Rights in Technical Data and Computer Software Clause at DFARS 252.227-7013. Hewlett-Packard Company, 3000 Hanover Street, Palo Alto, CA 94304 U.S.A. Rights for non-DOD U.S. Government Departments and Agencies are as set forth in FAR 52.227-19(c)(1,2)

# **Printing History**

New editions are complete revisions of the manual. The date on the title page changes only when a new edition is published.

A software code may be printed before the date; this indicates the version level of the software product at the time the manual was issued. Many product updates and fixes do not require manual changes, and manual corrections may be done without accompanying product changes. Therefore, do not expect a one-to-one correspondence between product updates and manual revisions.

Edition 1 64758-97002, August 1990 **Edition 2 64758-97006, April 1993**

# **Using This manual**

This manual introduces you to the HP 64758G/H 70632 Emulator as used with the Softkey Interface.

This manual:

- Shows you how to use emulation commands by executing them on a sample program and describing their results.
- Shows you how to use the emulator in-circuit (connected to a target system).
- Shows you how to configure the emulator for your development needs. Topics include: restricting the emulator to real-time execution, selecting a target system clock source, and allowing the target system to insert wait states.

This manual does not:

Show you how to use every Softkey Interface command and option. See the *Softkey Interface Reference* for further details.

## **Organization**

- **Chapter 1 Introduction.** This chapter lists the 70632 emulator features and describes how they can help you in developing new hardware and software.
- **Chapter 2 Getting Started.** This chapter shows you how to use emulation commands by executing them on a sample program. The chapter describes the sample program and how to: load programs into the emulator, map memory, display and modify memory, display registers, step through programs, run programs, set software breakpoints, search memory for data, and use the analyzer.
- **Chapter 3** Virtual Mode Emulation Topics. This chapter shows you how to use emulator in virtual mode. The chapter describes a sample program and how to: load programs into the emulator, display on-chip MMU registers, privilege registers and TCB, set software breakpoints, and use the analyzer in virtual mode.
- **Chapter 4** Configuring the Emulator. You can configure the emulator to adapt it to your specific development needs. This chapter describes the options available when configuring the emulator, and how to save and restore particular configurations.
- **Chapter 5 Using the Emulator.** This chapter describes emulation topics that are not covered in the "Getting Started" and "Virtual Mode Emulation Topics" chapters (for example, coordinated measurements and storing memory).
- **Chapter 6** In-Circuit Emulation. This chapter shows you how to plug the emulator into a target system, and how to use the "in-circuit" emulation features.

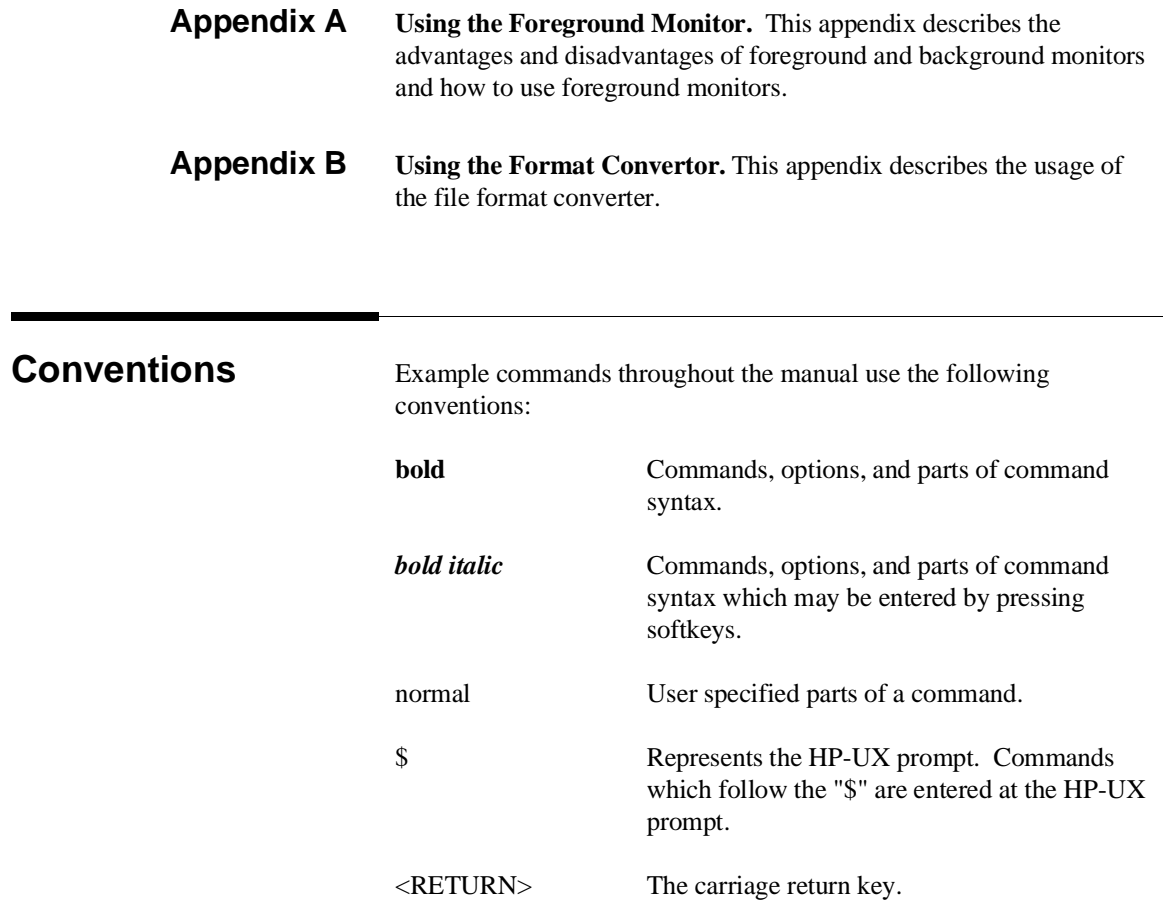

**Notes**

# **Contents**

#### **[1 Introduction to the 70632 Emulator](#page-14-0)**

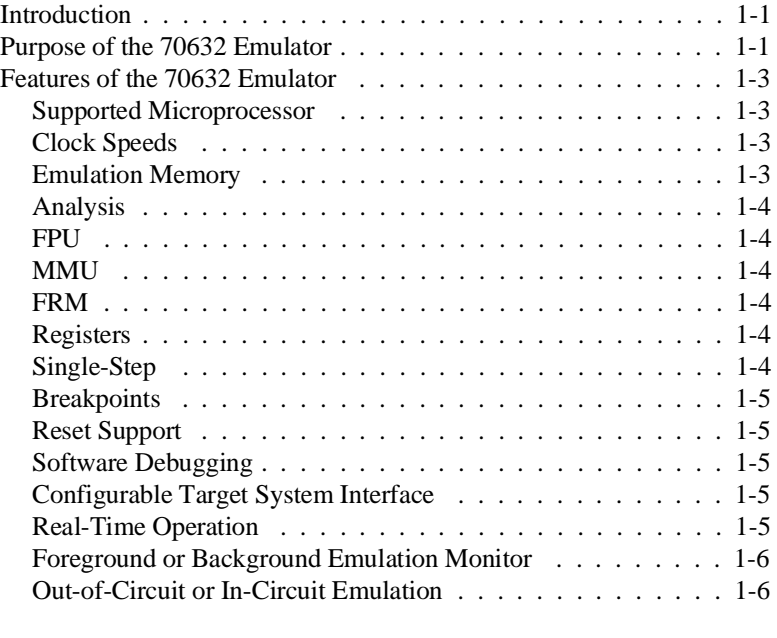

## **[2 Getting Started](#page-20-0)**

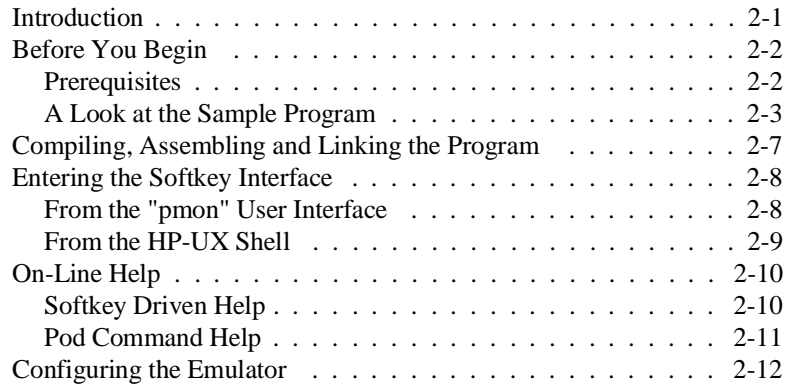

**Contents-1**

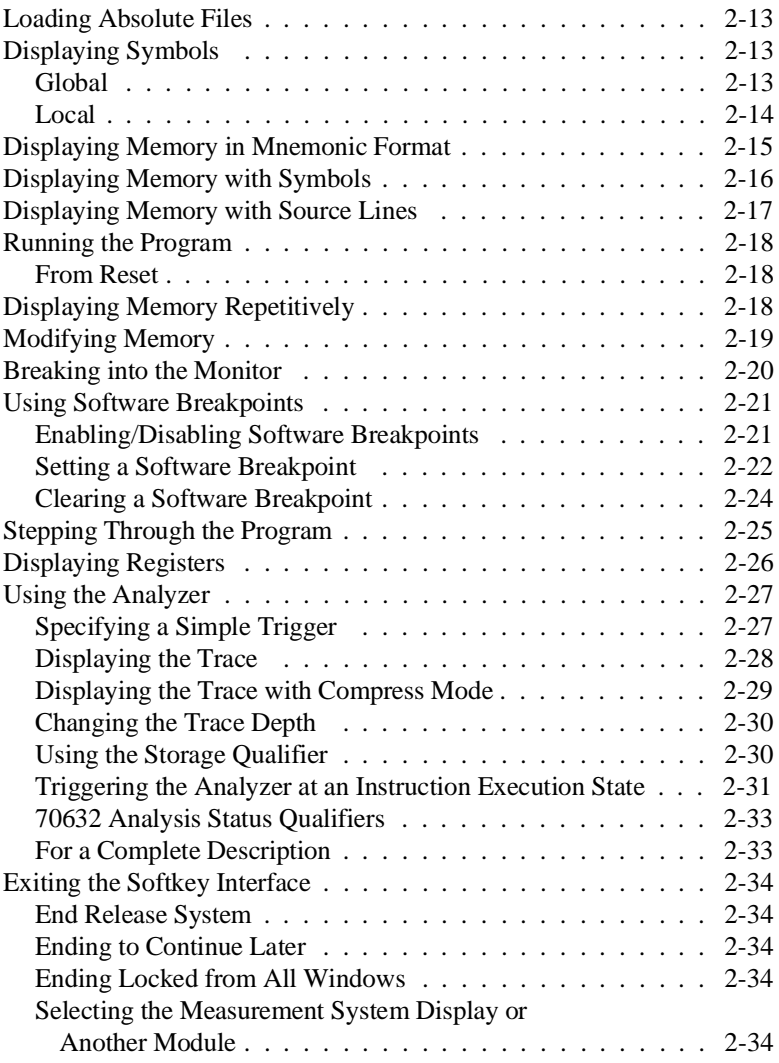

## **[3 Virtual Mode Emulation Topics](#page-54-0)**

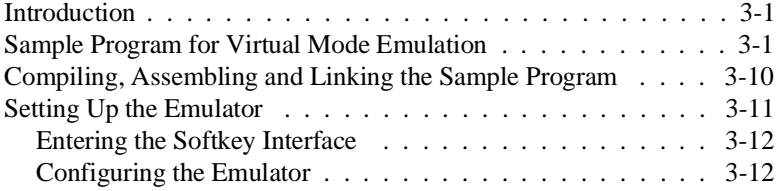

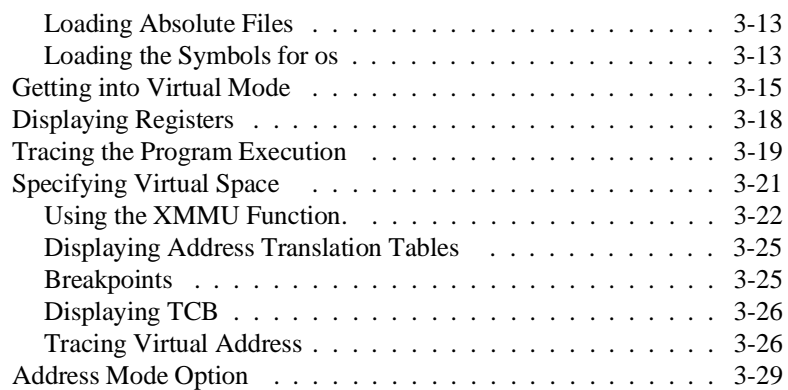

## **[4 Configuring the Emulator](#page-84-0)**

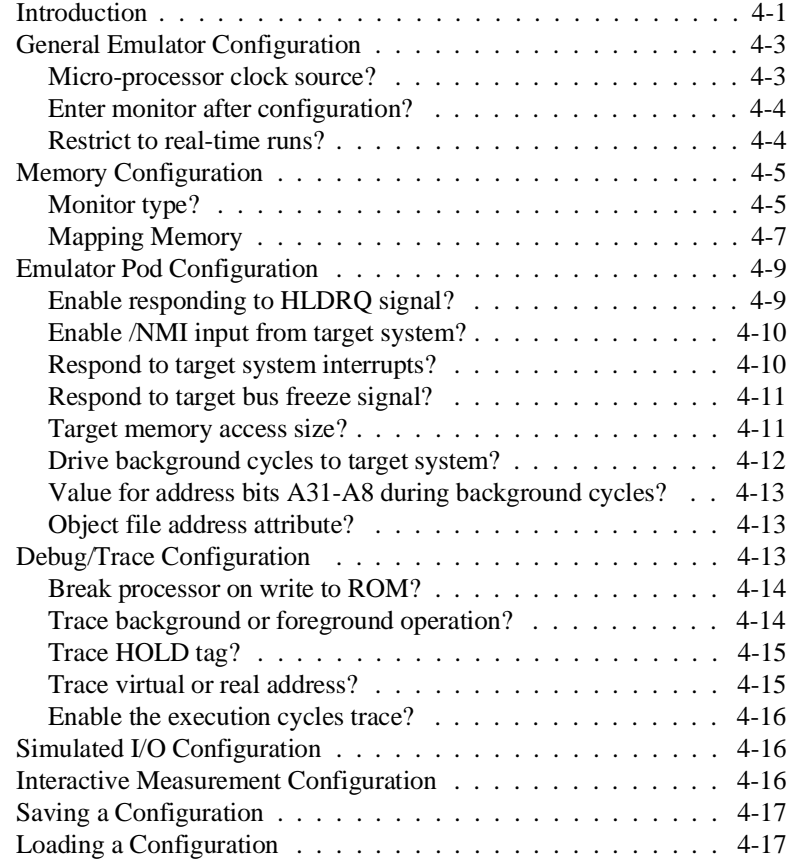

**Contents-3**

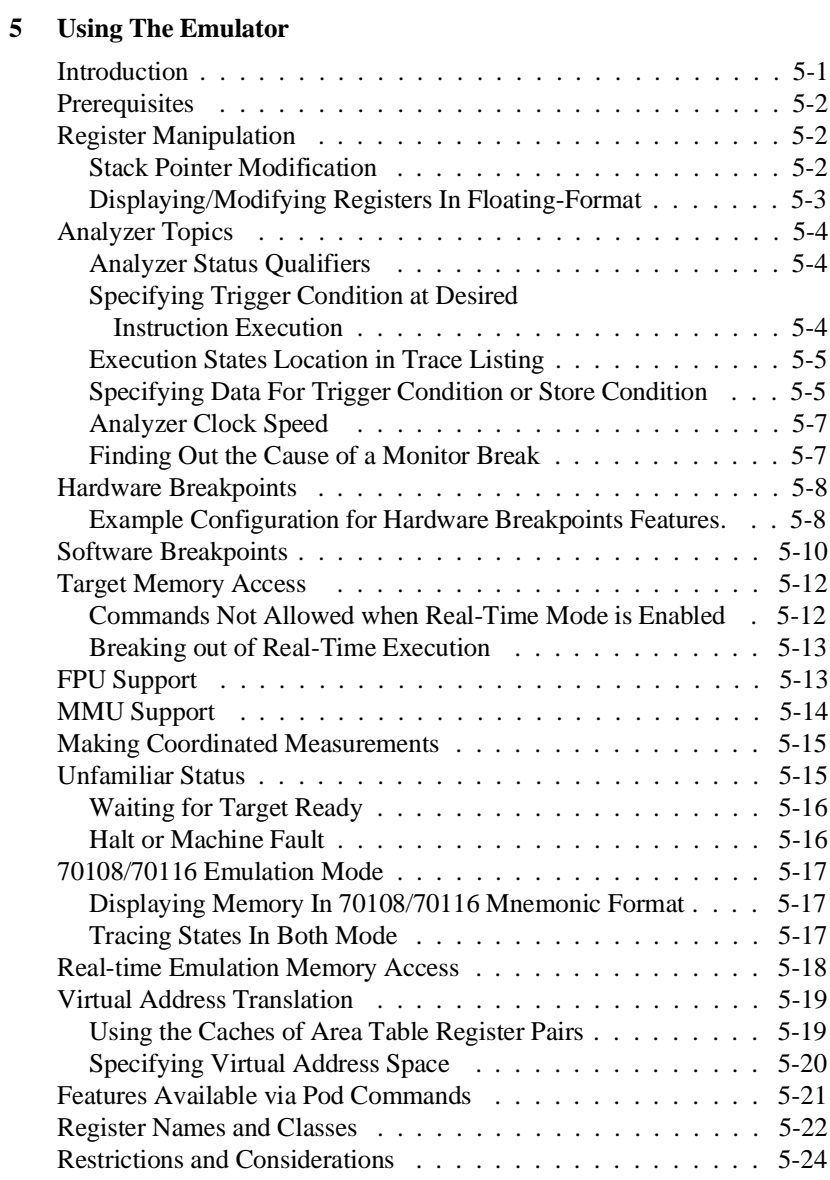

#### **[6 In-Circuit Emulation Topics](#page-126-0)**

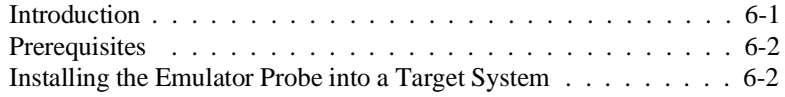

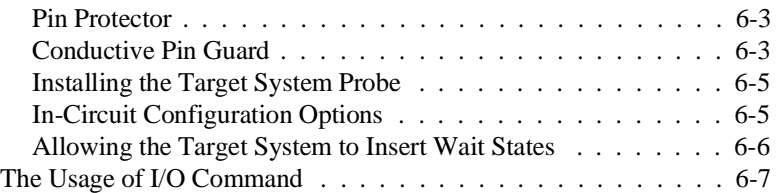

### **[A Using the Foreground Monitor](#page-134-0)**

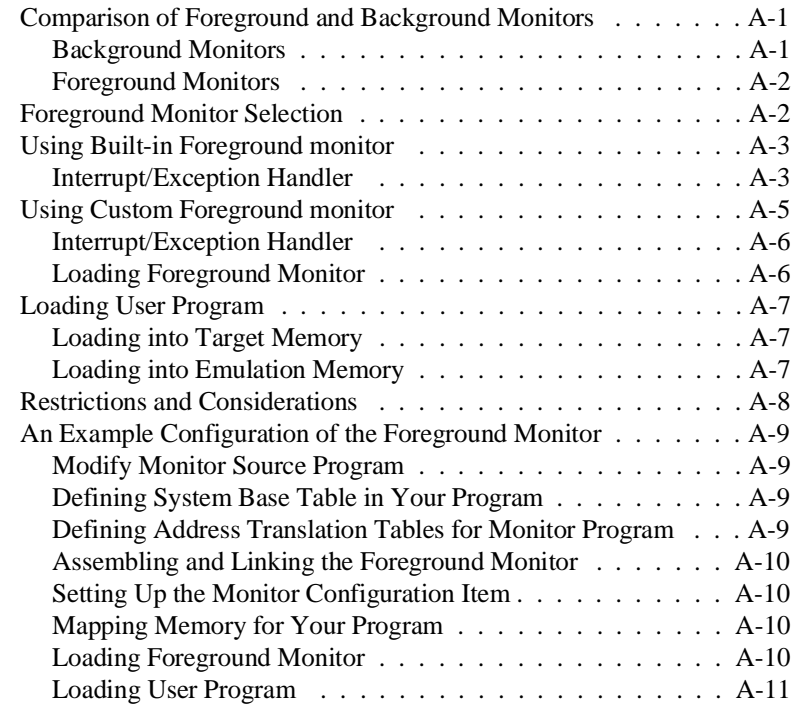

### **[B Using the Format Converter](#page-146-0)**

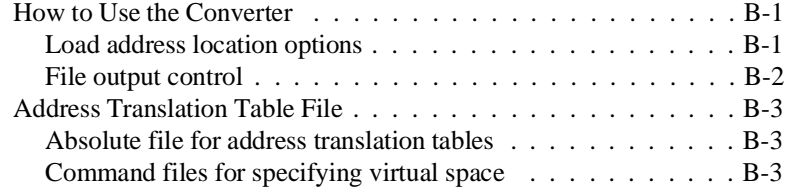

#### **[Index](#page-150-0)**

# **Illustrations**

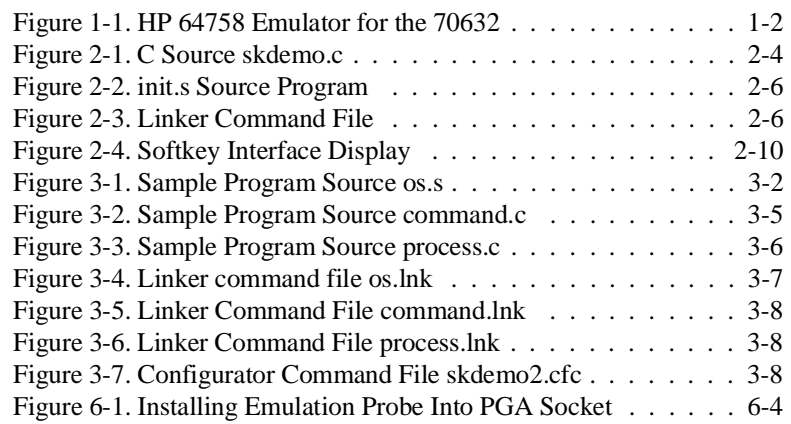

**6-Contents**

# <span id="page-14-0"></span>**Introduction to the 70632 Emulator**

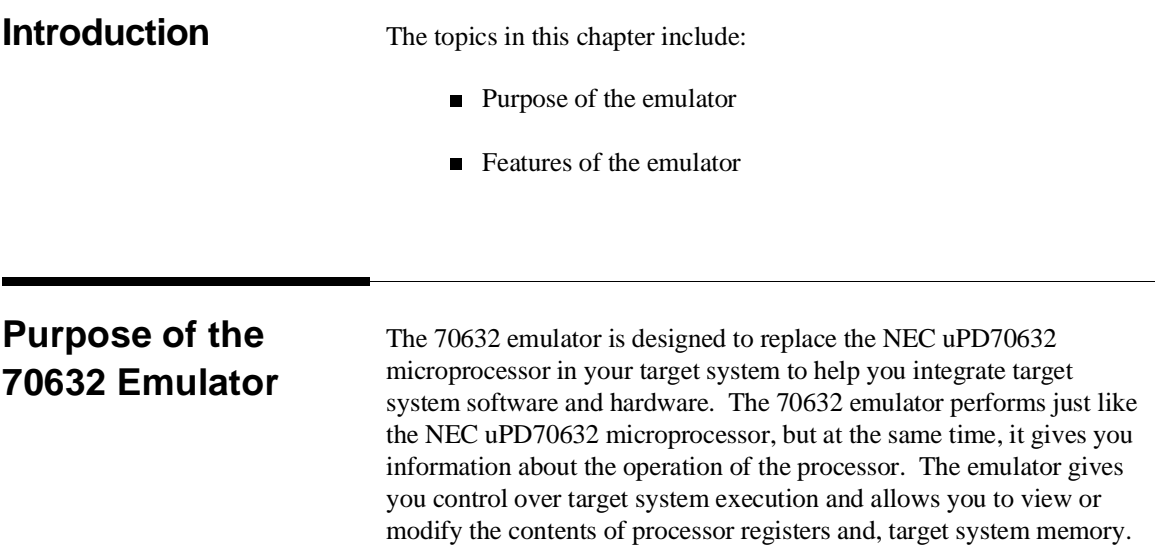

**Introduction 1-1**

**1**

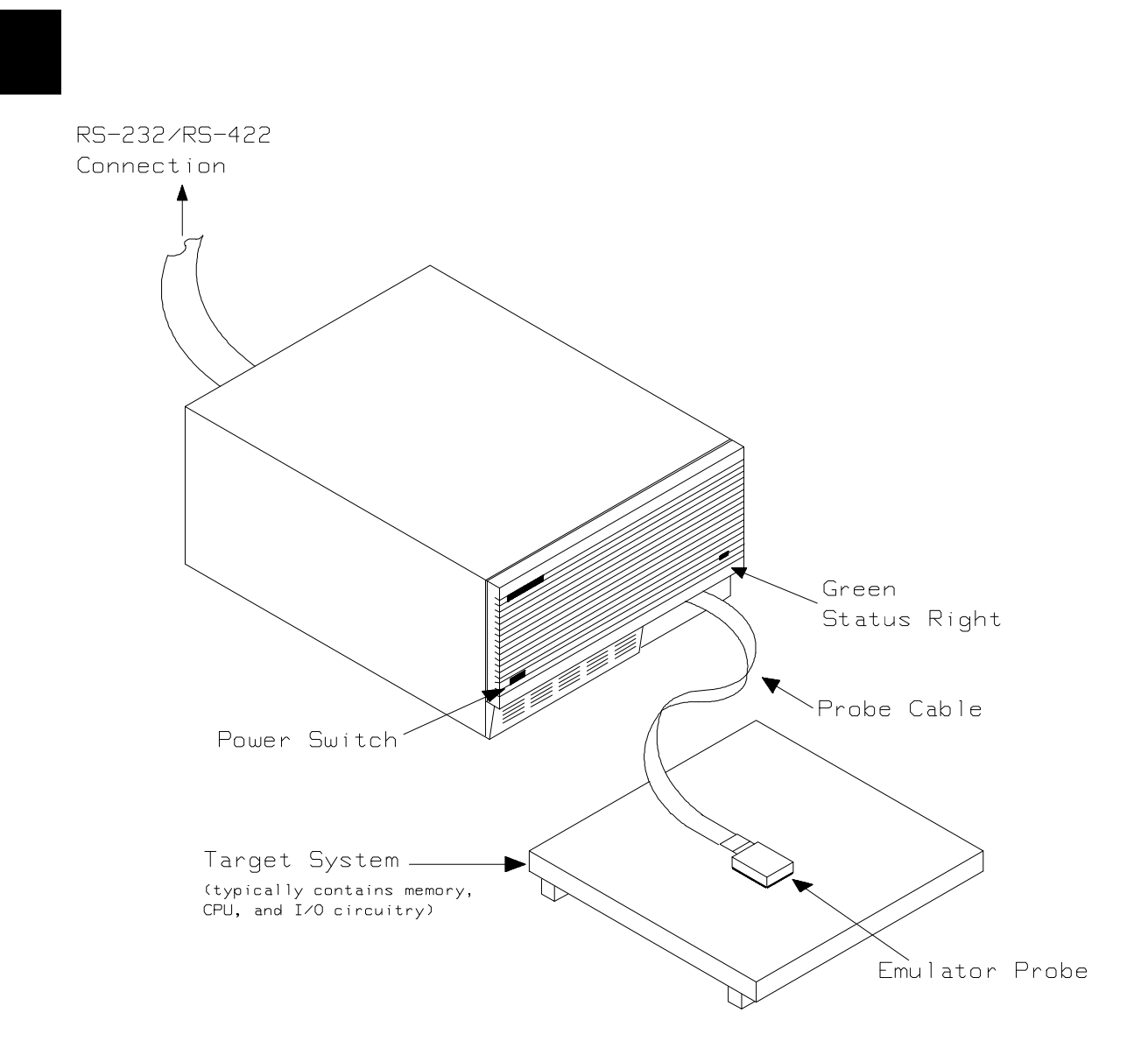

**Figure 1-1. HP 64758 Emulator for the 70632**

**1-2 Introduction**

# **Features of the 70632 Emulator**

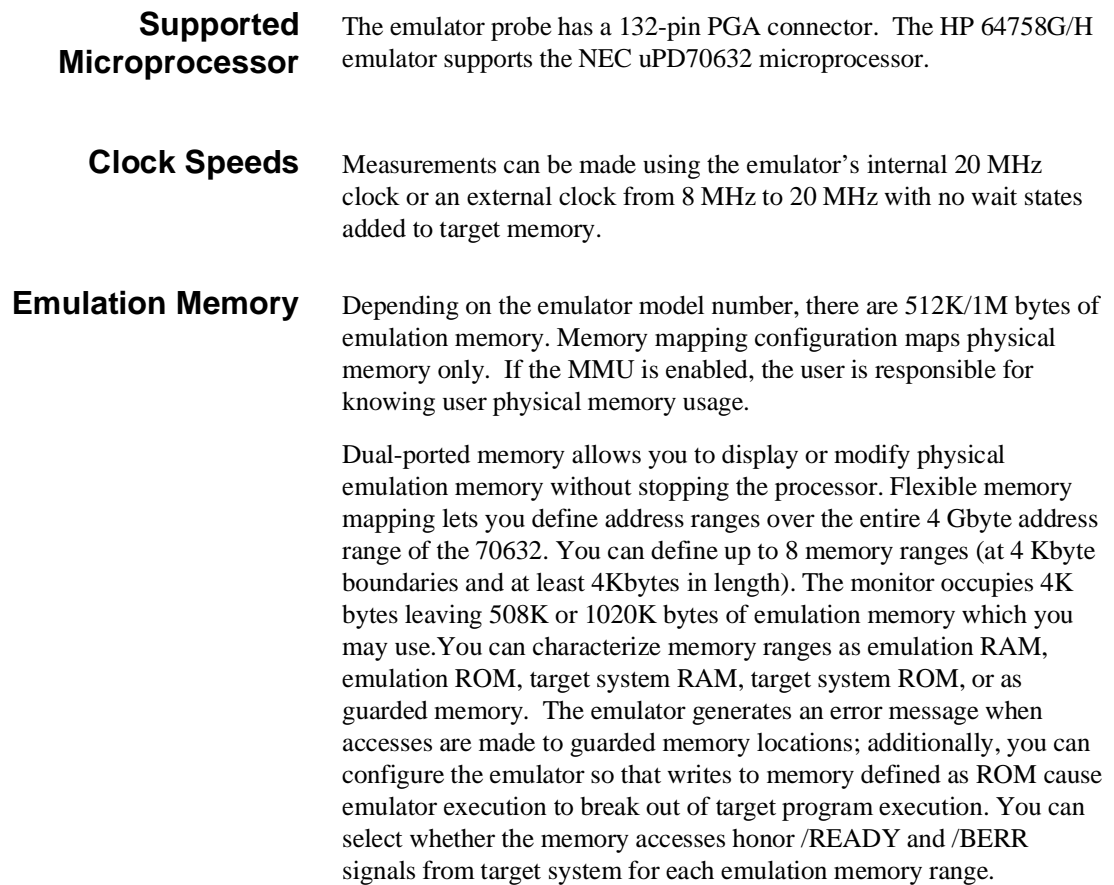

**Introduction 1-3**

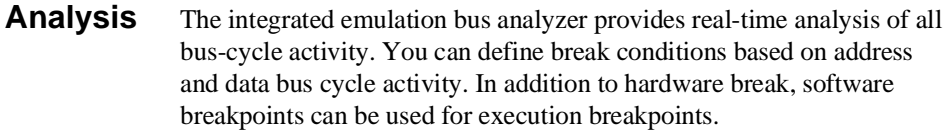

The 70632 microprocessor has on-chip MMU which provides a 4 Giga-byte virtual space for each task. When you use the on-chip MMU, you will want to analyze either actual or virtual address space. You can configure which address space should be recognized by the emulation analyzer. Analysis functions include trigger, storage, count, and context directives. The analyzer can capture up to 1024 events, including all address, data, and status lines.

- **FPU** The emulation bus analyzer can capture bus states accessing to a Floating Point Processor.
- **MMU** The emulator will support development when using the internal Memory Management Unit.
- **FRM** The emulator supports the master mode of the 70632 FRM function. In the master mode, you can use the analyzer feature of the emulator. If signal is asserted by your target system, the emulator bus signals are held. So the emulator does not work as checker.
- **Registers** You can display or modify the 70632 internal CPU register contents. This includes the ability to modify the program counter (PC) value so you can control where the emulator starts a program run. You can also display or modify the 70632 MMU register contents.
- **Single-Step** You can direct the emulation processor to execute a single instruction or a specified number of instructions.

#### **1-4 Introduction**

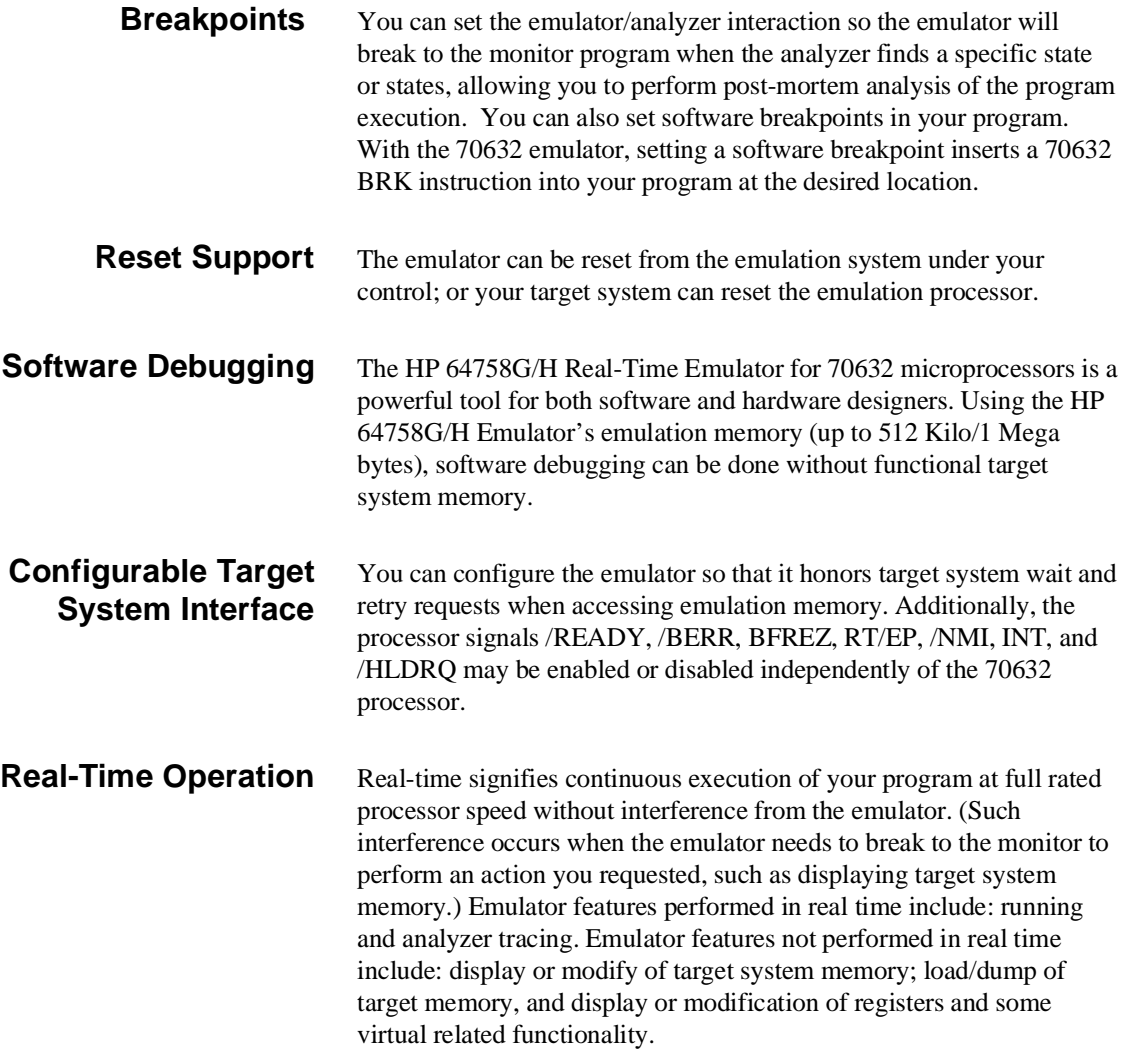

#### **Foreground or Background Emulation Monitor** The emulation monitor is a program executed by the emulation processor. It allows the emulation controller to access target system resources. For example, when you display target system memory, the monitor program executes 70632 instructions to read the target memory locations and send their contents to the emulation controller. The monitor program can execute in *foreground*, the mode in which the emulator operates as would the target processor. The foreground monitor occupies processor address space and executes as if it were part of the target program. The monitor program also can execute in *background*, the emulator mode in which foreground operation is suspended so the emulation processor can access target system resources. The background monitor does not occupy processor address space.

## **Out-of-Circuit or In-Circuit Emulation**

The 70632 emulator can be used for both out-of-circuit emulation and in-circuit emulation. The emulation can be used in multiple emulation systems using other HP 64700 Series emulators/analyzers.

**1-6 Introduction**

# <span id="page-20-0"></span>**Getting Started**

**Introduction** This chapter will lead you through a basic, step by step tutorial designed to familiarize you with the use of the HP 64758G/H 70632 emulator with the Softkey Interface.

This chapter will:

- Tell you what must be done before you can use the emulator as shown in the tutorial examples.
- Describe the sample program used for this chapter's example.

This chapter will show you how to:

- Start up the Softkey Interface.
- Load programs into emulation and target system memory.
- **Enter emulation commands to view execution of the sample** program.

# **Before You Begin**

**Prerequisites** Before beginning the tutorial presented in this chapter, you must have completed the following tasks:

- 1. Connected the emulator to your computer. The *HP 64700 Series Installation/Service* manual show you how to do this.
- 2. Installed the Softkey Interface software on your computer. Refer to the *HP 64700 Series Installation/Servicel* manual for instructions on installing software.
- 3. In addition,you should read and understand the concepts of emulation presented in the *Concepts of Emulation and Analysis* manual. The *Installation/Service* manualalso covers HP 64700 system architecture. A brief understanding of these concepts may help avoid questions later.

You should read the *Softkey Interface Reference* manual to learn how to use the Softkey Interface in general. For the most part, this manual contains information specific to the 70632 emulator.

## **A Look at the Sample Program**

The sample program used in this chapter is listed in "C" and assembly in Figures 2-1 through 2-4. The sample program is skdemo consisting of source programs *skdemo.c* and *init.s* The program emulates a primitive command interpreter. The sample program is shipped with the Softkey Interface and may be copied from the following location.

#### **/usr/hp64000/demo/emul/hp64758/skdemo.c**

#### **/usr/hp64000/demo/emul/hp64758/init.s**

The sample program is checking for a new command continually. If a new command, other than 20 (hex), is entered, the command interpreter routine (**\_cmd\_process**) is called. The command interpreter interprets the command entered and outputs the resulting message and status.

#### **cmd\_code and cmd\_result**

The switch statement evaluates the value of cmd\_code with cases within it. You will change the **\_cmd\_code** (to 'A', 'B' or 'C') to match each of the cases as you progress through the steps in this manual. As you enter into each branch of the switch statement:

> If case CMD\_A is satisfied, the **\_cmd\_result** (command 'A' entered), is displayed.

> If case CMD\_B is satisfied, the **\_cmd\_result** (command 'B' entered), is displayed.

> If case CMD\_C is satisfied, the **\_cmd\_result** (command 'C' entered), is displayed.

If any case statement is not satisfied, the **\_cmd\_result** (invalid command entered), is displayed.

When the case statement is completed, the **\_cmd\_code** will be assigned to the value of NO\_CMD.

#### **status**

Status contains the message "Awaiting command" when the program is started. Once you enter a command, "Command received" will be displayed.

**Getting Started 2-3**

#### **init.s**

The init.s file defines start-up routine for C program skdemo.c and 70632 breakpoint instruction vector. The start-up routine performs preparing the stack, setting up stack pointer, and calling to **\_main** function defined in *skdemo.c*. The breakpoint instruction vector is required for the emulator's software breakpoint feature. The vector has to point to a memory location where permitted to fetch an instruction.

```
#define TRUE 1<br>#define FALSE 1
#define FALSE
#define CMD_A 'A'<br>#define CMD B 'B'
#define CMD_B 'B'
#define CMD_C 'C'
#define CMD_C<br>#define NO_CMD ''<br>#define NO_CMD '''<br>#define MSG_SIZ 0x20
#define MSG_SIZ
static char status[MSG_SIZ];
static char cmd_result [MSG_SIZ];
static char cmd_code;
main ()
{
      msgcpy (status, "Awaiting command", MSG_SIZ);
      cmd_code = NO_CMD;
     msgcpy (cmd_result, "No command entered", MSG_SIZ);
      while(TRUE) {
          if(cmd_code != NO_CMD) {
                cmd_process ( cmd_code, cmd_result);
               cmd\_code = NO_CMD;
           }
      }
}
```
**Figure 2-1. C Source skdemo.c**

#### **2-4 Getting Started**

```
int cmd_process (cmd_code, cmd_result)
char cmd_code;
char *cmd_result;
{
     msgcpy (status, "Command received", MSG_SIZ);
     switch (cmd_code) {
     case CMD_A :
          msgcpy (cmd_result, "Command 'A' entered", MSG_SIZ);
          break;
     case CMD_B :
         msgcpy (cmd_result, "Command 'B' entered", MSG_SIZ);
          break;
     case CMD_C :
          msgcpy (cmd_result, "Command 'C' entered", MSG_SIZ);
          break;
     default :
         msgcpy (cmd_result, "Invalid command entered", MSG_SIZ);
     }
}
msgcpy( msg_dst, msg_src, msg_siz)
char *msg_dst;
char *msg_src;<br>int msg_siz;
        msgsiz;
{
    for (; *msg_src != \sqrt{0} && msg_siz > 0; --msg_siz)
         *msg_dst++ = *msg_src++;
 for (; msg_siz > 0; --msg_siz)
 *msg_dst++ = ' ';
}
```
**Figure 2-1. C Source skdemo.c (Cont'd)**

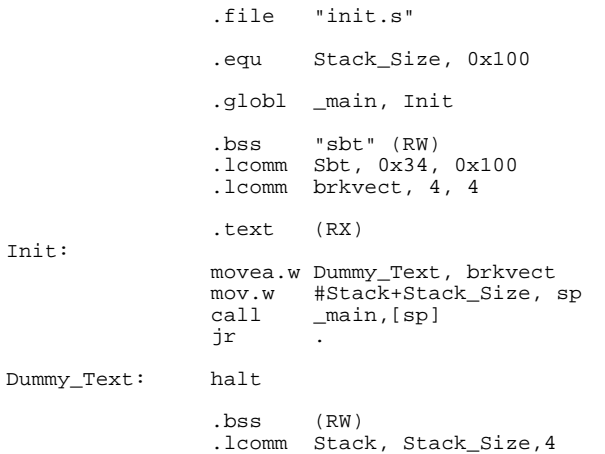

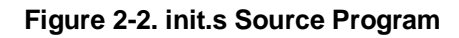

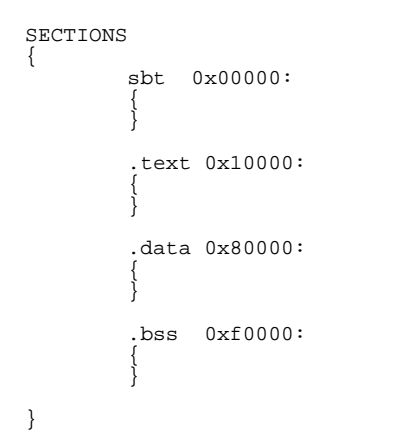

**Figure 2-3. Linker Command File**

**2-6 Getting Started**

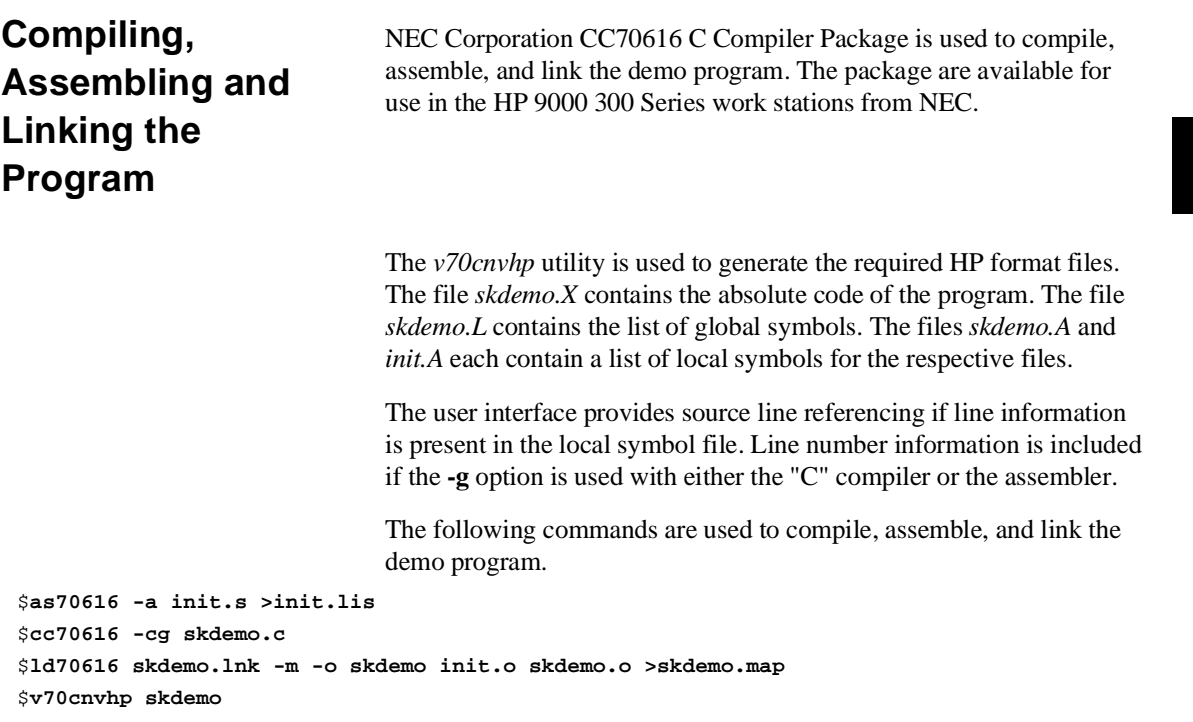

The linker command file *skdemo.lnk* is listed in figure 2-3.

**Getting Started 2-7**

# **Entering the Softkey Interface**

If you have installed your emulator and Softkey Interface software as directed in the *HP 64700 Series Emulators Softkey Interface Installation Notice*, you are ready to enter the interface. The Softkey Interface can be entered through the **pmon** User Interface Software or from the HP-UX shell.

- If you used previous HP 64000-UX emulators (for example, the HP 64200 Series), you may be more familiar with the **pmon**, **msinit**, and **msconfig** command method of entering the emulation interface.
- If you wish to run the Softkey Interface in multiple windows, you must enter from the HP-UX shell using the **emul700** command. Refer to the *Softkey Interface Reference* manual for more information on running in multiple windows.

## **From the "pmon" User Interface**

If **/usr/hp64000/bin** is specified in your PATH environment variable, you can enter the pmon User Interface with the following command.

#### \$ **pmon** <RETURN>

If you have not already created a measurement system for the 70632 emulator, you can do so with the following commands. First you must initialize the measurement system with the following command.

**MEAS\_SYS msinit** <RETURN> After the measurement system has been initialized, enter the configuration interface with the following command.

**msconfig** <RETURN> To define a measurement system for the 70632 emulator, enter:

**make\_sys** emv70 <RETURN> Now, to add the emulator to the measurement system, enter:

**add** <module\_number> **naming\_it** v70 <RETURN>

Enter the following command to exit the measurement system configuration interface.

**end** <RETURN>

**2-8 Getting Started**

If the measurement system and emulation module are named "emv70" and "v70" as shown above, you can enter the emulation system with the following command:

**emv70 default** v70 <RETURN> If this command is successful, you will see a display similar to figure 2-4. The status message shows that the default configuration file has been loaded. If the command is not successful, you will be given an error message and returned to the **pmon** User Interface. Error messages are described in the *Softkey Interface Reference* manual.

For more information on creating measurements systems, refer to the *Softkey Interface Reference* manual.

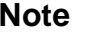

**Note** The measurement system name emv70 and the emulation module name v70 are of the user's choice.

**From the HP-UX Shell** If /usr/hp64000/bin is specified in your PATH environment variable, you can also enter the Softkey Interface with the following command.

> \$ **emul700** <emul\_name> <RETURN> The "emul\_name" in the command above is the logical emulator name given in the HP 64700 emulator device table (/usr/hp64000/etc/64700tab).

> If this command is successful, you will see a display similar to figure 2-4. The status message shows that the default configuration file has been loaded. If the command is not successful, you will be given an error message and returned to the HP-UX prompt. Error messages are described in the *Softkey Interface Reference* manual.

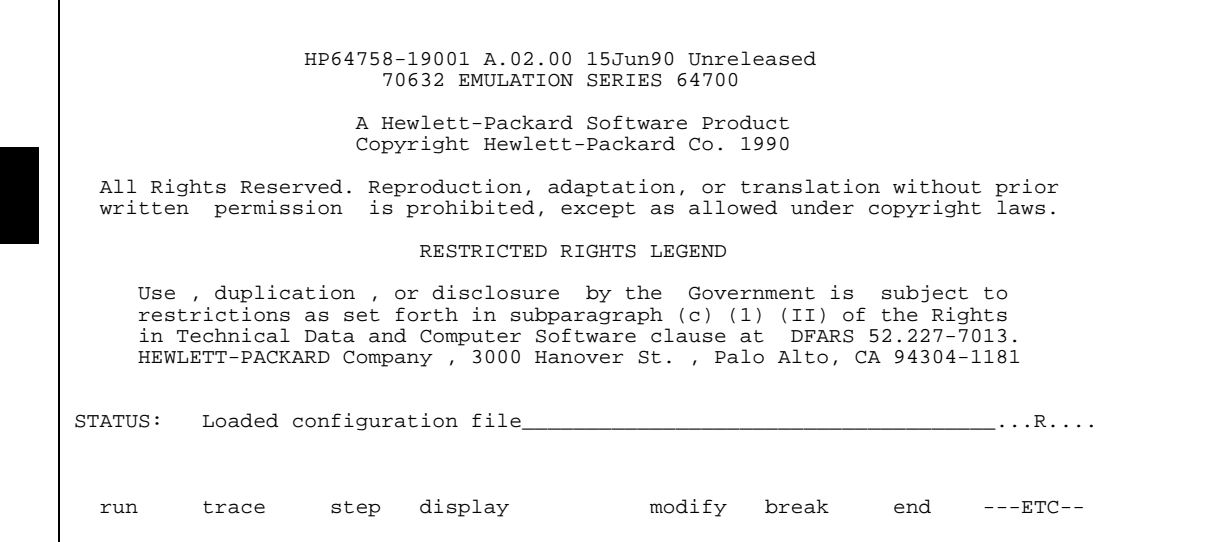

**Figure 2-4. Softkey Interface Display**

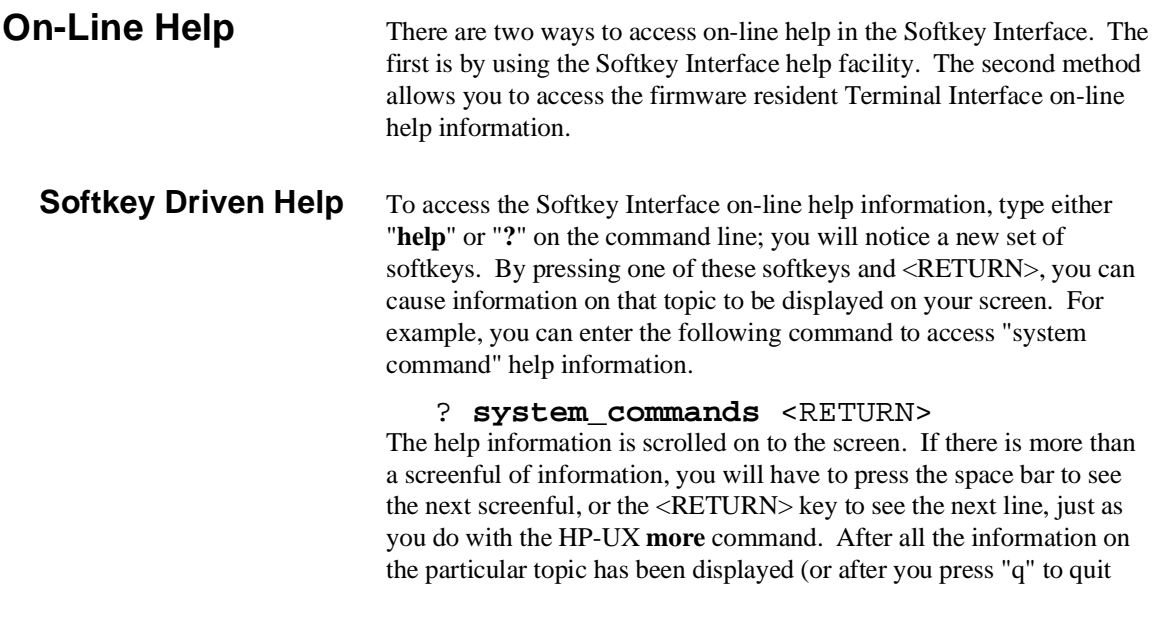

**2-10 Getting Started**

scrolling through information), you are prompted to press <RETURN> to return to the Softkey Interface.

---SYSTEM COMMANDS--- ? displays the possible help files help to display the possible help files and the displays the possible help files and the displays the possible help files and the displays the possible help files and the displays the pos displays the possible help files ! fork a shell (specified by shell variable SH) !<shell cmd> fork a shell and execute a shell command cd <directory> change the working directory pwd print the working directory cws <SYMB> change the working symbol - the working symbol also gets updated when displaying local symbols and displaying memory mnemonic<br>pws print the working symbol pws print the working symbol<br>  $\angle$ FILE> p1 p2 p3 ... execute a command file pa execute a command file passing parameters p1, p2, p3 log\_commands to <FILE> logs the next sequence of commands to file <FILE> log\_commands off discontinue logging commands log\_commands off discontinue logging commands name\_of\_module details estable the "logical" name of the name\_of\_module get the "logical" name of this module (see 64700tab) set <ENVVAR> = <VALUE> set and export a shell environment variable set HP64KPATH = <MYPATH> set and export the shell environment variable that specifies the search path for command files<br>wait value until <cntrl-c> (SIGINT) pause until <cntrl-c> (SIGINT) --More--(42%)

**Pod Command Help** To access the emulator's firmware resident Terminal Interface help information, you can use the following commands.

> **display pod\_command** <RETURN> **pod\_command** 'help bp' <RETURN>

Pod Commands Command 23:09:36 help bp bp - set, enable, disable, remove or display software breakpoints bp - display current breakpoints bp <addr> - set breakpoint at <addr> bp  $-e * -$  enable all breakpoints<br>bp  $-e *$  -e $\cdot$ addr> - enable breakpoint at < bp -e <addr> - enable breakpoint at <addr>bp -d \* - disable all breakpoints bp  $-d *$  - disable all breakpoints<br>bp  $-d *$  - disable breakpoint at < bp -d <addr> - disable breakpoint at <addr><br>
bp -r \* - remove all breakpoints bp -r \* - remove all breakpoints<br>bp -r <addr> - remove breakpoint at < - remove breakpoint at <addr> bp <addr> <addr> - more than one <addr> may be given -- NOTES -- Enable/disable breaking on software breakpoints via the bc command. Maximum number of breakpoints available is 32.  $STATUS:$   $N70632$ --Running in monitor\_\_\_\_\_\_\_\_\_\_\_\_\_\_\_\_\_\_\_\_\_\_\_\_\_\_\_\_\_\_\_\_\_\_\_...R.... pod\_command 'help bp' pod\_cmd set perfinit perfrun perfend ---ETC--

**Getting Started 2-11**

The command enclosed in string delimiters  $($ ",  $\cdot$ , or  $\wedge$ ) is any Terminal Interface command, and the output of that command is seen in the **pod\_command** display. The Terminal Interface **help** (or ?) command may be used to provide information on any Terminal Interface command or any of the emulator configuration options (as the example command above shows).

# **Configuring the Emulator**

You need to configure the emulator for this tutorial. To configure the emulator, type the following command to get into the configuration session.

#### **modify configuration** <RETURN>

Trace the following answer to configure the emulator. Details of each question will be described later.

Micro-processor clock source? **internal** Enter monitor after configuration? **yes** Restrict to real-time runs? **no** Modify memory configuration? **yes** Monitor type? **background**

> Now you should be facing memory mapping screen. The address range 0 through 0ffffH is mapped as emulation RAM by default. More three mapper terms must be specified for the sample program. Enter the following lines to map the program code and constant data areas as emulation ROM, the variable data area as emulation RAM.

10000h **thru** 10fffh **emulation rom** 80000h **thru** 80fffh **emulation rom** 0f0000h **thru** 0f0fffh **emulation ram** The unmapped area should be defined as "guarded" to detect illegal accesses to the area.

#### **default guarded**

#### **end**

Modify emulator pod configuration? **no** Modify debug/trace options? **no** Modify simulated I/O configuration? **no** Modify interactive measurement specification? **no** Configuration file name? **skdemo**

**2-12 Getting Started**

# **Loading Absolute Files**

The "**load**" command allows you to load absolute files into emulation or target system memory. If you wish to load only that portion of the absolute file that resides in memory mapped as emulation RAM or ROM, use the "**load emul\_mem**" syntax. If you wish to load only the portion of the absolute file that resides in memory mapped as target RAM, use the "**load user\_mem**" syntax. If you want both emulation and target memory to be loaded, do not specify "emul\_mem" or "user\_mem". For example:

**load** skdemo <RETURN>

**Displaying Symbols**

When you load an absolute file into memory (unless you use the "nosymbols" option), symbol information is loaded. Both global symbols and symbols that are local to a source file can be displayed.

**Global** To display global symbols, enter the following command.

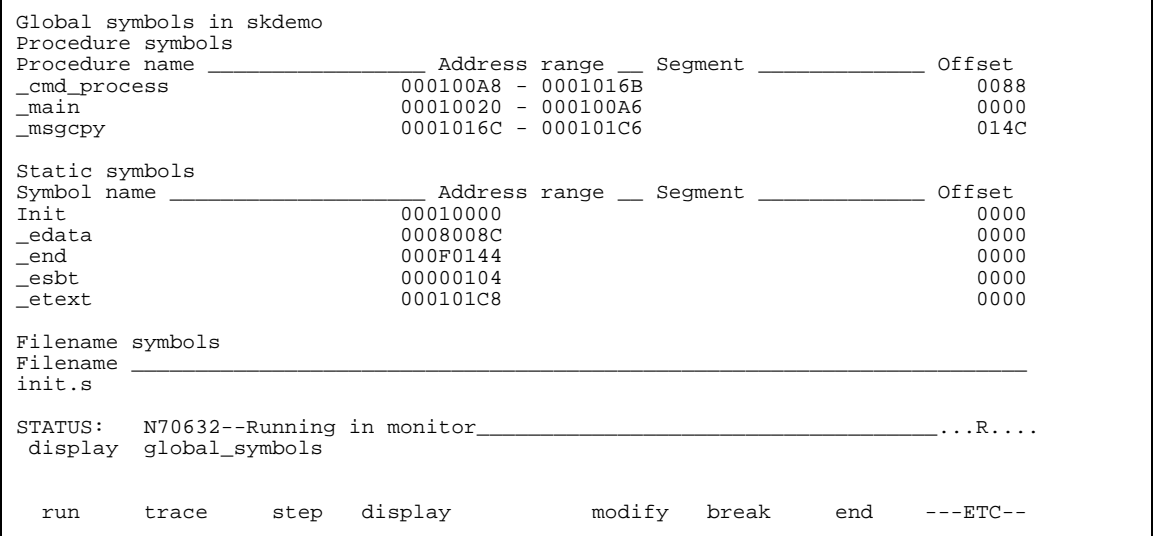

**display global\_symbols** <RETURN>

**Getting Started 2-13**

Listed are: address ranges associated with a symbol and the offset of that symbol.

**Local** When displaying local symbols, you must include the name of the source file in which the symbols are defined. For example,

| Procedure symbols<br>cmd process<br>main<br>$_m$ sqcpy | Symbols in skdemo.c:               |  | Procedure name <b>and address range</b> Seqment <b>1996</b> Offset<br>$000100AB - 0001016B$<br>00010020 - 000100A6<br>0001016C - 000101C6 |              | 0088<br>0000<br>014C       |
|--------------------------------------------------------|------------------------------------|--|----------------------------------------------------------------------------------------------------|--------------|----------------------------|
| Static symbols<br>cmd code<br>cmd result<br>status     |                                    |  | 000F0140<br>000F0120<br>000F0100                                                                                                    |              | 0040<br>0020<br>0000       |
| $#1 - #16$<br>$#17 - #18$<br>$#19 - #19$               | Source reference symbols           |  | 0001002C - 00010048<br>00010049 - 00010051<br>00010052 - 0001006E                                                                         |              | 000C<br>0029<br>0032       |
|                                                        | display local symbols in skdemo.c: |  | STATUS: cws: skdemo.c:                                                                                                    |              | $\ldots$ $\ldots$ $\ldots$ |
| run                                                    | trace                              |  | step display                                                                                                    | modify break | $end$ --- $ETC$ --         |

**display local\_symbols\_in** skdemo.c:

<RETURN>

Loading a program will by default load the absolute code, global symbols, and local symbols. Displaying the local symbols will make the specified set of symbols active.

If source line number information is contained in the local symbol file, the memory locations may be referenced by source line numbers. Line number 1 is the first line in a source file, line number 2 is the second line, . . . etc.

**2-14 Getting Started**

# **Displaying Memory in Mnemonic Format**

You can display, in mnemonic format, the absolute code in memory. To display memory in mnemonic format from the address of label **\_main,** enter the following command:

#### **display memory** \_main **mnemonic** <RETURN>

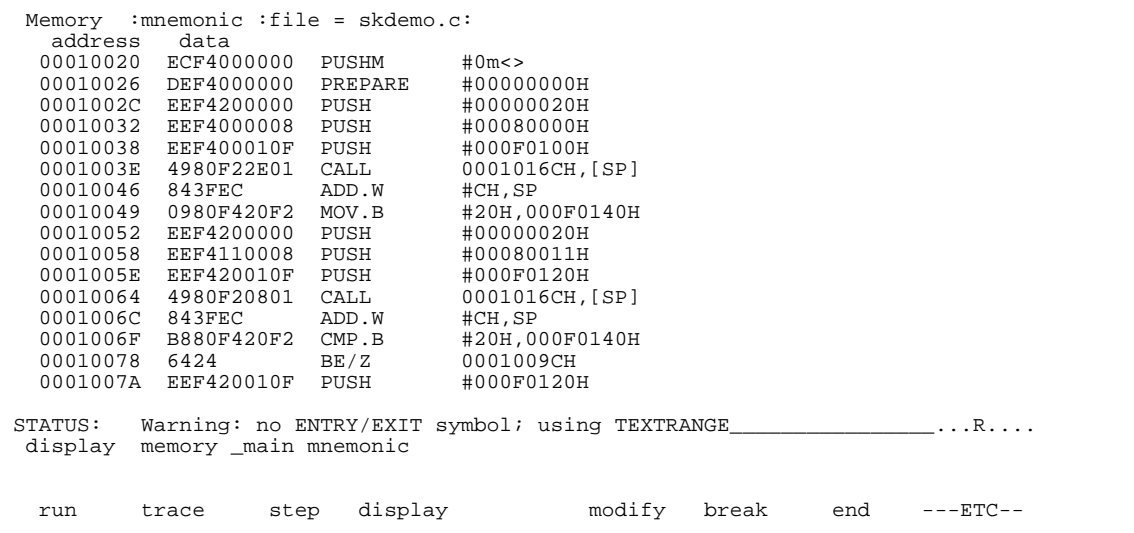

## **Getting Started 2-15**

# **Displaying Memory with Symbols**

You can include symbol information in memory display.

### **set symbols on** <RETURN>

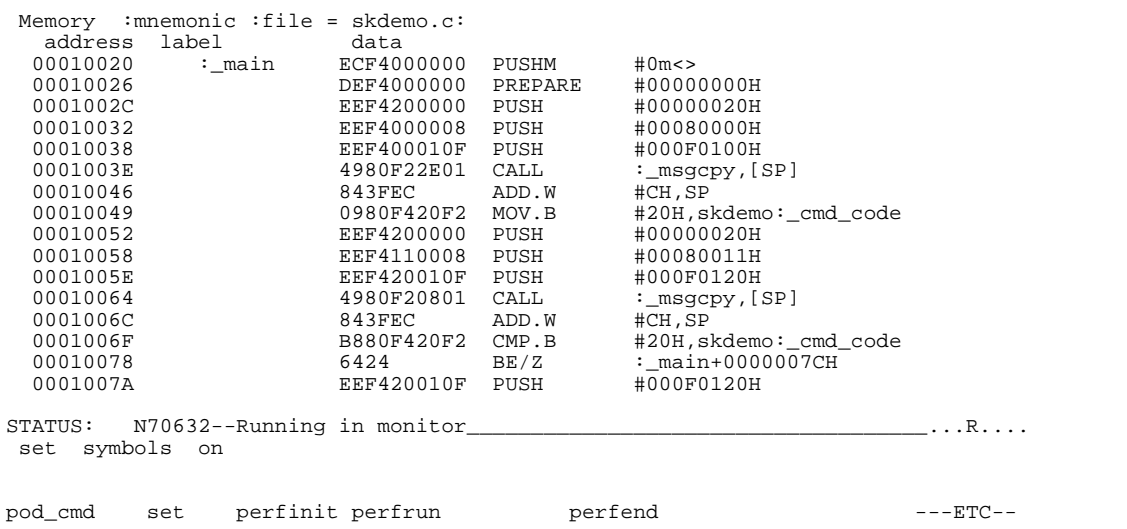

## **2-16 Getting Started**
# **Displaying Memory with Source Lines**

You can include source program lines in memory display.

#### **set source on** <RETURN>

Memory : mnemonic : file = skdemo.c:<br>address label data  $address$  label<br> $00010020$  :\_main 00010020 :\_main ECF4000000 PUSHM #0m<><br>00010026 :\_main ECF4000000 PREPARE #00000000H 0026 – ETA DEF4000000 PREPARE<br>12 static char cmd code; static char cmd\_code;  $\frac{13}{14}$ main ()  $\begin{matrix} 15 \\ 16 \end{matrix}$  { 16 msgcpy (status, "Awaiting command", MSG\_SIZ); 0001002C EEF4200000 PUSH #00000020H 00010032 EEF4000008 PUSH #00080000H  $\begin{array}{cccccccc} 00010032 & & & & & & & & & \text{EEF4000008} & & & & & & \text{H00080000H} \\ 00010038 & & & & & & & & & & \text{EEF400010F} & & & & \text{H000F0100H} \\ 00010038 & & & & & & & & & \text{EEF400010F} & & & \text{H000F0100H} & & & \\ 0001003E & & & & & & & & \text{Imsgcpy}\text{, [SP]} & & & \end{array}$ 4980F22E01 CALL :\_msgcpy<br>843FEC ADD.W #CH,SP 00010046  $\begin{array}{c} 17 \\ 18 \end{array}$ 18 cmd\_code = NO\_CMD;<br>00010049 0980F4201 00010049 0980F420F2 MOV.B #20H,skdemo:\_cmd\_code 19 msgcpy (cmd\_result, "No command entered", MSG\_SIZ); STATUS: N70632--Running in monitor\_\_\_\_\_\_\_\_\_\_\_\_\_\_\_\_\_\_\_\_\_\_\_\_\_\_\_\_\_\_\_\_\_\_\_\_...R.... set source on pod\_cmd set perfinit perfrun perfend ---ETC--

**Note** The "set" command is effective only to the window in which the command is invoked. You need to use this command at each window.

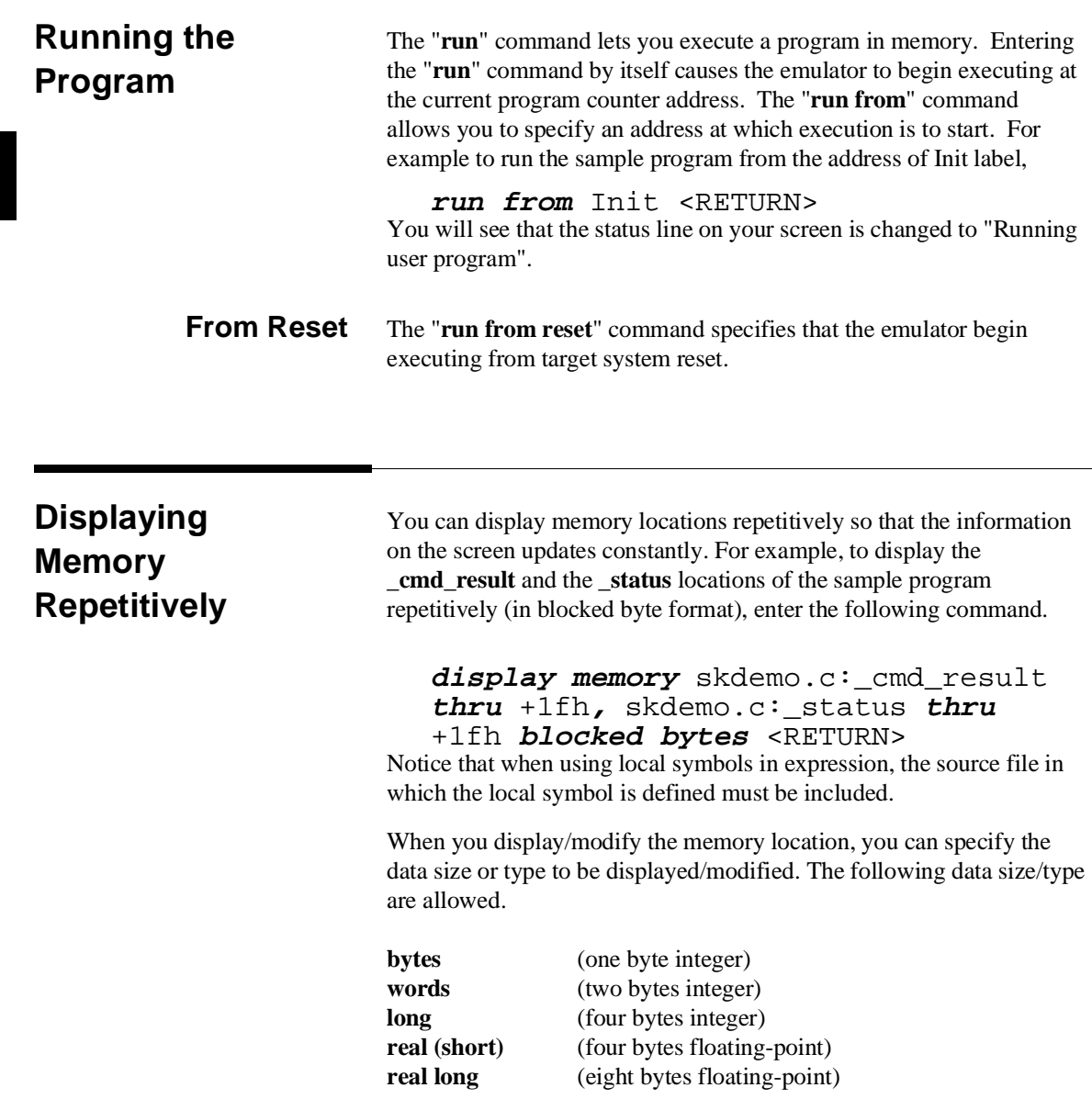

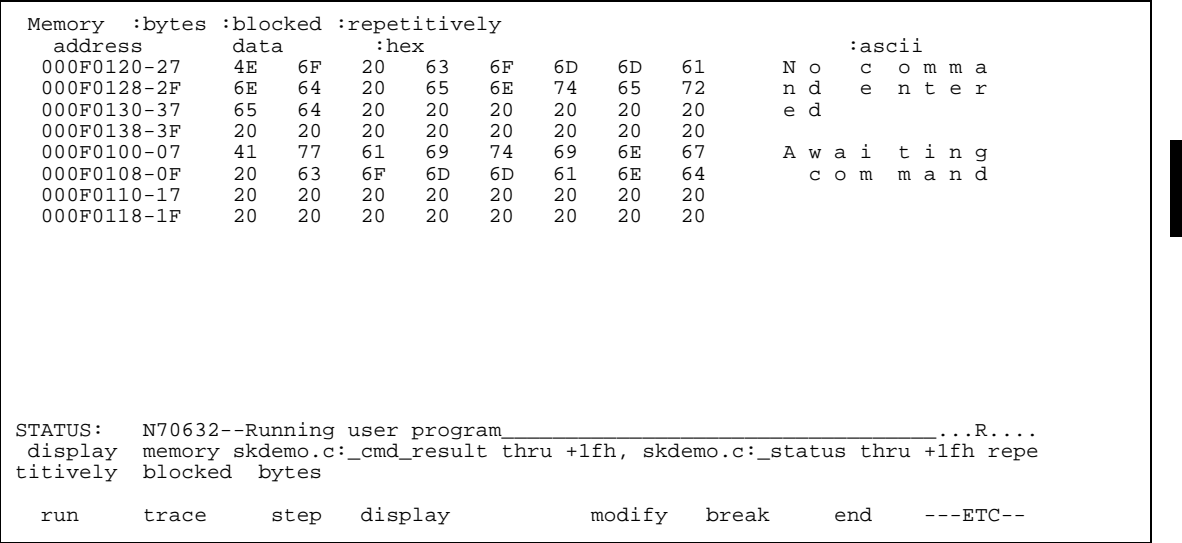

**Modifying Memory** The sample program simulates a primitive command interpreter. Commands are sent to the sample program through a byte sized memory location labeled \_cmd\_code. You can use the modify memory feature to send a command to the sample program. For example, to enter the command "A" (41 hex), use the following command.

```
modify memory _cmd_code bytes to 41h
<RETURN>
```
Or:

# **modify memory** \_cmd\_code **bytes to** 'A' <RETURN>

(Single character strings are allowed in expressions.)

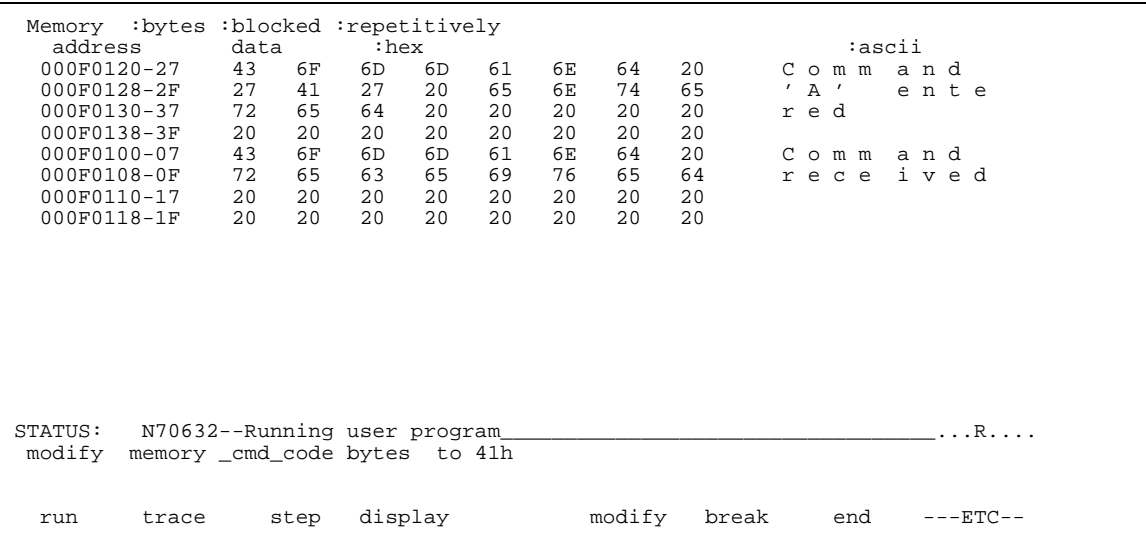

As you can see, the memory display is automatically updated, and shows that the "Command 'A' entered" message is written to the destination locations.

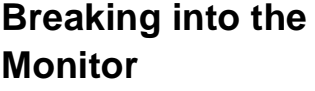

The "**break**" command allows you to divert emulator execution from the user program to the monitor. You can continue user program execution with the "**run**" command. To break emulator execution from the sample program to the monitor, enter the following command.

**break** <RETURN>

You will find that the status line on the screen is changed to "Running in monitor".

**2-20 Getting Started**

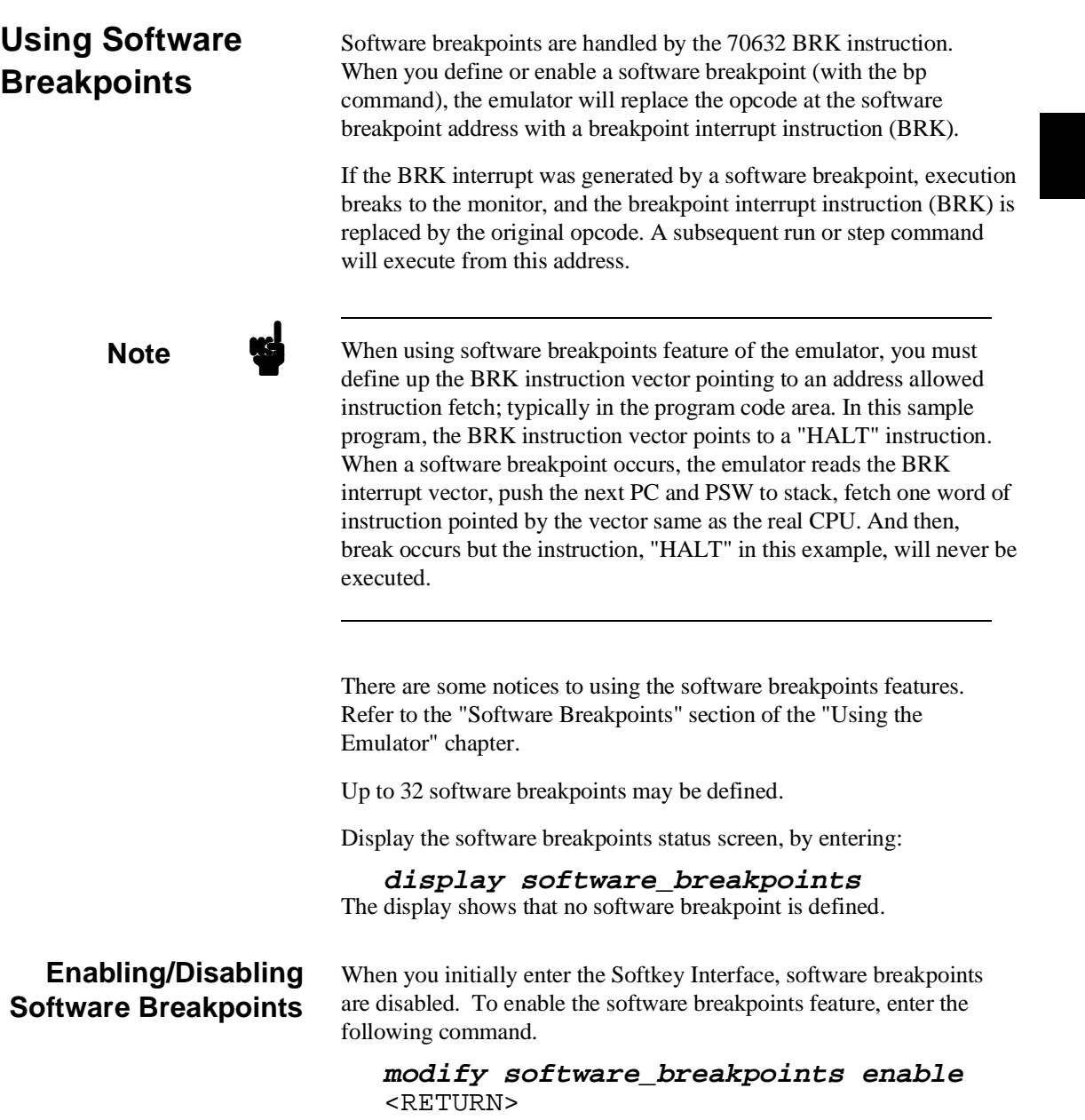

The top of the screen indicates that software breakpoint feature is enabled.

When software breakpoints are enabled and you set a software breakpoint, the 70632 BRK instruction will be placed at the address specified. When the BRK instruction is executed, program execution will break into the monitor.

# **Setting a Software Breakpoint**

To set a software breakpoint at the address of the **\_cmd\_process** label, enter the following command.

#### **modify software\_breakpoints set**

\_cmd\_process <RETURN> Notice that when using local symbols in expressions, the source file in which the local symbol is defined must be included.

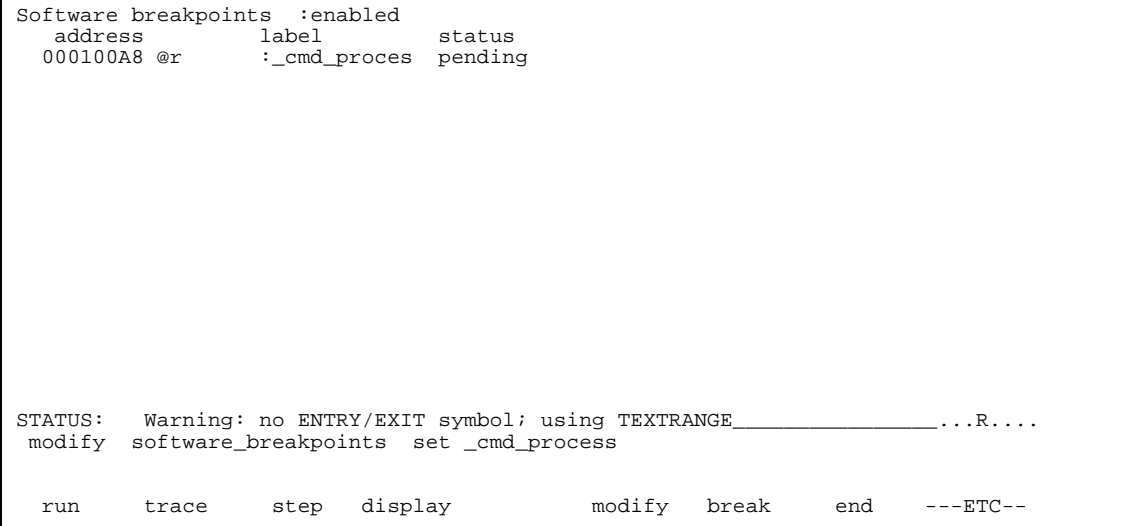

After the software breakpoint has been set, enter the following commands to display memory and see if the software breakpoint was correctly inserted.

**display memory** \_cmd\_process **mnemonic** <RETURN>

#### **2-22 Getting Started**

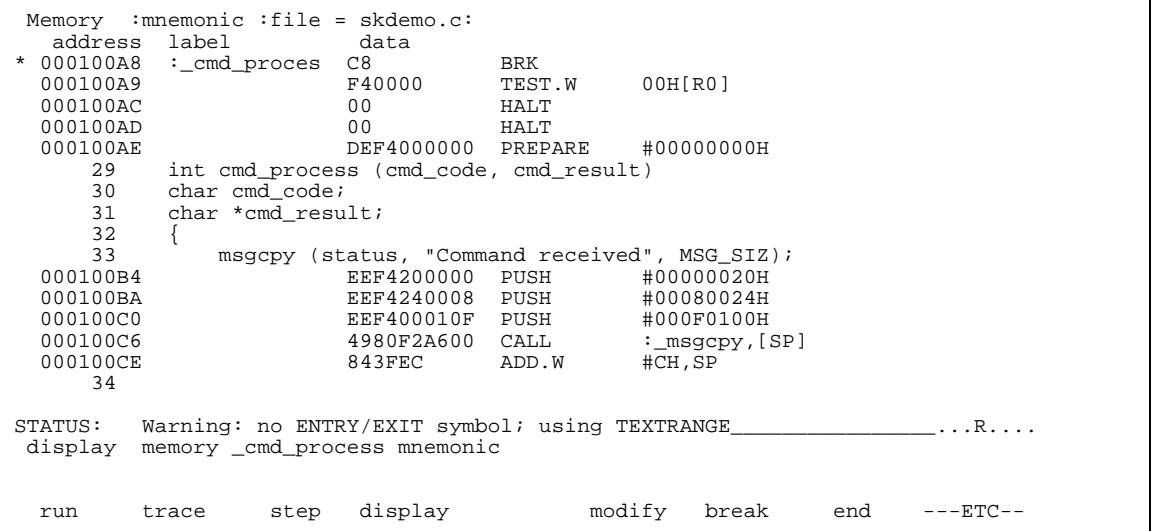

As you can see, the software breakpoint is shown in the memory display with an asterisk, and the instruction at the address is replaced with a BRK instruction.

Enter the following command to run the sample program again.

#### **run from** Init <RETURN>

Now, modify the command input byte to an invalid command for the sample program.

#### **modify memory** \_cmd\_code **bytes to** 75h <RETURN>

You will see the line of the software breakpoint is displayed in inverse-video. The inverse-video shows that the Program Counter is now at the address.

A message on the status line shows that the software breakpoint has been hit. The status line also shows that the emulator is now executing in the monitor.

Display the software breakpoint status, by entering:

# **display software\_breakpoints** <RETURN>

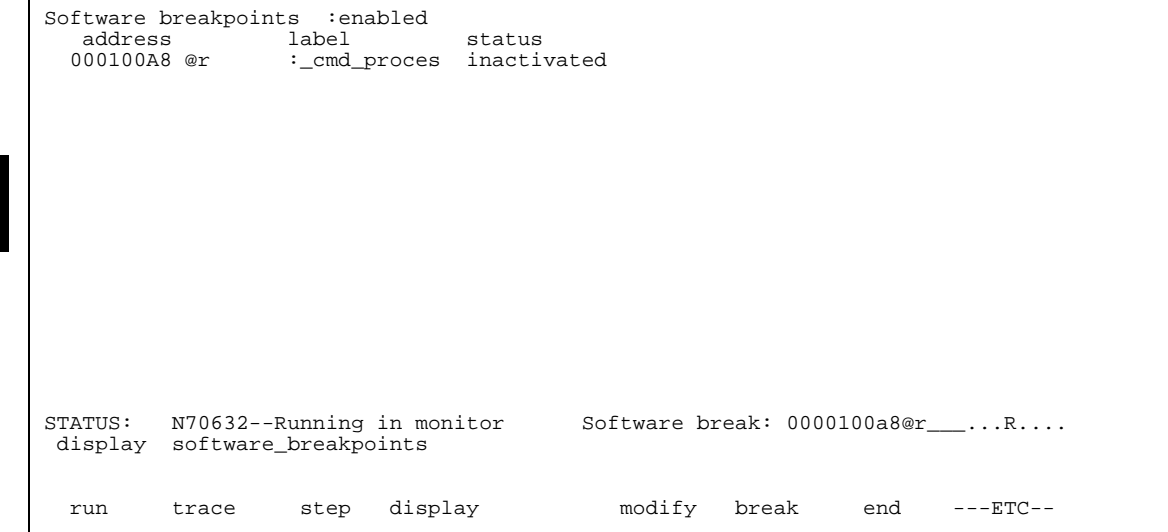

When software breakpoints are hit, they become inactivated. To reactive the breakpoint so that is "pending", you must reenter the "modify software\_breakpoints set" command.

#### **modify software\_breakpoints set** <RETURN>

If you display the memory contents in mnemonic format, the contents of the address you specify the breakpoint is replaced with the BRK instruction.

**display memory** <RETURN>

# **Clearing a Software Breakpoint**

To remove software breakpoint defined above, enter the following command.

### **modify software\_breakpoints clear**

\_cmd\_process <RETURN> The breakpoint is removed from the list, and the original opcode is restored if the breakpoint was pending. To clear all software breakpoints, you can enter the following command.

#### **modify software\_breakpoints clear** <RETURN>

**2-24 Getting Started**

```
Memory : mnemonic : file = skdemo.c:<br>address label data
  address label<br>000100A8 :_cmd
   000100A8 :_cmd_proces ECF4000000 PUSHM #0m<>
      00AE THE DEF4000000 PREPARE<br>29 int cmd_process (cmd_code, cmd_res
       29 int cmd_process (cmd_code, cmd_result)<br>30 char cmd code;
       30 char cmd_code;<br>31 char *cmd resu
              char *cm\overline{d} result;
       \begin{array}{c} 32 \\ 33 \end{array} 33 msgcpy (status, "Command received", MSG_SIZ);
 000100B4 EEF4200000 PUSH #00000020H
   000100BA EEF4240008 PUSH #00080024H
   000100C0 EEF400010F PUSH #000F0100H
                             4980F2A600 CALL :_msgc<br>843FEC ADD.W #CH,SP
  000100CE
       34<br>35
                  switch (cmd_code) {<br>0C207D
  000100D1 00207D MOVS.BW [AP],R0<br>000100D4 6A72 BR : cmd p
                                           BR :_cmd_process+0000009EH
STATUS: Warning: no ENTRY/EXIT symbol; using TEXTRANGE________________...R....
  modify software_breakpoints clear _cmd_process
 run trace step display modify break end ---ETC--
```
# **Stepping Through the Program**

The step command allows you to step through program execution an instruction or a number of instructions at a time. Also, you can step from the current program counter or from a specific address. To step through the example program from the address of the software breakpoint set earlier, enter the following command.

```
step <RETURN>, <RETURN>, <RETURN>,
```
You will see the inverse-video moves according to the step execution. You can continue to step through the program just by pressing the  $\leq$ RETURN $>$  key; when a command appears on the command line, it may be entered by pressing <RETURN>.

You can step program execution by source lines, enter:

#### **step source**

Source line stepping is implemented by single stepping assembly instructions until the next PC is outside of the address range of the current source line. When source line stepping is attempted on

assembly code, stepping will complete when a source line is found. To terminate stepping type <Ctrl>-C.

Registers Next PC 00010178@r PC 00010178 SP 000F00C8 FP 000F00C8 AP 000F00D4 PSW 10000000 R0-7 000F013F 00080022 00000000 00000000 00000000 00000000 00000000 00000000 R8-15 00000000 00000000 00000000 00000000 00000000 00000000 00000000 00000000 R16-23 00000000 00000000 00000000 00000000 00000000 00000000 00000000 00000000 R24-31 00000000 00000000 00000000 00000000 00000000 000F00D4 000F00C8 000F00C8 STATUS: N70632--Stepping complete\_\_\_\_\_\_\_\_\_\_\_\_\_\_\_\_\_\_\_\_\_\_\_\_\_\_\_\_\_\_\_\_\_\_\_\_\_...R.... display registers run trace step display modify break end ---ETC--

**Displaying Registers**

Enter the following command to display registers. You can display the basic registers class, or an individual register.

### **display registers** <RETURN>

When you enter the "**step**" command with registers displayed, the register display is updated every time you enter the "step" command.

**step** <RETURN>, <RETURN>, <RETURN>

**2-26 Getting Started**

Registers

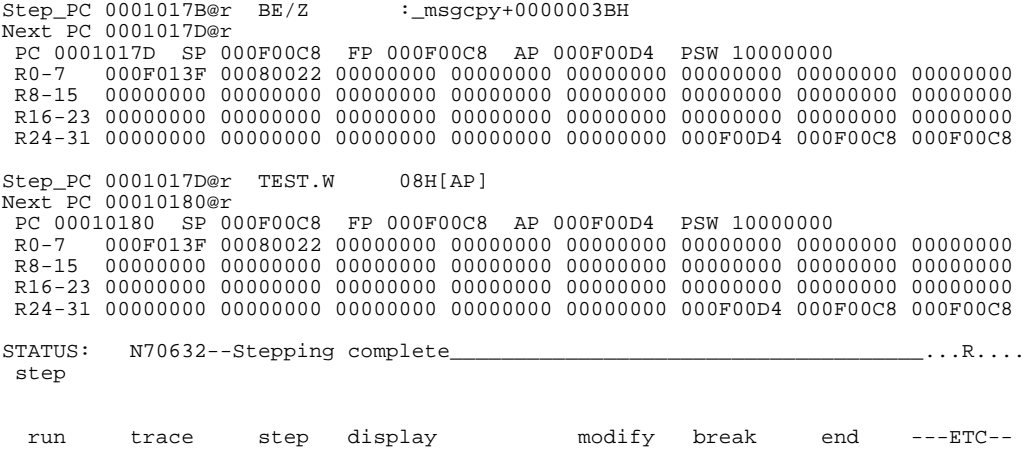

Enter the following command to cause sample program execution to continue from the current program counter.

**run** <RETURN>

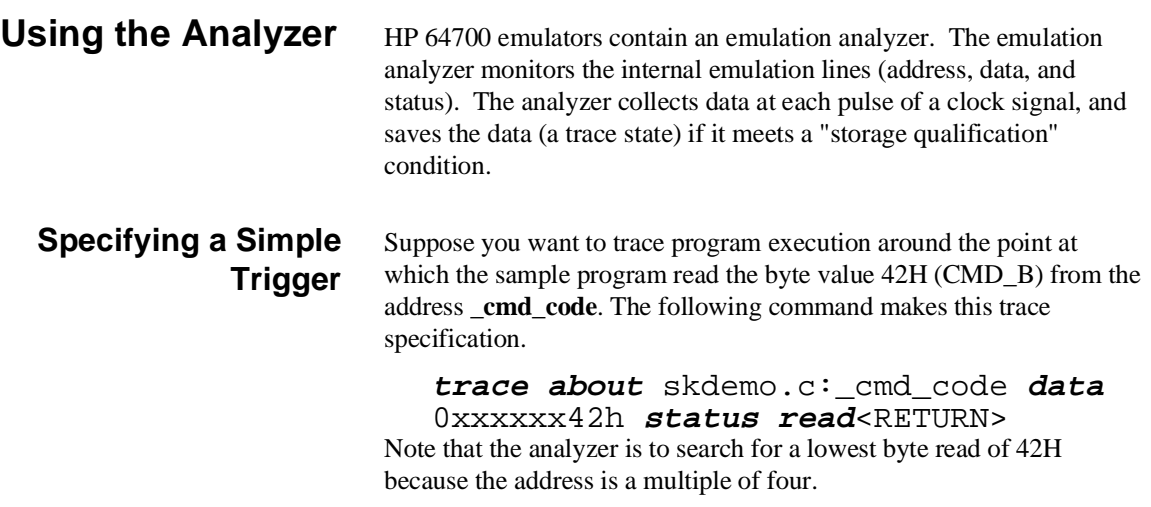

The message "Emulation trace started" will appear on the status line. Now, modify the command input byte to "B" with the following command.

**modify memory** skdemo.c:\_cmd\_code **bytes to** 42h <RETURN> The status line now shows "Emulation trace complete".

**Displaying the Trace** The trace listings which follow are of program execution on the 70632 emulator. To display the trace, enter:

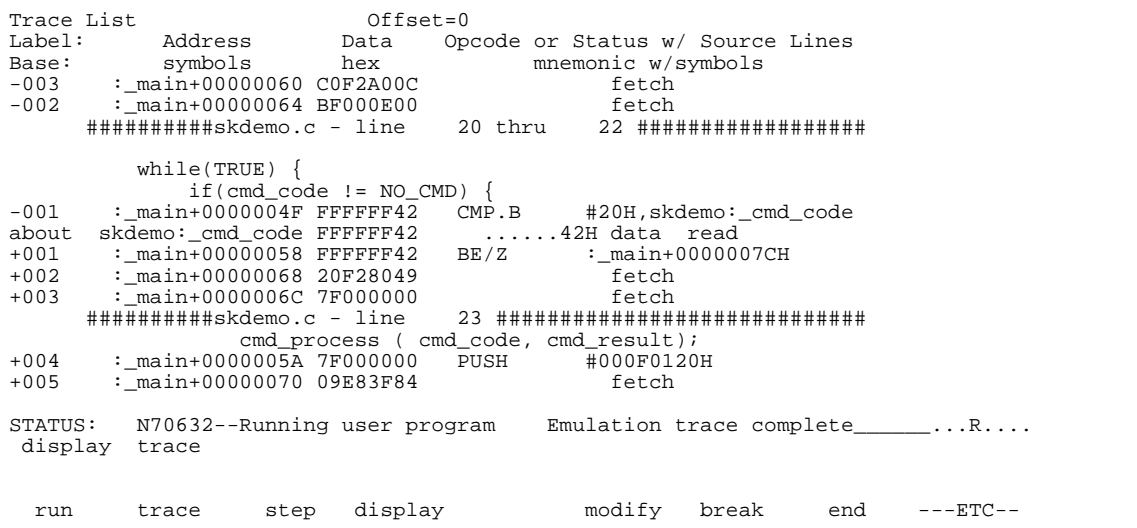

**display trace** <RETURN>

The line labeled "about" in the trace list shows the state which triggered the analyzer. To list the next lines of the trace, press the <**PGDN**> or <**NEXT**> key.

**2-28 Getting Started**

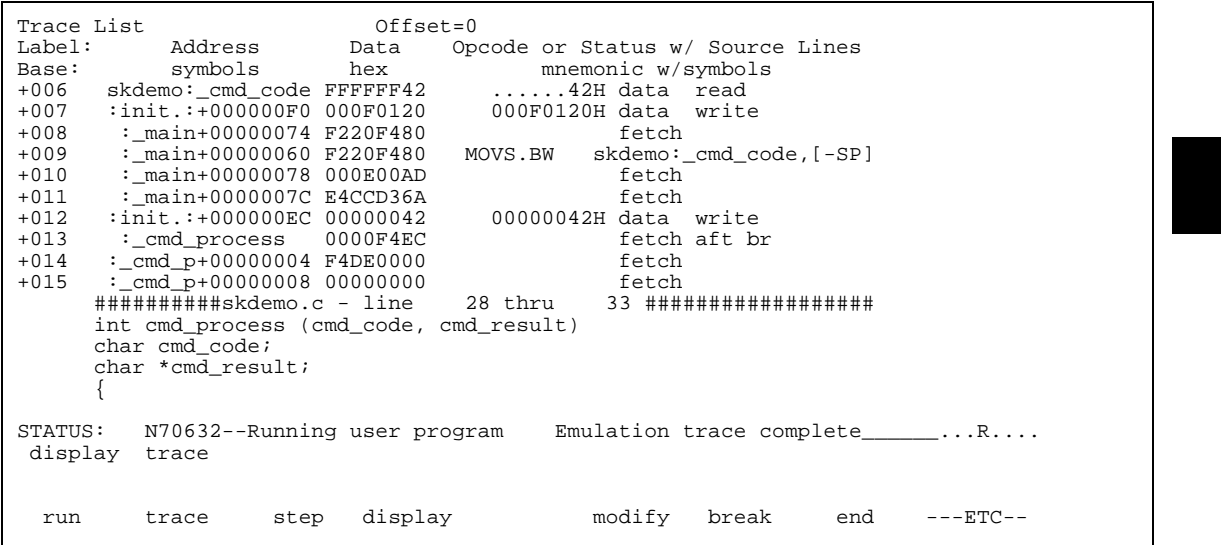

# **Displaying the Trace with Compress Mode**

At this time you may want to see more executed instructions on a display. To see flow of executed instructions, the 70632 emulator Softkey Interface provides compress mode for analysis display. To see trace display with compress mode, enter the following command.

**display trace compress on** <RETURN> Your analysis trace display should look similar as below. You can see executions without prefetch cycles.

If you want to see all of cycles including prefetch cycles, enter "**display trace compress off**" command.

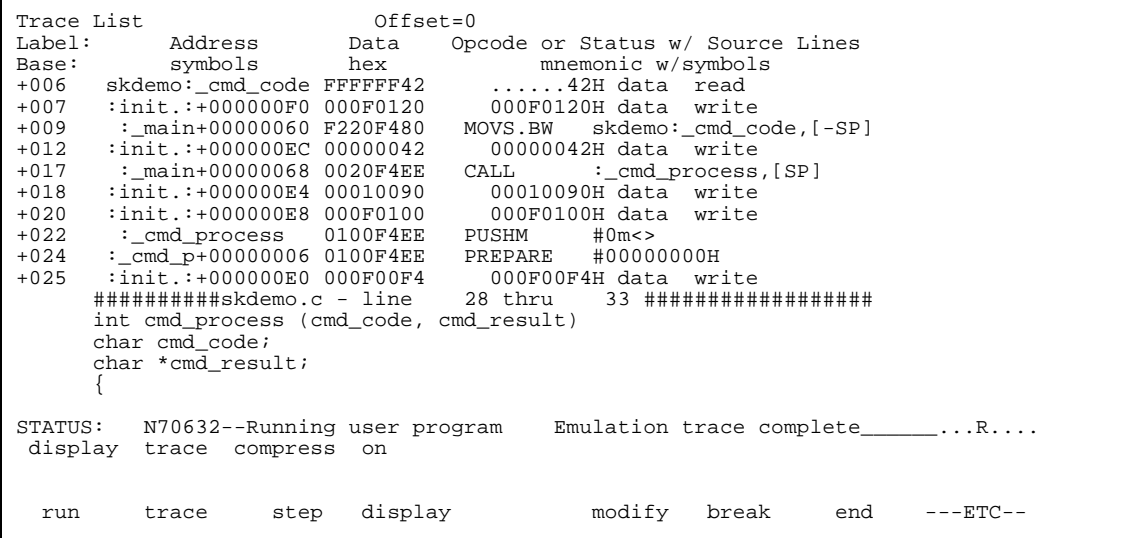

The trace listing includes source lines and symbols because you issued "**set symbols on**" and "**set source on**" command in the previous section. You can cause these source lines highlight by entering the following command.

#### **set source on inverse\_video on** <RETURN>

To list the previous lines of the trace, press the <**PGUP**> or <**PREV**> key.

#### **Changing the Trace Depth** The default states displayed in the trace list is 256 states. To change the number of states, use the "display trace depth" command.

**display trace depth** 1024 <RETURN> You can see the states more than 256 by using the above command.

# **Using the Storage Qualifier**

You can use storage qualifier to trace only states with specific conditions. Suppose that you would like to trace only states which write the messages to the cmd\_result area. To accomplish this, you can use the "**trace only**" command like following.

**2-30 Getting Started**

#### **trace after** \_cmd\_result **only range** \_cmd\_result **thru** +1fh **status write** <RETURN>

Only write accesses to address **\_cmd\_result** through **\_cmd\_result+1fh** will be stored in the trace buffer.

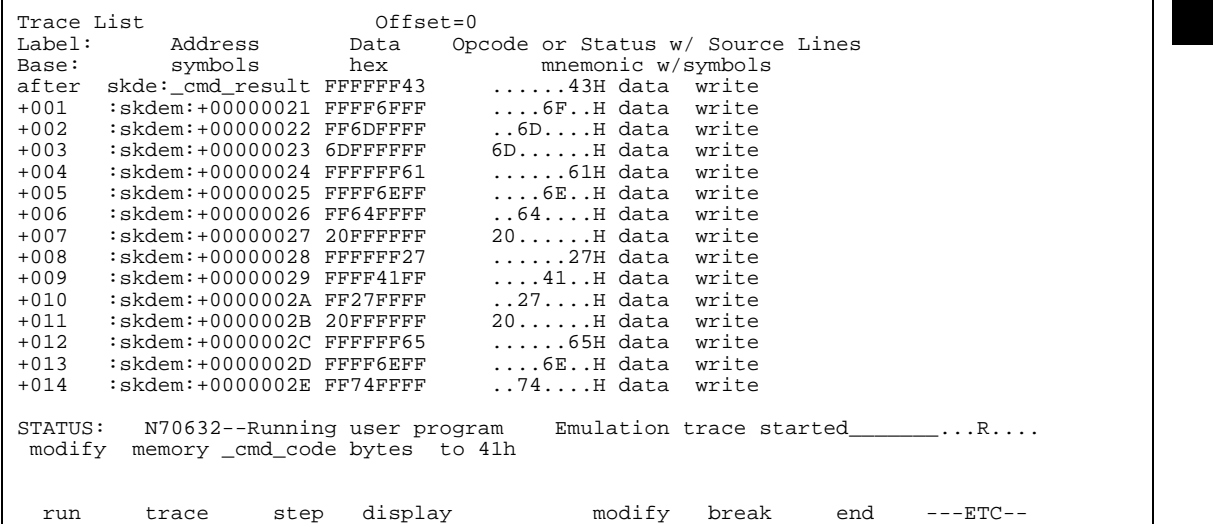

Modify the command input byte with the following command.

**modify memory** \_cmd\_code **bytes to** 41h <RETURN>

The display shows that the message bytes are written to the location **\_cmd\_result**. You will find the status line still shows "Emulation trace started" because the analyzer trace buffer is not filled up. As the length of resulting message consists of 32 bytes, only 32 states are stored in the trace buffer. If you want to stop the trace, enter the following command.

#### **stop\_trace** <RETURN>

The status line will show "Emulation trace complete".

# **Triggering the Analyzer at an Instruction Execution State**

The emulation analyzer can capture states of instruction executions. If you want to trigger the analyzer when an instruction at a desired address is executed, you should not set up the analyzer trigger condition to detect only the address. If you do so, the analyzer will be also triggered in case that the address is accessed to prefetch the instruction, or read the data from the address. You should use the "**exec**" status qualifier.

Suppose that you want to trace the states of the execution after the instruction at the *line 43* of the *skdemo.c* file, issue the following command. The *line 43* of the file *skdemo.c* is executed when the command "C" is entered.

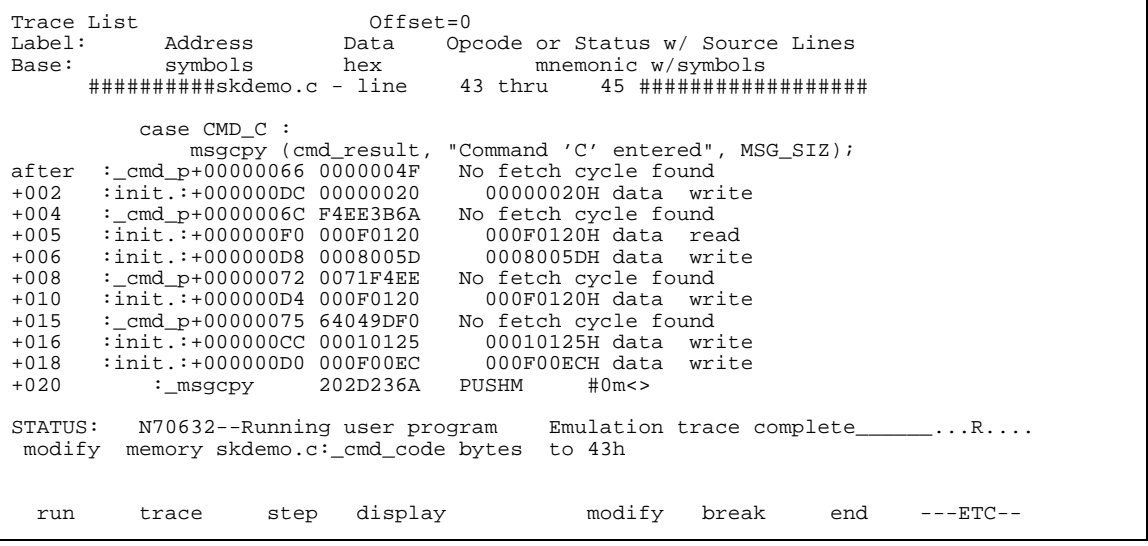

#### **trace after** skdemo.c: line 43 **status exec** <RETURN>

The message "Emulation trace started" will appear on the status line. To trigger the analyzer, send the command "C" by entering:

**modify memory** skdemo.c:\_cmd\_code  **bytes to** 43h <RETURN>

The status line now shows "Emulation trace complete".

**2-32 Getting Started**

The emulator has disassemble capability in trace listing. When the emulator disassembles instructions in stored trace information, the prefetch cycles of each instruction are required.

When you displayed the results of analyzer trace, some lines which include "No fetch cycle found" messages were displayed. Each line was instruction execution cycle at the address in the left side of the line. However, the disassembles of these instructions were not displayed because the prefetch states for the instructions were not stored by the analyzer.

To display complete disassembles in trace listing, you should modify location of trigger state in trace list, referred to as the "trigger position", to "**about**" instead of "**after**".

# **70632 Analysis Status Qualifiers**

The status qualifier "**write**" was used in the example trace command used above. The following analysis status qualifiers may also be used with the 70632 emulator.

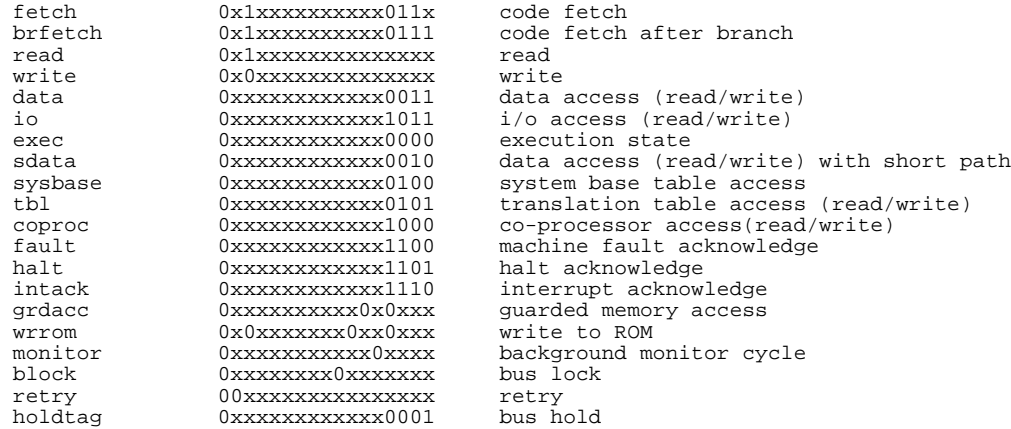

# **For a Complete Description**

For a complete description of using the HP 64700 Series analyzer with the Softkey Interface, refer to the *Analyzer Softkey Interface User's Guide*.

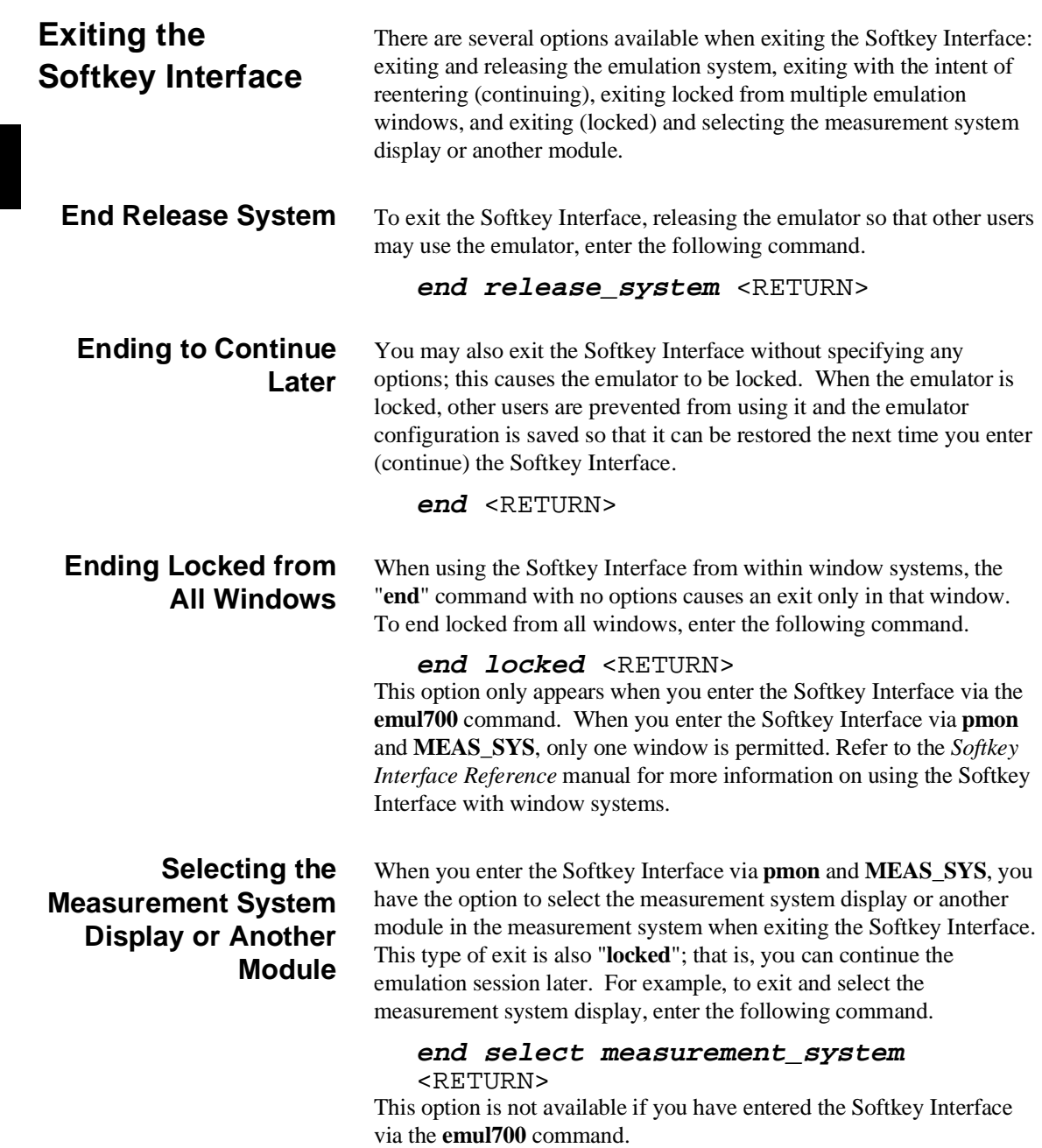

**2-34 Getting Started**

# **Virtual Mode Emulation Topics**

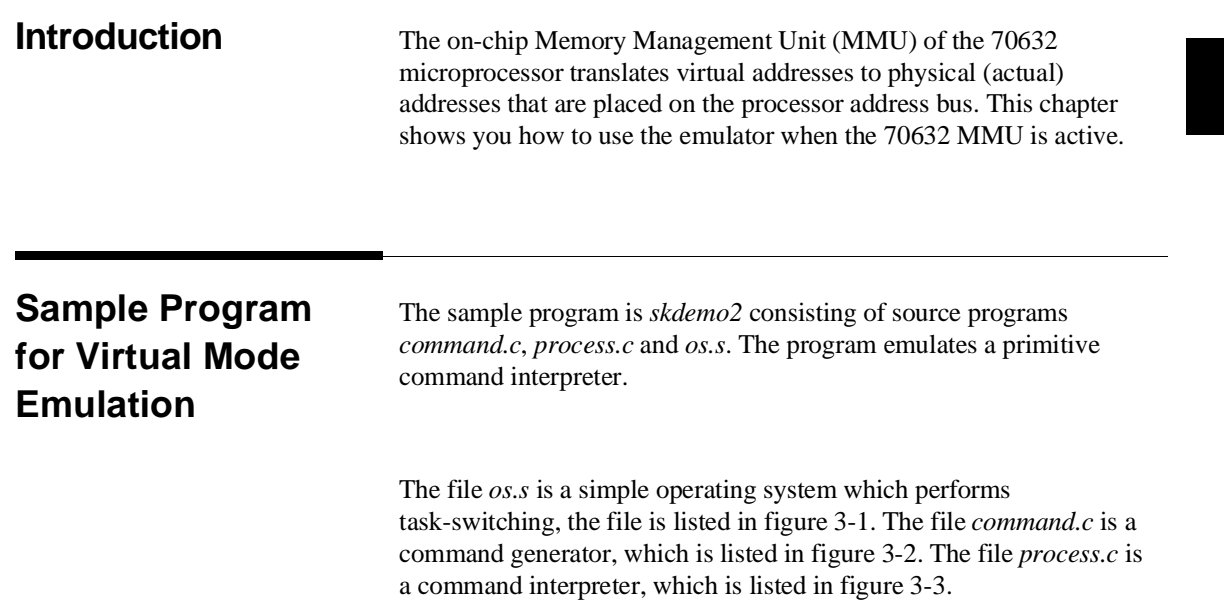

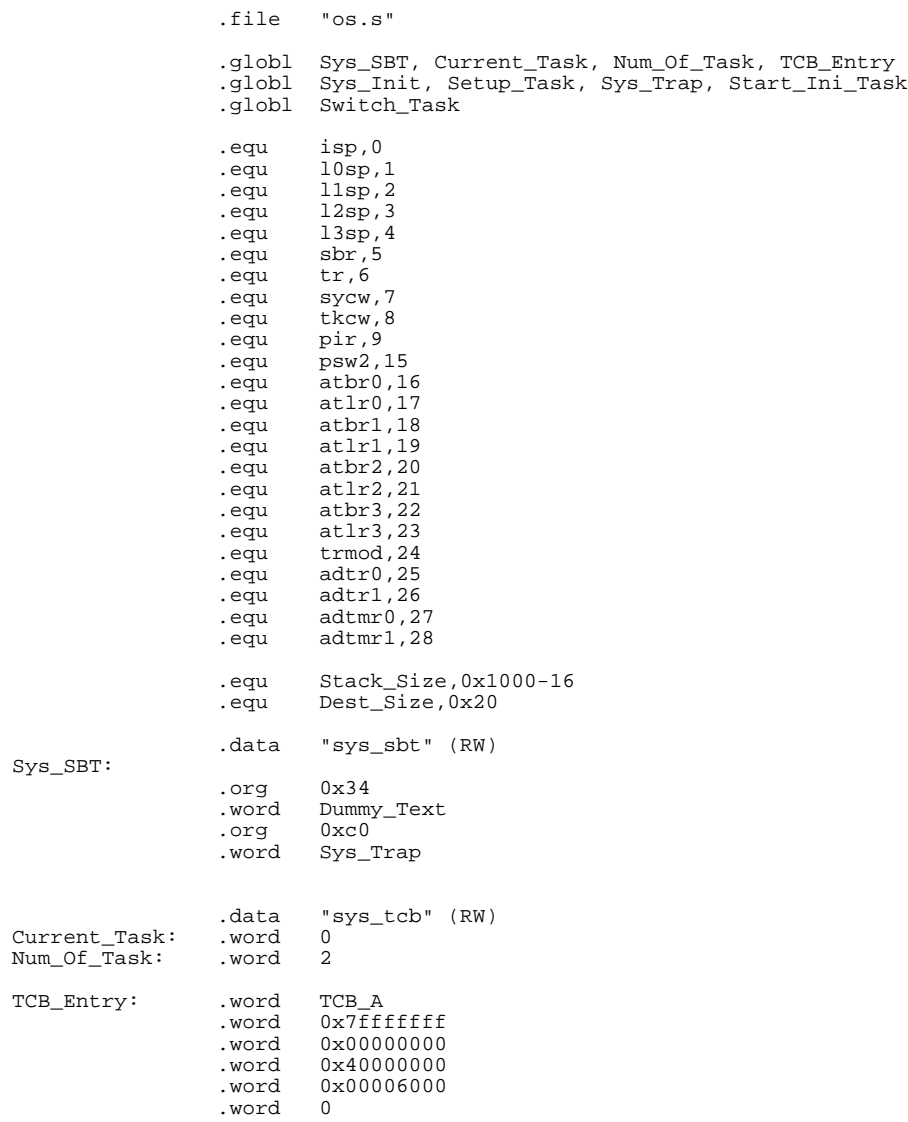

# **Figure 3-1. Sample Program Source os.s**

|                 | .word<br>.word<br>.word<br>.word<br>.word<br>.word                                                      | TCB_B<br>0x7fffffff<br>0x00000000<br>0x40000000<br>0x00007000<br>0                                                                                                    |
|-----------------|----------------------------------------------------------------------------------------------------|----------------------------------------------------------------------------------------------------|
| TCB_A:          | .word<br>space.<br>.word                                                                                | 0x0000e000<br>$32*4$<br>0x00009009,0x00000000                                                                                                    |
| $TCB$ _ $B$ :   | .word<br>space.<br>.word                                                                                | 0x0000e000<br>$32*4$<br>0x00009011,0x00000000                                                                                                    |
|                 | .bss<br>.lcomm<br>.lcomm                                                                                | "sys_stk" (RW)<br>tmp_area,16,4<br>Sys_Stack, Stack_Size, 4                                                                                                    |
|                 | .text<br>.align                                                                                         | "sys_text" (RX)<br>4                                                                                                    |
| Sys_Init:       | mov.w<br>ldpr                                                                                           | #Sys_Stack+Stack_Size,sp<br>#Sys_SBT,#sbr                                                                                                    |
|                 | ldpr<br>ldpr<br>ldpr<br>ldpr<br>ldpr                                                                    | #0x9001,#atbr0<br>#0x00000000,#atlr0<br>#0,#atbr1<br>#0,#atbr2<br>$#0$ , $#atbr3$                                                                                                    |
|                 | ldpr                                                                                                    | #0x2171,#sycw                                                                                                    |
| Setup_Task:     | mov.w<br>mov.w                                                                                          | Num_Of_Task,r0<br>#TCB_Entry,r1                                                                                                    |
| Setup_Task_0:   | mov.w<br>mov.w<br>ldtask<br>mov.w<br>mov.w<br>mov.w<br>mov.w<br>mov.w<br>mov.w<br>mov.w<br>add.w<br>dbr | r0, tmp_area<br>rl, tmp_area+4<br>4[r1],[r1]<br>tmp_area+4,rl<br>tmp_area,r0<br>0x10[r1],r2<br>#0,[-r2]<br>$8[r1]$ , [-r2]<br>$12[r1], [-r2]$<br>r2,4[[r1]]<br>#0x18,r1<br>r0, Setup_Task_0 |
| Start_Ini_Task: | ldtask<br>retis                                                                                         | TCB_Entry+4,TCB_Entry<br>#4                                                                                                    |

**Figure 3-1. Sample Program Source os.s (Cont'd)**

| Sys_Trap:<br>$Sys_Trap_0$ :<br>Switch_Task:    | .align<br>mov.w<br>mul.w<br>add.w<br>sttask<br>mov.w<br>inc.w<br>cmp.w<br>jnz<br>XOY.W<br>mov.w<br>mul.w<br>mov.w<br>ldtask<br>retis | 4<br>Current_Task, tmp_area<br>#24,tmp_area<br>#TCB_Entry, tmp_area<br>4[tmp area]<br>Current Task, r0<br>r0<br>r0,Num Of Task<br>Sys_Trap_0<br>r0, r0<br>r0, Current_Task<br>#0x6, r0<br>#TCB_Entry,r1<br>$4[r1](r0)$ , $[r1](r0)$<br>#4 |  |  |
|------------------------------------------------|----------------------------------------------------------------------------------------------------|----------------------------------------------------------------------------------------------------|--|--|
|                                                |                                                                                                    |                                                                                                    |  |  |
| Dummy Text:                                    | halt                                                                                                    |                                                                                                    |  |  |
|                                                |                                                                                                    |                                                                                                    |  |  |
| cmd sem:<br>command:<br>_msg_sem:<br>_message: | .data<br>.word<br>.byte<br>align 4.<br>.word<br>.space                                                                               | "sharemem"<br>(RW)<br>0<br>0<br>$\Omega$<br>$0 \times 20$                                                                                                    |  |  |
|                                                | .lcomm                                                                                                    | .bss "stack a"<br>(RW)<br>Stack_A, Stack_Size, 4                                                                                                    |  |  |

**Figure 3-1. Sample Program Source os.s (Cont'd)**

```
#define TRUE 1
#define FALSE 0
#define MSG_SIZ 0x20
#define trap(x) asm (" trap #0xa0+(x)")
static char cmd;
static char msg_dest [MSG_SIZ];
main()
{
      clear_dest();
 while ( TRUE ) {
for( cmd = 'A'; cmd <= 'C'; cmd++) {<br>write_command ( cmd );
               read_message ( msg_dest );
           }
      }
}
clear_dest()
{
     int i;
     for ( i = 0; i < MSG\_SIZ ; i++ )
         msg\_dest[i] = ' '}
write_command ( cmd )
charcmd;{
 extern char command;
 extern int cmd_sem;
while ( cmd_sem )<br>trap(0);
     command = cm cmd_sem++;
}
read_message ( buf )
char *buf;
{
extern char *message;<br>extern int msg_sem;
      int i;
      while ( !msg_sem )
          trap(0);
for( i = 0; i < MSG_SIZ; i++)<br>
but [i] = message [i]; msg_sem--;
}
```
#### **Figure 3-2. Sample Program Source command.c**

```
#define TRUE 1<br>#define FALSE 1
#define FALSE 0
#define CMD_A 'A'<br>#define CMD B 'B'#define CMD_B 'B'<br>#define CMD_C 'C'<br>#define NO CMD ''
#define CMD_C 'C'
#define NO_CMD ' '
#define MSG_SIZ 0x20
#define trap(x) asm (" trap #0xa0+(x)")
static char status[MSG_SIZ];
static char cmd_result[MSG_SIZ];
main ()
{
     char cmd_code;
 msgcpy (status, "Awaiting command", MSG_SIZ);
 msgcpy (cmd_result, "No command entered", MSG_SIZ);
     while(TRUE) {
          read_command ( &cmd_code );
          cmd_process ( cmd_code, cmd_result);
          write_message ( cmd_result );
     }
}
int cmd_process (cmd_code, cmd_result)
char cmd_code;
char *cmd_result;
{
     msgcpy (status, "Command received", MSG_SIZ);
     switch (cmd_code) {
     case CMD_A :
          msgcpy (cmd_result, "Command 'A' entered", MSG_SIZ);
          break;
     case CMD_B :
         msgcpy (cmd_result, "Command 'B' entered", MSG_SIZ);
          break;
     case CMD_C :
          msgcpy (cmd_result, "Command 'C' entered", MSG_SIZ);
          break;
     default :
         msgcpy (cmd_result, "Invalid command entered", MSG_SIZ);
     }
}
```
**Figure 3-3. Sample Program Source process.c**

```
msgcpy( msg_dst, msg_src, msg_siz)
char *msg_dst;
char *msg_src;
int msg_siz;
{
for (; *msg_src != '\0' && msg_siz > 0; --msg_siz)<br>*msg_dst++ = *msg_src++;
 for (; msg_siz > 0; --msg_siz)
 *msg_dst++ = ' ';
}
read_command ( cmd )
char *cmd;
{
     extern char command;
     extern int cmd_sem;
     while ( !cmd_sem )
 trap(0);
 *cmd = command;
     cmd_sem--;
}
write_message ( buf )
char *buf;
{
      extern char *message;
     extern int msg_sem;
     int i;
     while ( msg_sem )
 trap(0);
for( i = 0; i < MSG_SIZ; i++ )
        message [i] = \overline{buf} [i]; msg_sem++;
}
```
**Figure 3-3. Sample Program Source process.c (Cond'd)**

SECTIONS { sys\_sbt 0x00000000: {} sys\_tcb 0x00001000: {} sys\_stk 0x00002000: {} sys\_text 0x00003000: {} sharemem 0x00004000: {} stack\_a 0x00005000:<br>stack\_b 0x00006000:  $0x00006000:$  {} }

**Figure 3-4. Linker command file os.lnk**

SECTIONS { command 0x40000000: { command.o (.text) command.o (.data) command.o (.bss) \_cmd\_sem = 0x00004000;  $\_command = 0x00004004;$  \_msg\_sem = 0x00004008; \_message = 0x0000400c;  $\}$  >(RWX)

#### **Figure 3-5. Linker Command File command.lnk**

```
SECTIONS
{
          process 0x40000000: {
 process.o (.text)
 process.o (.data)
                             process.o (.bss)
 _cmd_sem = 0x00004000;
 _command = 0x00004004;
                            _{\text{msg\_sem}} = 0 \times 00004008;_{\text{message}} = 0 \times 0000400c\} >(RWX)
}
```

```
Figure 3-6. Linker Command File process.lnk
```
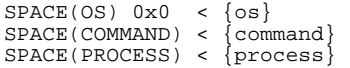

}

#### **Figure 3-7. Configurator Command File skdemo2.cfc**

#### **os.s**

**System Base Table** The "sys\_sbt" section defines the 70632 Break-point instruction trap vector and the Software trap 0 vector. The break-point instruction vector is required for the software breakpoint feature of the emulator. The software trap 0 vector is used for aborting task and transfering execution to the operating system.

**Task Context Block** The "sys\_tcb" section defines task context block. The operating system manages tasks with this block.

The address labeled **Current\_Task** contains a task number which is currently executed. Tasks are numbered from 0. This address initialized to 0 when the program is started. First, the task numbered 0 will be executed.

The address labeled **Num\_Of\_Task** contains the number of tasks the operating system manages. This program has two tasks, which are alternately executed. So this address contains the value "2".

The address labeled **TCB\_Entry** contains task control blocks for each task. Each block consists of pointer and register list of TCB managed under the 70632 processor, and the initial values of registers PSW, PC and SP, and a word of flags.

The address labeled **TCB\_A** contains the TCB, managed under the processor, for one of the tasks. This task will be called as "*command* " in this example. The task number mentioned above is "0".

The address labeled **TCB\_B** contains the TCB for the other task, which will be called as "*process*". The task number is "1".

**System Stack** The "sys\_stk" section defines a stack for the operating system. The stack is pointed by the register ISP.

**System Program Code** The "sys\_text" section defines program codes for the operating system.

The program instructions from the **Sys\_Init** label to the **Setup\_Task** perform initialization of the operating system. The privilege registers are set up and the processor address mode is switched to virtual mode.

The instructions from the **Setup\_task** to **Start\_Ini\_Task** perform initialization for the tasks. The stack for each task is set up with initial PC and PSW.

The instructions from **Start\_Ini\_Task** transfer the execution to initial task (*command* task).

The instructions from **Sys\_Trap** perform switching task. When a task aborts the execution, the processor executes from the address labeled **Sys\_Trap**. The instructions store the task execution environment of the aborted task to corresponding TCB, update the **Current\_Task** to the

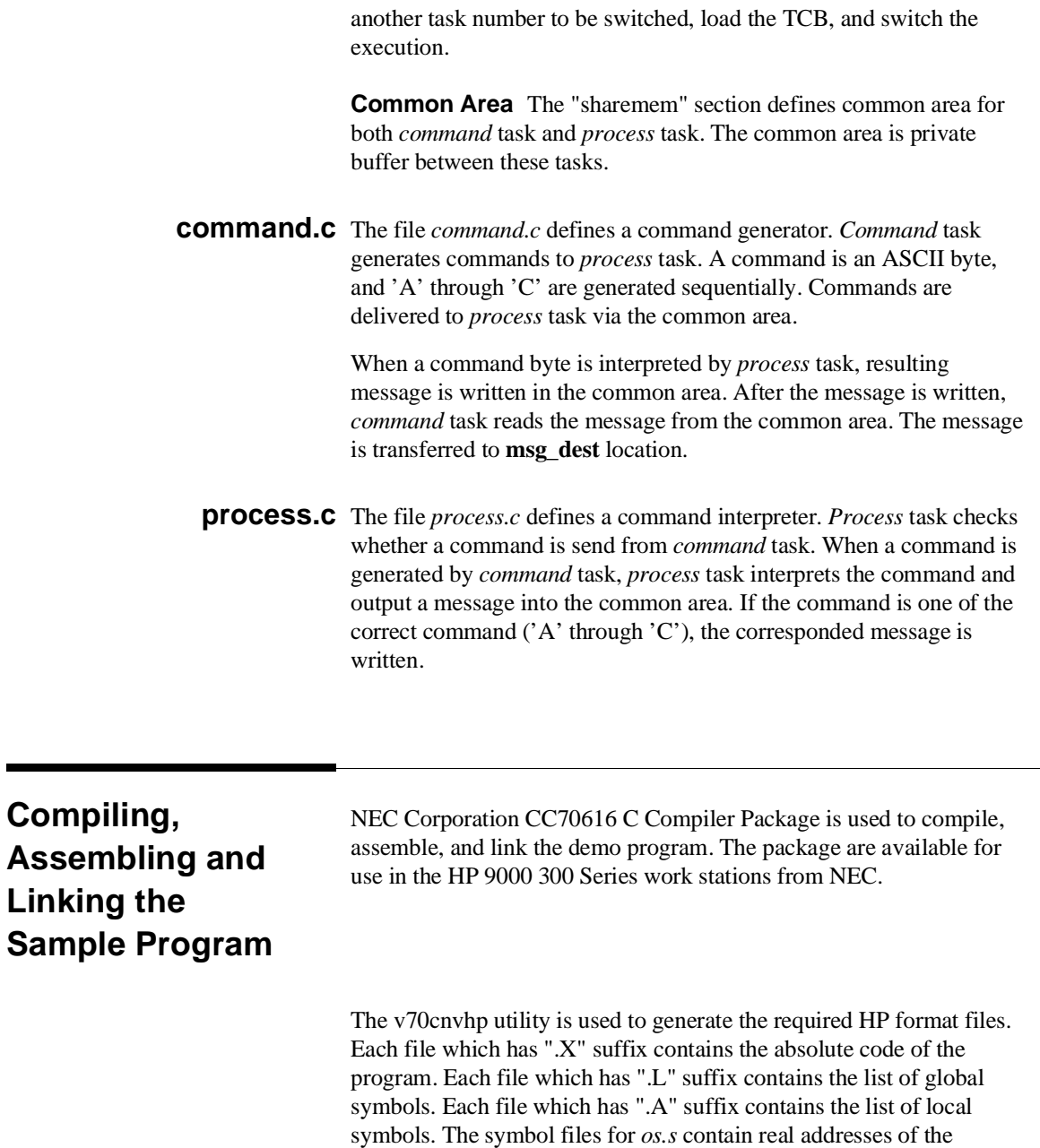

symbols. The symbol files for *command.c* and *process.c* contain virtual

**3-10 Virtual Mode Emulation Topics**

addresses of the symbols. All the absolute files are generated for real address location.

The following commands are used to compile, assemble, and link the demo program.

```
$as70616 -a os.s >os.lis
 $cc70616 -cg command.c
 $cc70616 -cg process.c
 $ld70616 -m -o os os.o os.lnk >os.map
 $ld70616 -m -o command command.o command.lnk >command.map
 $ld70616 -m -o process process.o process.lnk >process.map
 $cf70616 -m -o skdemo2.cfo skdemo2.cfc >skdemo2.cfm
 $ar70616 -x skdemo2.cfo
 $v70cnvhp -r os.cf
 $v70cnvhp -rx command.cf
 $v70cnvhp -vla command.cf
 $v70cnvhp -rx process.cf
 $v70cnvhp -vla process.cf
                               The linker command files os.lnk, command.lnk and process.lnk used in
                               the above command are shown in figure 3-4 through 3-6.
                               The configurator command file skdemo2.cfc is listed in figure 3-7.
                               The sample programs used in this chapter can be found in the following
                               path:
                               /usr/hp64000/demo/emul/hp64758/*
Setting Up the
                               Before debugging, you have to set up the emulator by typing some
```
**Emulator**

commands. The details of these commands used below are mentioned in chapter 2.

# **Entering the Softkey Interface**

#### **From the "pmon" User Interface**

If **/usr/hp64000/bin** is specified in your PATH environment variable, you can enter the **pmon** User Interface with the following command.

\$ **pmon** <RETURN>

If the measurement system and emulation module are named "emv70" and "v70", you can enter the emulation system with the following command:

If you have not set up the measurement system or emulation module, set up the system or module. Refer to the "Entering the Softkey Interface" section of chapter 2.

**emv70 default** v70 <RETURN>

#### **From the HP-UX Shell**

If **/usr/hp64000/bin** is specified in your PATH environment variable, you can also enter the Softkey Interface with the following command.

\$ **emul700** <emul\_name> <RETURN> The "emul\_name" in the command above is the logical emulator name given in the HP 64700 emulator device table (/usr/hp64000/etc/64700tab).

### **Configuring the Emulator**

To entering the emulator configuration session, enter the following command.

#### **modify configuration** <RETURN>

Trace the following answer to configure the emulator. Details of each question will be described later.

Micro-processor clock source? **internal** Enter monitor after configuration? **yes** Restrict to real-time runs? **no** Modify memory configuration? **yes** Monitor type? **background**

> Now you should be facing memory mapping screen. The sample program occupies address range 0 through 9fffh of actual memory.

#### **3-12 Virtual Mode Emulation Topics**

Delete the default mapping, and map the address range as emulation ram.

```
delete all
0 thru 9fffh emulation ram
default guarded
end
```
Modify emulator pod configuration? **no** Modify debug/trace options? **no** Modify simulated I/O configuration? **no** Modify interactive measurement specification? **no** Configuration file name? **skdemo2**

**Loading Absolute Files** Enter the following command to load the absolute files.

**load** os <RETURN>

**load** command <RETURN>

**load** process <RETURN>

The *v70cnvhp* converter also generated an absolute file which contains address translation tables for the sample program. The absolute file name is *aptable.X*. To load the file, specify **nosymbols** option because symbol files for *aptable.X* are not generated.

**load** aptable **nosymbols** <RETURN>

### **Loading the Symbols for os**

The sample program is executed from the address **Sys\_Init**. Load the symbols for *os* because the file *os.s* includes this label.

# **load symbols os** <RETURN>

After loading symbol file, display the global symbols.

#### **display global\_symbols** <RETURN>

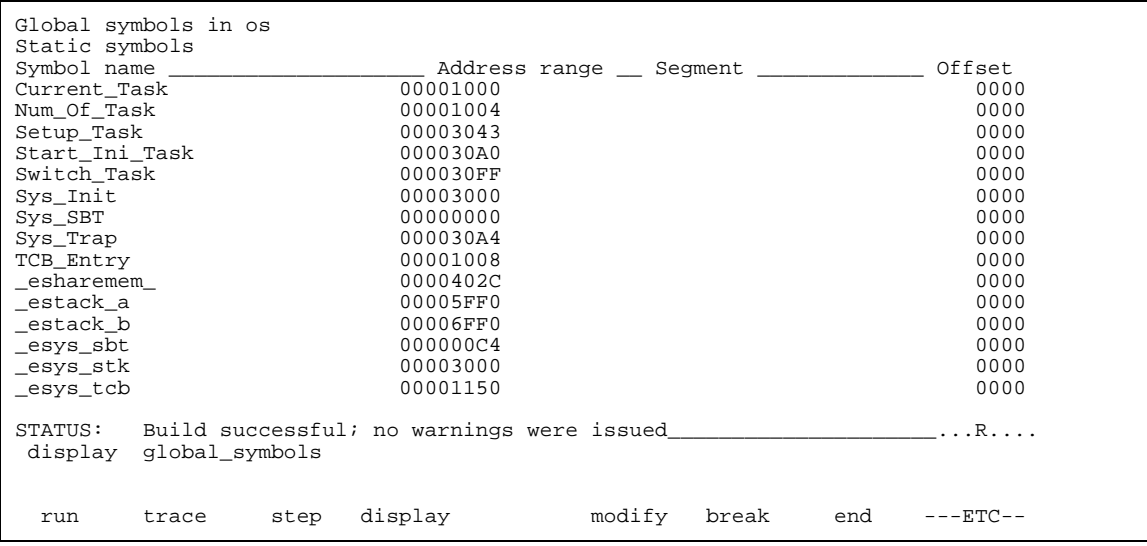

Display the local symbols, include the source file name in which the symbols are defined.

**display local\_symbols\_in** os.s:<RETURN>

| Symbols in os.s:<br>Static symbols |                       |        |       |     |             |
|------------------------------------|-----------------------|--------|-------|-----|-------------|
| Symbol name                        | Address range Segment |        |       |     | Offset      |
| Dummy Text                         | 00003101              |        |       |     | 1101        |
| Setup_Task_0                       | 00003051              |        |       |     | 1051        |
| Stack A                            | 00005000              |        |       |     | 0000        |
| Stack B                            | 00006000              |        |       |     | 0000        |
| Sys_Stack                          | 00002010              |        |       |     | 0010        |
| $Sys_Trap_0$                       | 000030E7              |        |       |     | 10E7        |
| TCB A                              | 00001038              |        |       |     | 0038        |
| $TCB$ <sub><math>B</math></sub>    | 000010C4              |        |       |     | 00C4        |
| _cmd_sem                           | 00004000              |        |       |     | 0000        |
| command                            | 00004004              |        |       |     | 0004        |
| $__$ message                       | 0000400C              |        |       |     | 000C        |
| _msg_sem                           | 00004008              |        |       |     | 0008        |
| tmp area                           | 00002000              |        |       |     | 0000        |
|                                    |                       |        |       |     |             |
| STATUS:<br>CWS: OS.S:              |                       |        |       |     | . R         |
| display local symbols in os.s:     |                       |        |       |     |             |
|                                    |                       |        |       |     |             |
| step<br>trace<br>run               | display               | modify | break | end | $---ETC---$ |

# **3-14 Virtual Mode Emulation Topics**

# **Getting into Virtual Mode**

Before starting the program, define software breakpoint at the address **Start\_Ini\_Task**. This address is the exit of the operating system.

#### **modify software\_breakpoints enable** <RETURN>

**modify software\_breakpoints set** Start\_Ini\_Task <RETURN> Then start the program from the address **Sys\_Init**.

**run from** Sys\_Init <RETURN> You will see the following in the status line.

Software break: 00000030a0@v

Display memory in mnemonic format from the current PC.

**display memory mnemonic** <RETURN> The next instruction to be executed is high-lighted. You can include symbols in the display.

| address                                                                            | Memory : mnemonic : file = $\cos.s$ :<br>label data<br>000030A0 :Start Ini T FAE4 |                                | RETIS   | #4H                                                          |          |
|------------------------------------------------------------------------------------|-----------------------------------------------------------------------------------|--------------------------------|---------|--------------------------------------------------------------|----------|
| 000030A2                                                                           |                                                                                   | 00                             | HALT    |                                                              |          |
| 000030A3                                                                           |                                                                                   | 00                             | HALT    |                                                              |          |
| 000030A4<br>000030B0                                                               | :Sys_Trap                                                                         | 2D80F25CDF MOV.W               |         | :Current Task, sk/os.s:tmp area                              |          |
| 000030BC                                                                           |                                                                                   | 8580F41800 MUL.W<br>8480F40810 | ADD.W   | #00000018H, sk/os.s:tmp area<br>#00001008H, sk/os.s:tmp area |          |
| 000030C8                                                                           |                                                                                   | FCFE38EFFF STTASK              |         | 00000004H[sk/os.s:tmp area]                                  |          |
| 000030D2                                                                           |                                                                                   | 2D20F22EDF                     | MOV.W   | :Current Task, RO                                            |          |
| 000030D9                                                                           |                                                                                   | DD60                           | INC.W   | R0                                                           |          |
| 000030DB                                                                           |                                                                                   | BC00F229DF CMP.W               |         | RO,: Num Of Task                                             |          |
| 000030E2                                                                           |                                                                                   | 6505 BNE/NZ                    |         | /os.s:Sys Trap 0                                             |          |
| 000030E4                                                                           | 000030E7 o:Sys_Trap_0 2D00F219DF MOV.W                                            | B44060 XOR.W                   |         | $R0$ , $R0$<br>RO,: Current Task                             |          |
| 000030EE                                                                           |                                                                                   | 8520E6                         | MUL.W   | #6H,RO                                                       |          |
| 000030F1                                                                           |                                                                                   | 2D21F40810 MOV.W               |         | #00001008H, R1                                               |          |
| 000030F8                                                                           |                                                                                   | 01E0C00104 LDTASK              |         | $04H[R1](R0)$ , $[R1](R0)$                                   |          |
| STATUS: N70632--Running in monitor Software break: 0000030a0@v R<br>set symbols on |                                                                                   |                                |         |                                                              |          |
|                                                                                    | pod cmd set perfinit perfrun                                                      |                                | perfend |                                                              | ---ETC-- |

**set symbols on** <RETURN>

The processor executed the following tasks from **Sys\_Init** to **Start\_Ini\_Task**.

- $\blacksquare$  Initializing privilege registers (stack pointer and area table registers)
- Initializing Task Context Blocks for *command* task and *process* task.
- Switching to *command* task.

The emulator broke just before the transition from operating system to *command* task. Step one instruction to enter the *command* task.

#### **step** <RETURN>

The display is updated to disassemble from the current PC. The symbols for these addresses are included in the symbol file for *command* task. Load the symbols for *command* task.

**load symbols** command <RETURN> The display will come to include the symbols.

Enter the following command to include source file in the display.

#### **set source on** <RETURN>

```
Memory : mnemonic : file = command.c:<br>address label data
 address label data
 40000000 :_main ECF4000000 PUSHM #0m<>
 40000006 DEF4000000 PREPARE #00000000H
         7 static char msg_dest [MSG_SIZ];
          8
               main()\begin{matrix} 10 \\ 11 \end{matrix}11 \qquad \qquad \text{clear\_dest}(); 40000000C    4980F25C00    CALL
 4000000C 4980F25C00 CALL :_clear_dest,[SP]
 12 while ( TRUE ) {
 13 for( cmd = 'A'; cmd <= 'C'; cmd++) {
  \begin{array}{cccc}\n 0.0000014 & 0.0000014 & 0.0000014 & 0.0000010 & 0.0000010 & 0.0000001 & 0.0000001 & 0.0000001 & 0.0000000 & 0.000000 & 0.000000 & 0.00000 & 0.00000 & 0.00000 & 0.00000 & 0.00000 & 0.00000 & 0.00000 & 0.00000 & 0.00000 & 0.00000 & 0. 4000001D B880F443F2 CMP.B #43H,s/command.c:_cmd
       00026 6F37 BGT :_main+0000005DH<br>14 write command (cmd);
  14 write_command ( cmd );<br>40000028 0CA0F20C01 MOVS.
   40000028 0CA0F20C01 MOVS.BW s/command.c:_cmd,[-SP]
                                                              :_write_command, [SP]
STATUS: N70632--Stepping complete_____________________________________...R....
  set source on
pod_cmd set perfinit perfrun perfend ---ETC--
```
Define software breakpoint at the address **Switch\_Task**. This address is the exit of the task dispatcher. The symbol **Switch\_Task** in included in *os*.

#### **3-16 Virtual Mode Emulation Topics**

Since you have loaded the symbols for *command*, you must reload the symbols for *os*.

#### **load symbols** os <RETURN>

Define software breakpoint at **Switch\_Task**, and continue the execution.

# **modify software\_breakpoints set**

Switch\_Task <RETURN>

**run** <RETURN> You will see the following in the status line.

Software break: 00000030ff@v

The processor executed the following tasks.

- Generating the command  $'A$ .
- Sending the command into the common area.
- Aborting the execution of *command*
- Storing the Task Context for *command*
- Loading the Task Context for *process*
- Switching to *process*

The emulator broke just before the transition from task dispatcher to *process*. Step one instruction to enter the *process* task.

#### **step** <RETURN>

The display is updated to disassemble from the current PC. The symbols for these addresses are included in the symbol file for *process* task. Load the symbols for *process* task.

**load symbols** process <RETURN>

```
 Memory :mnemonic :file = process.c:
  address label data
  40000000 :_main ECF4000000 PUSHM #0m<>
 40000006 DEF4040000 PREPARE #00000004H
           15 main ()
          \frac{16}{17}char cmd_code;
          \begin{array}{c} 18 \\ 19 \end{array}19 msgcpy (status, "Awaiting command", MSG_SIZ);<br>
4000000C EEF4200000 PUSH #0000020H<br>
40000012 EEF4380200 PUSH #40000238H
  40000018 EEF4C40200 PUSH #400002C4H
 4000001E 4980F22E01 CALL :_msgcpy,[SP]
 40000026 843FEC ADD.W #CH,SP
  20 msgcpy (cmd_result, "No command entered", MSG_SIZ);
 40000029 EEF4200000 PUSH #00000020H
 4000002F EEF4490200 PUSH #40000249H
  40000035 EEF4E40200 PUSH #400002E4H
\texttt{STATUS:} \quad \texttt{cws: process.c:}\_\texttt{m} \_\texttt{m} \_\texttt load symbols process
   load store stop_trc copy reset specify cmb_exec ---ETC--
```

```
Displaying
Registers
```
Display basic registers by entering:

**display registers** <RETURN> You can also display privilege and on-chip MMU registers, enter:

**display registers PRIV** <RETURN> **display registers MMU** <RETURN>

**3-18 Virtual Mode Emulation Topics**
Registers Next PC 40000000@v PC 40000000 SP 00007000 FP 00000000 AP 00000000 PSW 00000000 R0-7 00000000 00000000 00000000 00000000 00000000 00000000 00000000 00000000 R8-15 00000000 00000000 00000000 00000000 00000000 00000000 00000000 00000000 R16-23 00000000 00000000 00000000 00000000 00000000 00000000 00000000 00000000 R24-31 00000000 00000000 00000000 00000000 00000000 00000000 00000000 00007000 SBR 00000000 TR 000010C4 SYCW 00002171 TKCW 0000E000 PIR 00007006 ISP 00003000 L0SP 00007000 L1SP 00000000 L2SP 00000000 L3SP 00000000 PSW2 0000F002 ATBR0 00009001 ATBR1 00009011 ATBR2 00000000 ATBR3 00000000 ATLR0 00000000 ATLR1 00000000 ATLR2 00000000 ATLR3 00000000 STATUS: N70632--Stepping complete\_\_\_\_\_\_\_\_\_\_\_\_\_\_\_\_\_\_\_\_\_\_\_\_\_\_\_\_\_\_\_\_\_\_\_\_\_...R.... display registers MMU run trace step display modify break end ---ETC--

# **Tracing the Program Execution**

Suppose that you wish to trace the program from the current address.

The default trace specification triggers the analyzer as soon as possible, if the program is running user program. The emulator is running in monitor because the software breakpoint has hit. To trace the program execution from the current address, you do not have to specify any trace specifications. Start the trace and continue the program.

#### **trace** <RETURN>

#### **run** <RETURN>

The status line shows that the emulation trace is completed.

To display the trace listing without fetch cycles, enter:

#### **display trace compress on** <RETURN>

**Virtual Mode Emulation Topics 3-19**

The resulting trace is similar to the following display.

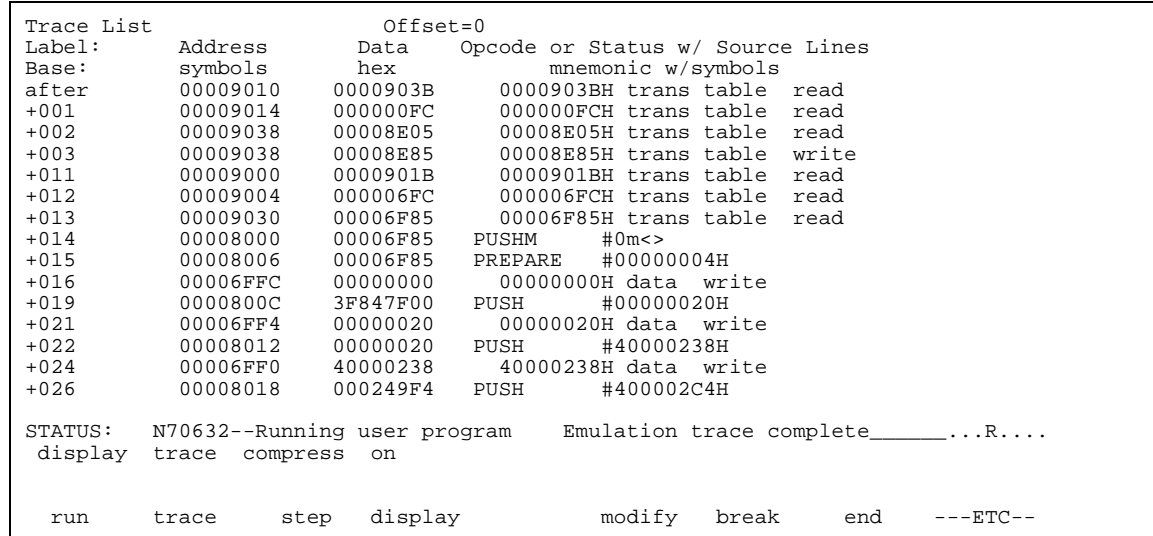

The trace listing shows the beginning of the execution of *process* task, and now you can find that the address fields of the trace are displayed in real address. Regardless of address mode, addresses which the analyzer captures are real addresses by default.

**Note** Since the symbols for *process* are generated in virtual address, you can not include the symbols in the trace listing even if you load the symbols for *process*. To include the symbols, you must trace virtual address or generate the symbol file in real address.

### **3-20 Virtual Mode Emulation Topics**

# **Specifying Virtual Space**

The program executes *command* and *process* alternately. Suppose that you wish to note to *process* task. In this case, you should load the symbols for *process* and use the XMMU function.

Since you have loaded the symbols for *process* in previous section, you do not have to reload the symbols. Display the global symbols, enter:

### **display global\_symbols**<RETURN>

The global symbols for *process* are displayed.

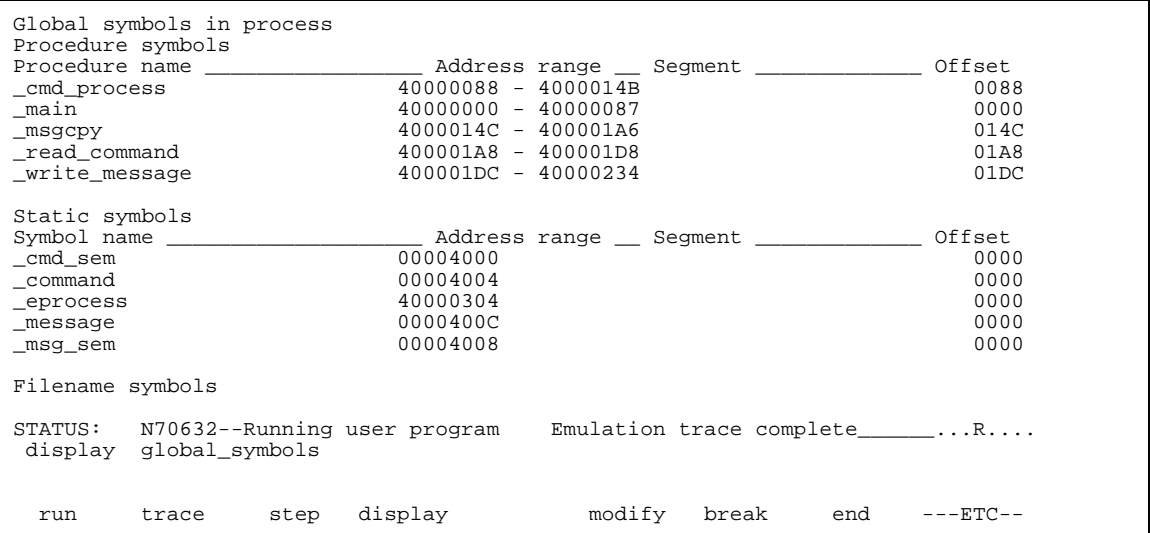

To display local symbols, select:

### **display local\_symbols\_in** process.c:

<RETURN> The resulting display follows.

**Virtual Mode Emulation Topics 3-21**

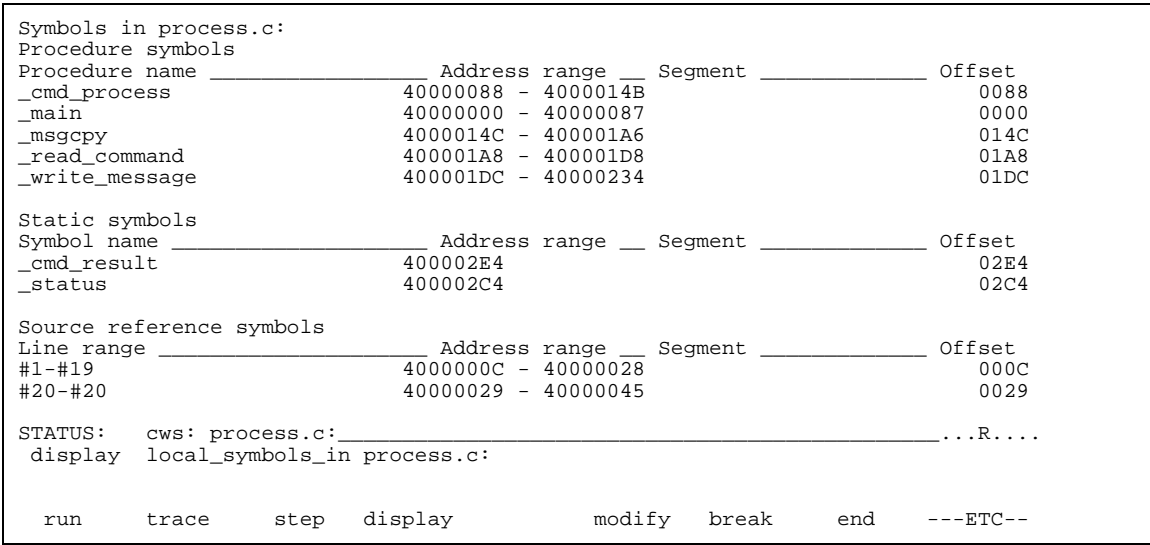

## **Using the XMMU Function.**

The emulator uses the current value of the 70632 address table register pairs by default when you specify an address in virtual address in a command.

Suppose that you would like to debug a certain task executed in multiple virtual space without stopping the execution. You will be unable to specify the virtual address in desired virtual space, because the address space is dynamically changed.

The XMMU function provides you to specify a desired virtual address space. Regardless of the current virtual space, you can specify the address space you want to note to. The emulator has the optional XMMU class registers. These registers consist of eight XMMU register pairs and one XMMU mode register. The XMMU register pairs correspond to the actual 70632 area table register pairs. You can specify a virtual address space by modifying the XMMU class registers. These registers are not actual registers of the 70632 processor.

When you set the contents of the XMMU class registers and activate the XMMU function, the XMMU class registers are used for the address translation of the virtual address you specify in a command, instead of the actual area table register pairs of the 70632 microprocessor.

#### **3-22 Virtual Mode Emulation Topics**

The XMMU class registers consist of the following registers.

XMMU class registers corresponded actual registers XATLR0 ATLR0 ATLR0 ATLR0 ATLR0 XATBR1 ATBR1 XATLR1 XATBR2 <br>XATLR2 ATT.R2 XATLR2 ATLR2 XATBR3 ATBR3 XATLR3

MMUMOD --None--

If you set the value of the **MMUMOD** register in the above table to "1", the emulator translates the virtual address in a command line with the contents of the XMMU class registers instead of the actual area table register pairs. Oppositely, if you want to make the emulator to translate the virtual address in a command line with the actual table register pairs, in other words the virtual address in the current address space, reset the value of the **MMUMOD** register to "0".

To display the XMMU class registers, enter:

ATBR<sub>0</sub><br>ATLR<sub>0</sub>

### **display registers XMMU** <RETURN>

The resulting display shows the contents of XMMU class registers. The display also includes the contents of on-chip MMU registers, you

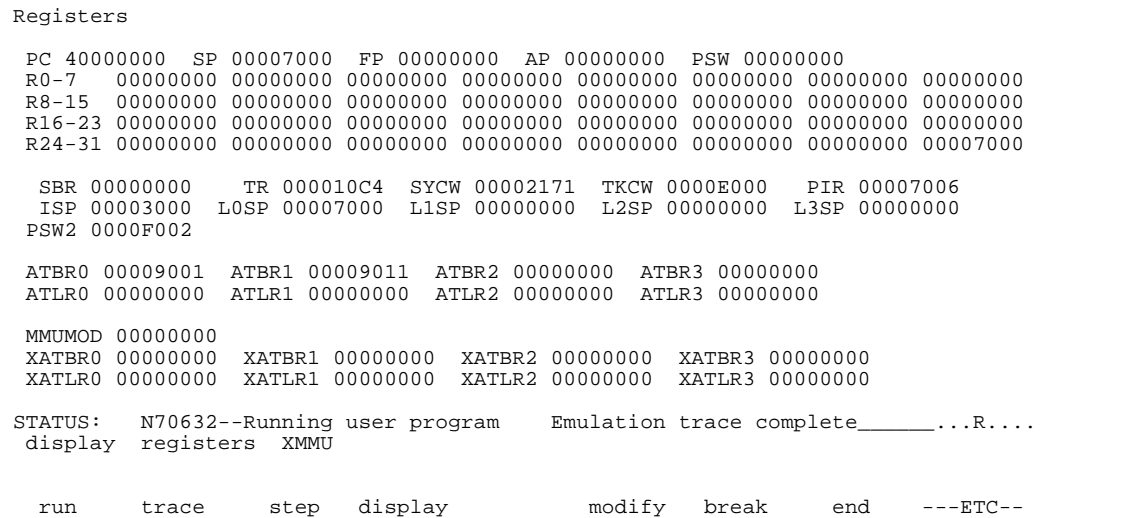

**Virtual Mode Emulation Topics 3-23**

displayed in previous section, and these values define virtual space for *process*.

Since you want to note to *process*, modify the XMMU class registers with the same value as the value of on-chip MMU registers in the display. Enter:

**modify register XMMU XATBR0 to** 9001h <RETURN>

**modify register XMMU XATBR1 to** 9011h <RETURN>

To make the emulator use the configured address space you entered, enter:

**modify register XMMU MMUMOD to** 1 <RETURN>

To display the contents of memory at address from **\_main**.

Enter:

```
display memory _main mnemonic
  Memory :mnemonic :file = process.c:
  address label<br>40000000 :_main
  40000000 :_main ECF4000000 PUSHM #0m<><br>40000006 DEF4040000 PREPARE #00000004H
       00006 <sup>-</sup> DEF4040000 PREPARE<br>15 main ()
               main ()
       \begin{matrix} 16 \\ 17 \end{matrix}char cmd code;
       18<br>1919 msgcpy (status, "Awaiting command", MSG_SIZ);<br>4000000C EEF4200000 PUSH #00000020H
   4000000C EEF4200000 PUSH #00000020H
  \begin{array}{cccccccc} \texttt{EEF4380200} & \texttt{PUSH} & \texttt{#40000238H} \\ \texttt{40000018} & & & & & \texttt{EEF4C40200} & \texttt{PUSH} & \texttt{#400002C4H} \end{array}40000018 EEF4C40200 PUSH #400002C4H<br>4000001E 4980F22E01 CALL :_msgcpy,[SP]
                                4980F22E01 CALL :_msgcpy<br>843FEC ADD.W #CH,SP
  40000026 843FEC<br>20 msgcpy (cmd_result,
  20 msgcpy (cmd_result, "No command entered", MSG_SIZ);<br>40000029 EEF4200000 PUSH #00000020H 40000029 EEF4200000 PUSH #00000020H
 4000002F EEF4490200 PUSH #40000249H
   40000035 EEF4E40200 PUSH #400002E4H
STATUS: Warning: no ENTRY/EXIT symbol; using TEXTRANGE _____________..R....
  display memory _main mnemonic
   run trace step display modify break end ---ETC--
```
<RETURN>

**3-24 Virtual Mode Emulation Topics**

### **Displaying Address Translation Tables**

You can display the 70632 Area Table Entry (ATE) and Page Table Entry (PTE). These features are provided with Terminal Interface. Use the **pod\_command** to issue the Terminal Interface command.

To display the ATE corresponding with address **\_main** (address 40000000H), use the **ate** command of the Terminal Interface.

Note that the Terminal Interface cannot accept any symbols.

#### **display pod\_command** <RETURN>

**pod\_command** 'ate 40000000h' <RETURN> To display the PTE corresponding with address **\_main** (address 40000000H), use the **pte** command of the Terminal Interface.

**pod\_command** 'pte 40000000H' <RETURN>

Pod Commands Time Command wait - do not use, will tie up the pod, blocking access init, pv - will reset pod and force end release\_system init, pv - will reset pod and force end release\_system t - do not use, will confuse trace status polling and unload \_\_\_\_\_\_\_\_\_\_\_\_\_\_\_\_\_\_\_\_\_\_\_\_\_\_\_\_\_\_\_\_\_\_\_\_\_\_\_\_\_\_\_\_\_\_\_\_\_\_\_\_\_\_\_\_\_\_\_\_\_\_\_\_\_\_\_\_\_\_\_\_\_\_\_\_\_ 10:24:39 ate 40000000h 1:000 at 000009010 Present PTB=000009038 Limit=000 Growth=positive Execute level=3 Write level=3 Read level=3 10:24:44 pte 40000000h 1:000:000 at 000009038 Present Page base=000008000 Executable Writable Readable Modified Accessed User=0 Not locked STATUS: N70632--Running user program Emulation trace complete\_\_\_\_\_\_...R.... pod\_command 'pte 40000000h'

**Breakpoints** Before defining the breakpoint, break the emulator by entering:

**break** <RETURN> To define a breakpoint at the address of **\_cmd\_process**, select:

**modify software\_breakpoints set** \_cmd\_process <RETURN> Now that the software breakpoint is set, start the execution.

**run** <RETURN>

**Virtual Mode Emulation Topics 3-25**

The status line shows as follows.

Software break: 040000088@v

**Displaying TCB** You can display TCB contents of current task by using the **tcb** Terminal Interface command. Specify the register list with **-l** option. The register list specifies registers to be stored to or loaded from TCB when the task is switched. The format of the register list is same as the 70632 processor's LDTASK or STTASK instruction operand. Since the register list of current task (*process*) is 7fffffffH, enter:

> **pod\_command** 'tcb -l 7fffffffh' <RETURN>

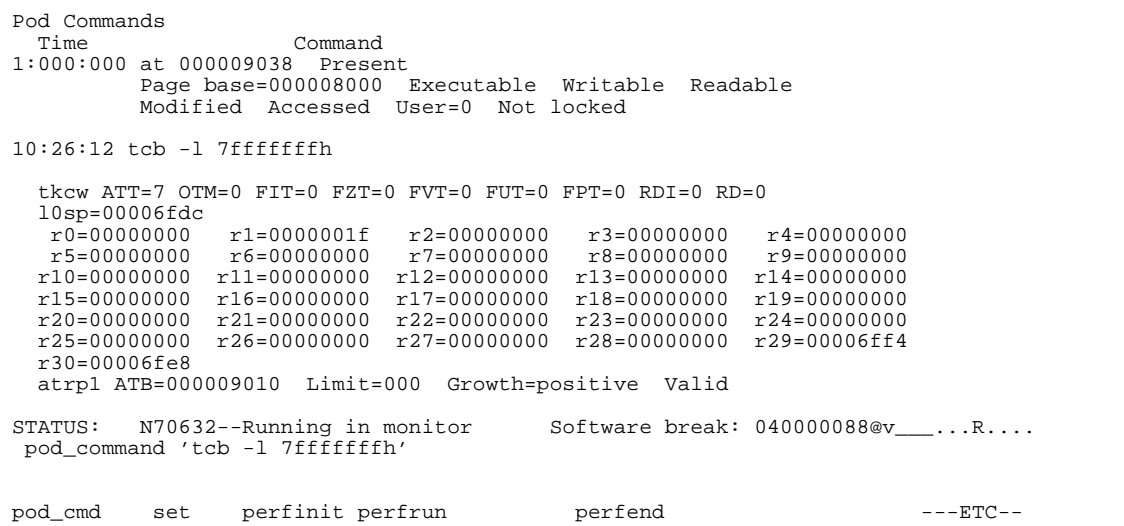

**Tracing Virtual Address** The analyzer can capture virtual address by modifying configuration.

To configure to make the analyzer capture the virtual address, enter:

**modify configuration** <RETURN> Press **Return** key until the "Modify debug/trace option?" question is displayed. Answer **yes** to entering the debug/trace configuration session. Press **Return** key until the "Trace virtual or real address?" question is displayed. Answer **virtual** to trace virtual address.

#### **3-26 Virtual Mode Emulation Topics**

Press **Return** several times to exit the configuration session.

#### **Specifying Trigger**

To trace the program states after the execution of the address **\_read\_command**.

**trace after** \_read\_command **status exec** <RETURN> The status line shows that the trace is started.

To continue the execution, enter:

**run** <RETURN> The trace status changes to "Emulation trace complete".

To display the trace, enter:

**display trace compress on** <RETURN> The resulting display shows the execution of the function **\_read\_command**.

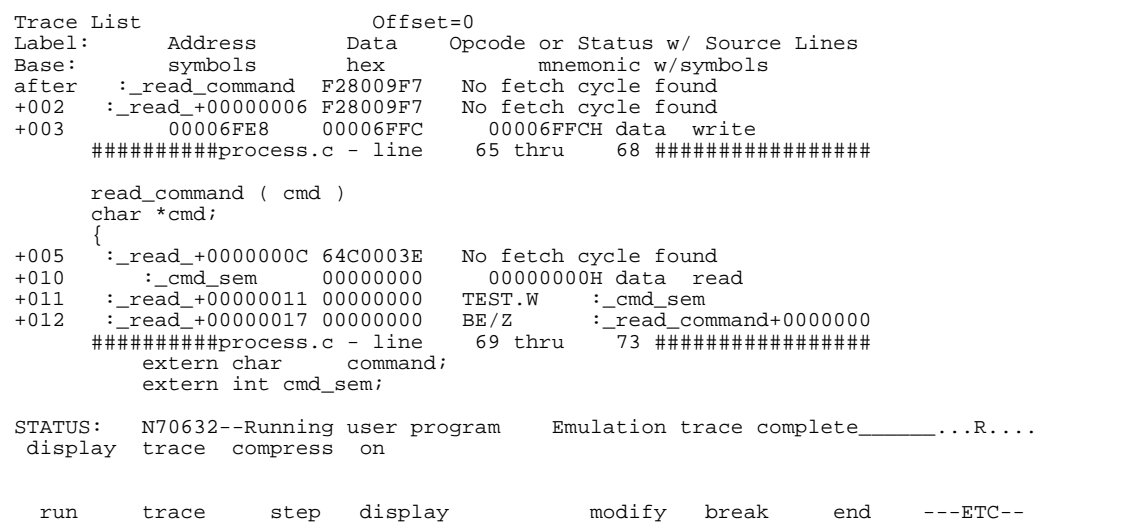

Press the **<PGDN>** or **<NEXT>** key to see more lines. Then you will see the transition from *process* task to the task dispatcher. Press the **<PGDN>** or **<NEXT>** key several times until the *command* task execution is displayed (The states of *command* task will be stored from line 175).

#### **Virtual Mode Emulation Topics 3-27**

As you can see, some addresses are replaced with the symbols for *process* task (in this case, **\_cmd\_process**). You may confuse the states with the states of *process* task. The reason is because *command* and *process* occupy the same virtual address (not the same virtual space) each other.

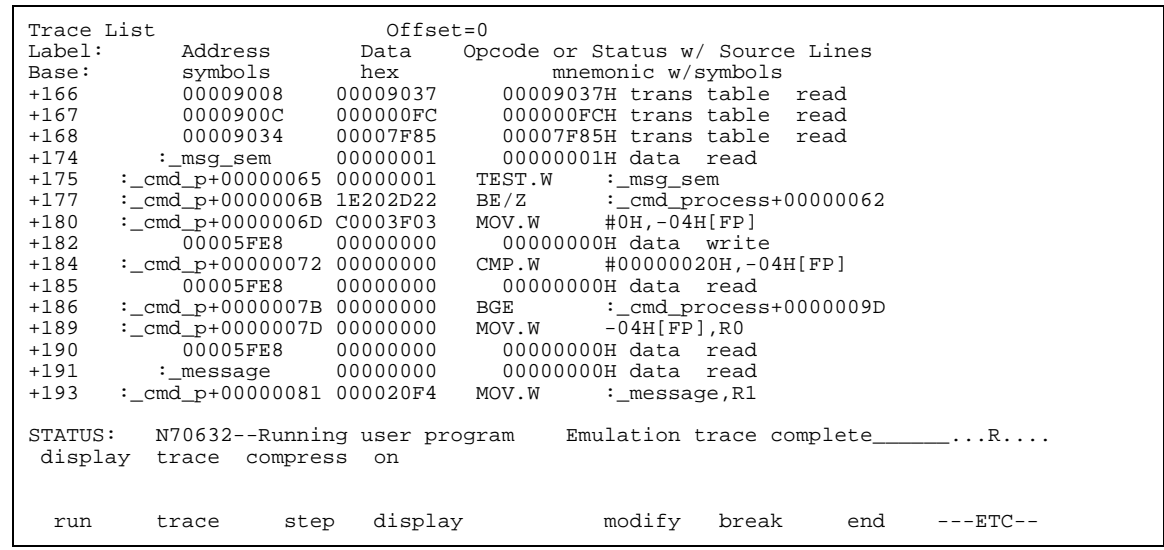

Load the suitable symbols for displaying the accurate symbols in the display.

**load symbols** command <RETURN>

**3-28 Virtual Mode Emulation Topics**

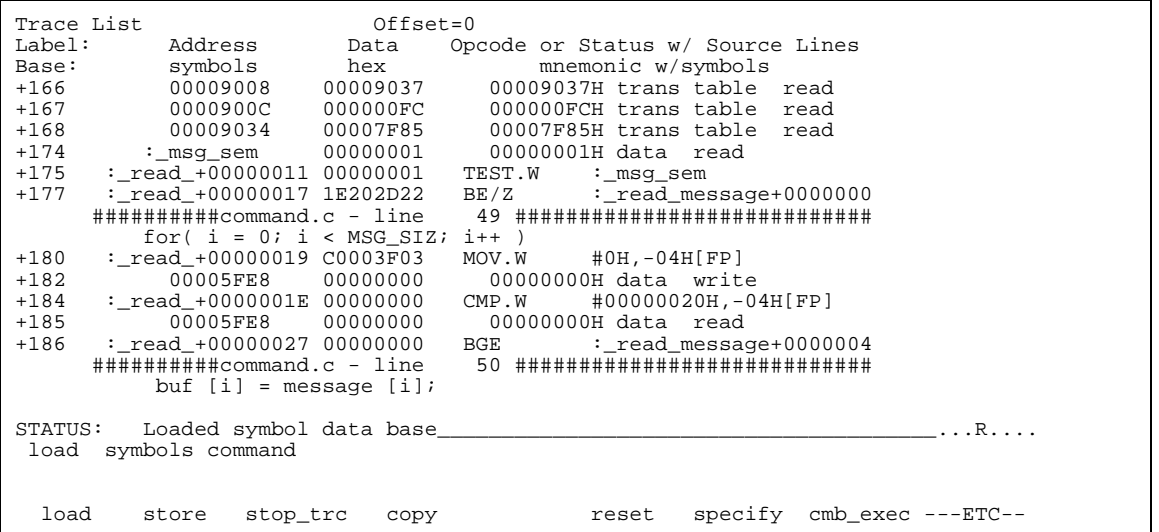

# **Address Mode Option**

When you issue a command, the emulator displays the result of the command. According to circumstance, the resulting display includes address information such as "00004000@r" or "00008000@v".

The suffix "@r" indicates that the address is displayed in real address mode. The suffix "@v" indicates that the address is displayed in virtual address. When the emulator displays an address information, the address mode will be different as the case may be.

### **Specifying An Address Mode**

When you designate addresses, you can select either real or virtual address by using the "**fcode**" option. To specify an address mode, add this option just before an address expression. The following options are allowed.

- **Fuller real address**
- **Figure 1** "**fcode v**" virtual address

#### **Virtual Mode Emulation Topics 3-29**

The following is an example usage of the fcode option.

#### **display memory fcode v** 4000000h **mnemonic** <RETURN>

You can also designate addresses with no suffix. In this case, the address mode which is lastly specified by the **fcode** option is used to evaluate the addresses.

Until you specify an address mode by using the fcode option, the emulator use default address mode. The default address mode is determined as follows.

- 1. When the processor is reset, the addresses are evaluated as real address.
- 2. When the processor never runs in virtual mode after reset, the addresses are evaluated as real address.
- 3. Once the processor has run in virtual mode after reset, the addresses are evaluated as virtual address.

**Note** If the processor has ever run in virtual mode since the processor was reset, the address expression without suffix is evaluated as virtual address, even if the processor is running in real mode.

> After you use the fcode option, if you wish to make the emulator to evaluate addresses in the default address mode, use the "**fcode none**" option.

If you specify a virtual address in a command, the emulator has to translate the virtual address, which you have specified, to the real address. The method of the address translation is same as the actual 70632 microprocessor. In this case, the emulator use the current value of the 70632 address table register pairs, ATBR0, ATLR0, ATBR1 ...., to translate the address by default. The details of the address translation are shown in chapter 4.

**3-30 Virtual Mode Emulation Topics**

# **Configuring the Emulator**

**Introduction** Your 70632 emulator can be used in all stages of target system development. For instance, you can run the emulator out-of-circuit when developing your target system software, or you can use the emulator in-circuit when integrating software with target system hardware. You can use the emulator's internal clock or the target system clock. Emulation memory can be used in place of, or along with, target system memory. You can execute target programs in real-time or allow emulator execution to be diverted into the monitor when commands request access of target system resources (target system memory, register contents, etc).

> The emulator is a flexible instrument and may be configured to suit your needs at any stage of the development process. This chapter describes the options available when configuring the HP 64758 emulator.

The configuration options are accessed with the following command.

**modify configuration** <RETURN> After entering the command above, you will be asked questions regarding the emulator configuration. The configuration questions are listed below and grouped into the following classes.

#### **General Emulator Configuration:**

- **–** Specifying the emulator clock source (internal/external).
- **–** Selecting monitor entry after configuration.
- **–** Restricting to real-time execution.

**4**

#### **Memory Configuration:**

- **–** Selecting the background or foreground emulation monitor.
- **–** Mapping memory.

#### **Emulator Pod Configuration:**

- **–** Responding to /HLDRQ signal from target system.
- **–** Responding to /NMI signal from target system.
- **–** Responding to INT signal from target system.
- **–** Responding to BFREZ signal from target system.
- **–** Selecting target memory access data size.
- **–** Driving background cycles to target system.
- **–** Selecting value for address bus during background cycles.
- **–** Selecting object file address attribute.

#### **Debug/Trace Configuration:**

- **–** Enabling breaks on writes to ROM.
- **–** Selecting tracing of foreground/background cycles.
- **–** Enabling tracing bus hold cycles.
- **–** Selecting tracing of real/virtual address.
- **–** Enabling tracing execution cycles.

**Simulated I/O Configuration:** Simulated I/O is described in the Simulated I/O reference manual.

**Interactive Measurement Configuration:** See the chapter on coordinated measurements in the Softkey Interface Reference manual.

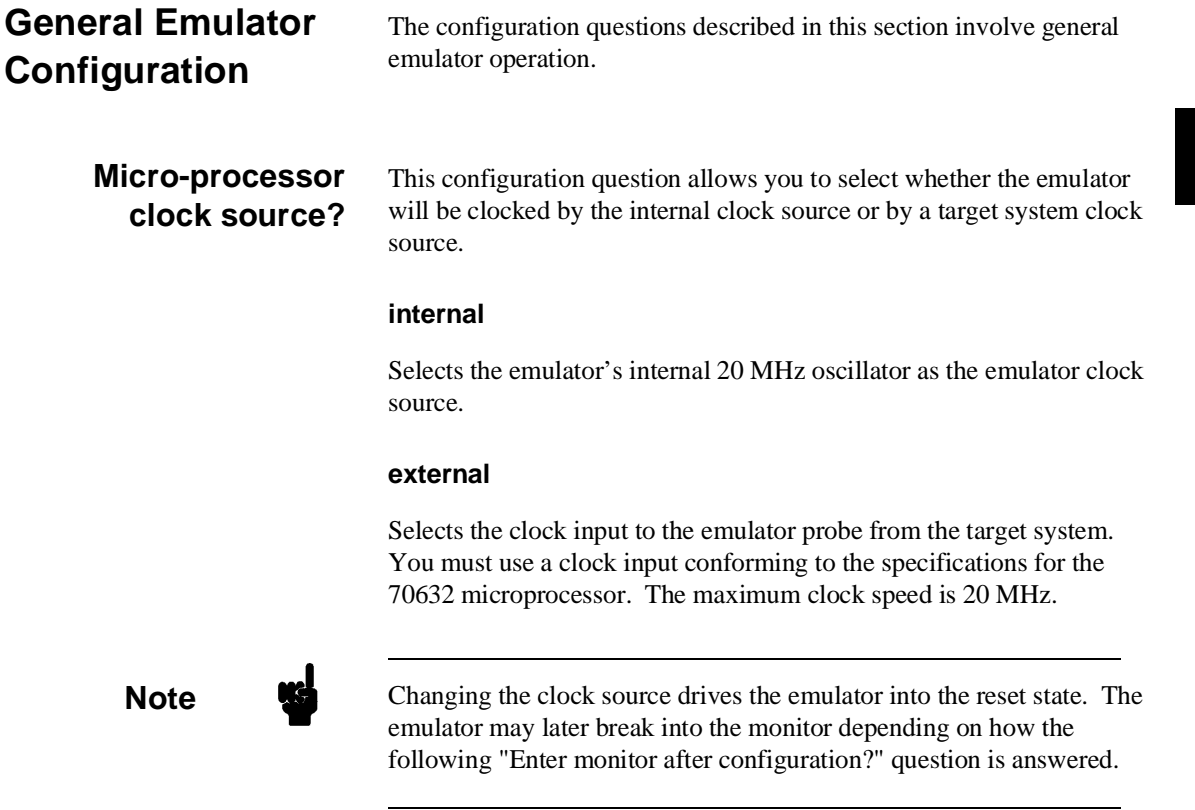

### **Enter monitor after configuration?**

This question allows you to select whether the emulator will be running in the monitor or held in the reset state upon completion of the emulator configuration.

How you answer this configuration question is important in some situations. For example, when the external clock has been selected and the target system is turned off, reset to monitor should not be selected; otherwise, configuration will fail. When an external clock source is specified, this question becomes

"Enter monitor after configuration (using external clock)?" and the default answer becomes "no".

#### **yes**

When reset to monitor is selected, the emulator will be running in the monitor after configuration is complete. If the reset to monitor fails, the previous configuration will be restored.

#### **no**

After the configuration is complete, the emulator will be held in the reset state.

**Restrict to real-time runs?** The "restrict to real-time" question lets you configure the emulator so that commands which cause the emulator to break to monitor and return to the user program are refused.

#### **no**

All commands, regardless of whether or not they require a break to the emulation monitor, are accepted by the emulator.

#### **yes**

When runs are restricted to real-time and the emulator is running the user program, all commands that cause a break (except "reset", "break", "run", and "step") are refused. For example, the following commands are not allowed when runs are restricted to real-time:

- Display/modify registers.
- Display/modify target system memory.
- Load/store target system memory

#### **4-4 Configuring the Emulator**

Refer to the "Target Memory Access" section of chapter 4, for more information.

**Caution** If your target system circuitry is dependent on constant execution of program code, you should restrict the emulator to real-time runs. This will help insure that target system damage does not occur. However, remember that you can still execute the "**reset**", "**break**", and "**step**" commands; you should use caution in executing these commands.

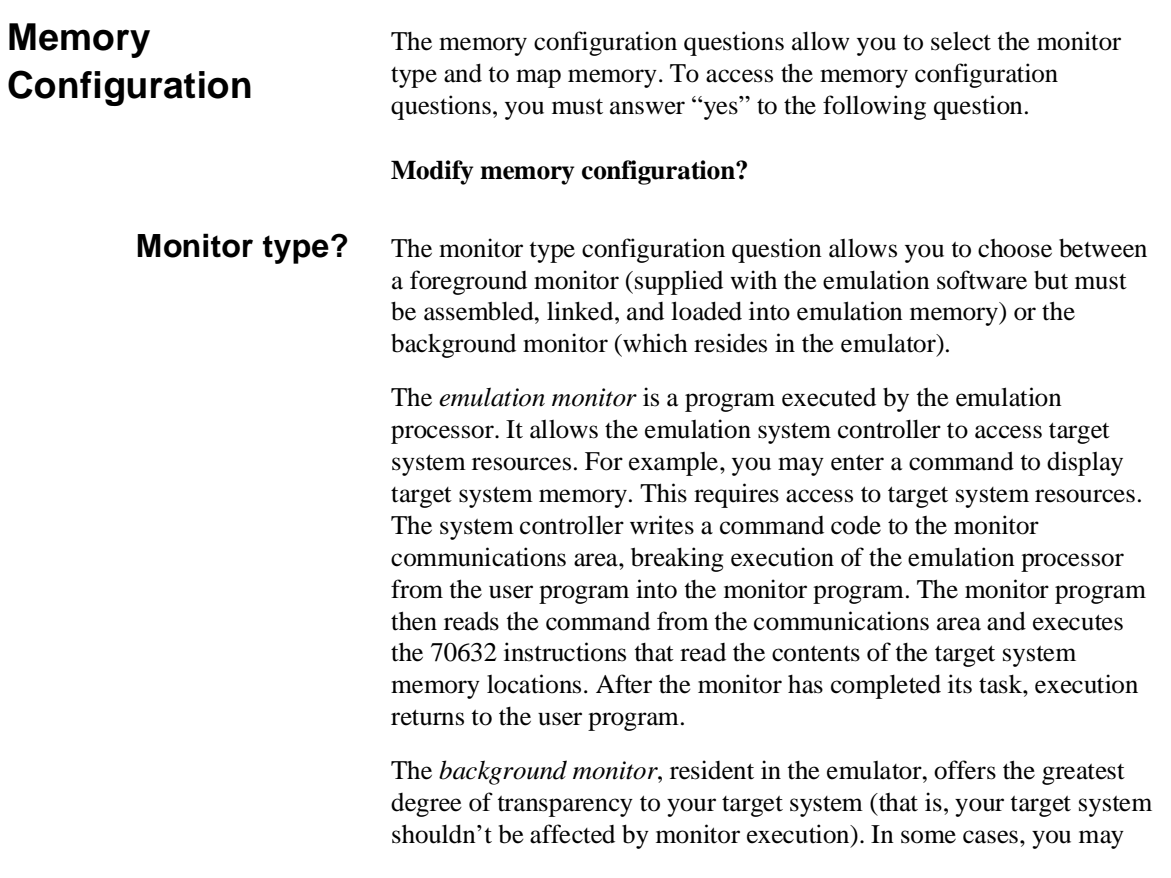

require an emulation monitor tailored to the requirements of your system. Here, you will need to use a foreground monitor linked into your program modules. See the "Using the Foreground Monitor" appendix for more information on foreground monitors.

### **background**

Selects the use of the built-in background monitor. A memory overlay is created and the background monitor is loaded into that area. You can use the emulator pod configuration questions listed below to specify how the emulator will drive the target system during background monitor execution.

■ "Drive background cycles to target system?"

■ "Value for address bits A31-A8 during background cycles?" When you select the background monitor and the current monitor type is "foreground", you are asked the following question.

#### **Reset map (change of monitor type requires map reset)?**

This question must be answered "yes" to change the monitor type.

#### **foreground**

Specifies that a foreground monitor will be used. Foreground monitor programs are shipped with the Softkey Interface (refer to the "Using the Foreground Monitor" appendix). When you select a foreground monitor, you are asked additional questions.

#### **Reset map (change of monitor type requires map reset)?**

This question must be answered "yes" or else the foreground monitor is not selected. This question is asked any time the foreground monitor is selected.

#### **Monitor location for real address?**

The default configuration specifies a monitor address of 00000000H. The monitor base address must be located on a 4 Kbyte boundary; otherwise, configuration will fail. Specify the real memory location of foreground monitor.

When using the foreground monitor in virtual mode, you must also answer the next question ("Monitor location for the virtual address").

#### **Monitor location for virtual address?**

Specify the virtual memory location of the foreground monitor. The default configuration specifies a monitor virtual address of 00000000H. The monitor base address must be located on a 4 Kbyte boundary; otherwise, configuration will fail.

When using the foreground monitor only in real mode, you may not answer this question.

Refer to the "Using the Foreground Monitor" appendix for more information.

### **Mapping Memory** The default emulator configuration maps locations 0-0FFFFH as emulation RAM. If your programs occupy locations outside this address range or in target system memory, you must modify the memory map.

The memory map specifies the location and type of various memory regions used by your programs and your target system (whether or not it exists). The memory map is necessary for several reasons:

- The emulator must know whether a given memory location resides in emulation memory or in target system memory. The emulator then orients the buffers for the data transfer.
- $\blacksquare$  The emulator needs to know the size of any emulation memory blocks so it can properly reserve emulation memory space for those blocks.
- The emulator must know if a given space is RAM (read/write), ROM (read only), or does not exist. This allows the emulator to decide if certain actions taken by the

#### **Configuring the Emulator 4-7**

emulation processor are proper for the memory type accessed. For example, if the processor tries to write to an emulation memory location mapped as ROM, the emulator will not permit the write (though the memory at the given location is RAM). You can optionally configure the emulator to break to the monitor upon such occurrence. See the "Break processor on write to ROM?" debug/trace configuration question. Target memory locations will be overwritten if they are actually RAM but mapped as ROM. Also, if the emulation processor attempts to access a non–existent location (known as "guarded"), the emulator will break to the monitor.

The HP 64758G emulator contains 510 kilobytes of emulation memory, which can be mapped at a resolution of 4 Kbytes.

The HP 64758H emulator contains 1020 kilobytes of emulation memory, which can be mapped at a resolution of 4 Kbytes.

The memory mapper allows you to define up to 8 different map terms. You can specify one of five different memory types (target rom, target ram, emulation rom, emulation ram, or guarded).

For example, to map memory location 10000H through 1FFFFH as emulation ram, enter the following command.

10000h **thru** 1ffffh **emulation ram** <RETURN>

If you wish to remove a mapper term, use the "delete" command. You can delete the mapper term numbered "1", enter the following command.

#### **delete** 1 <RETURN>

If you want to remove all memory mappings, enter the following command.

#### **delete all** <RETURN>

By default, the emulation memory access operated with no-wait-state. If you are using the emulator in in-circuit mode, you can configure emulation memory location to honor target system ready signals. To

respond to the target system ready signals while emulation memory is being accessed, add "**lock**" attribute as follows. 10000h **thru** 1ffffh **emulation ram lock** <RETURN> When accessing the emulation memory located at address 10000h thru 1ffffh, the target system ready signals will be referred in order to insert the wait states. **Note a** You should map all memory ranges used by your programs **before** loading programs into memory. This helps safeguard against loads that accidentally overwrite earlier loads if you follow a **map**/**load** procedure for each memory range. **Emulator Pod Configuration** To access the emulator pod configuration questions, you must answer "yes" to the following question.

#### **Modify emulator pod configuration?**

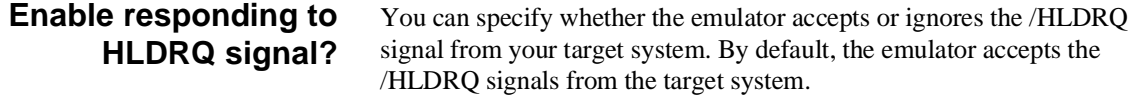

#### **yes**

Accept Hold Request from target system. The /HLDRQ signals are driven from the target system to the emulator. The emulator will respond in the same manner as they would respond if the CPU were present.

#### **Configuring the Emulator 4-9**

#### **no**

Ignore Hold Request from target system. The /HLDRQ signals are not driven from the target system to the emulator. The emulator will not drive an active level on the address, data and control signals will not be placed in a tristate condition.

This configuration allows you to specify whether or not the emulator responds to NMI signals from the target system during foreground operation.

#### **yes**

The emulator will respond to NMI signals from the target system.

#### **no**

The emulator will not respond to NMI signals from the target system.

## **Respond to target system interrupts?**

**Enable /NMI input from target system?**

> This configuration allows you to specify whether or not the emulator responds to interrupt signals from the target system during foreground operation.

#### **yes**

The emulator will respond to interrupt signals from the target system.

#### **no**

The emulator will not respond to interrupt signals from the target system.

**4-10 Configuring the Emulator**

## **Respond to target bus freeze signal?**

You can specify whether the emulator accepts or ignores the BFREZ signal from your target system. By default, the emulator accepts the BFREZ signals from the target system.

#### **yes**

Accept Bus Freeze Signals from target system. The BFREZ signals are driven from the target system to the emulator. The emulator will respond in the same manner as they would respond if the CPU were present.

#### **no**

Ignore Bus Freeze Signals from target system. The BFREZ signals are not driven from the target system to the emulator. The emulator will not drive an active level on the address, data and control signals will not be placed in a tristate condition.

#### **Target memory access size?** This question allows you to specify the types of cycles that the emulation monitor use when accessing target system memory. When an emulation command requests the monitor to read or write target system memory locations, the monitor will either use byte or word instructions to accomplish the read/write.

#### **bytes**

Specifies that the emulator will access target system memory by byte accesses.

#### **half\_words**

Specifies that the emulator will access target system memory by half word (2 bytes) accesses.

#### **words**

Specifies that the emulator will access target system memory by word (4 bytes) accesses.

**Configuring the Emulator 4-11**

## **Drive background cycles to target system?**

This question allows you to specify whether the emulator will drive the target system bus on all background monitor cycles.

If you have chosen to use a foreground monitor, emulator foreground monitor cycles will appear at the target interface exactly as if they were bus cycles caused by any target system program.

#### **yes**

Specifies that background cycles are driven to the target system. The emulation processor's address, data and control strobes are driven during background cycles.

The value driven on the upper 24 bits (A31-A8) of the address bus is selected by the "Value for address bits A31-A8 during background cycles?" question.

When background cycles are driven to the target system, background write cycles appear as read cycles to the target system.

Use the "drive background cycles" option to avoid target system interaction problems. For example, your target system memory refresh scheme may depend on the constant repetition of bus cycles. Or, you may be using a watchdog timer in your target system, which resets the system when no bus cycles occur in a specified period. Driving background cycles to the target system will help avoid problems in either case.

#### **no**

Background monitor cycles are not driven to the target system. The emulator will appear to the target system as if it is between bus cycles while it is operating in the background monitor.

### **Value for address bits A31-A8 during background cycles?**

This configuration question allows you to specify what memory address will be driven to the target system on address lines A31-A8 during emulation background monitor accesses. These lines will only be driven if you have specified that the emulator drive background cycles to the target system. See the previous "Drive background cycles to target system" question.

If you choose to use a foreground monitor, this configuration option is still valid. The emulation processor executes a few bus cycles in the background monitor before the transition to the foreground monitor.

## **Object file address attribute?**

This configuration item allows you to specify whether the emulator should load absolute files into virtual address or real address when you use the load command. In other words, you can specify that in which address space the address location information are recorded in the absolute files. The default virtual address are used to translate the location address to actual memory address.

#### **real**

The emulator interprets the location address information in the absolute files as real address.

### **vir**

The emulator interprets the location address information in the absolute files as virtual address.

# **Debug/Trace Configuration**

The debug/trace configuration questions allow you to specify breaks on writes to ROM and whether the analyzer should trace foreground or background execution. To access the trace/debug configuration questions, you must answer "yes" to the following question.

#### **Modify debug/trace options?**

**Configuring the Emulator 4-13**

### **Break processor on write to ROM?**

This question allows you to specify that the emulator break to the monitor upon attempts to write to memory space mapped as ROM. The emulator will prevent the processor from actually writing to memory mapped as emulation ROM. It cannot prevent writes to target system RAM locations mapped as ROM, though the write to ROM break is enabled.

### **yes**

Causes the emulator to break into the emulation monitor whenever the user program attempts to write to a memory region mapped as ROM.

#### **no**

The emulator will not break to the monitor upon a write to ROM. The emulator will not modify the memory location if it is in emulation ROM.

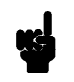

**Note I** The **wrrom** trace command status option allows you to use "write to ROM" cycles as trigger and storage qualifiers. For example, you could use the following command to trace about a write to ROM:

**trace about status wrrom** <RETURN>

**Trace background or foreground operation?** This question allows you to specify whether the analyzer trace only foreground emulation processor cycles, only background cycles, or both foreground or background cycles. When background cycles are stored in the trace, all but mnemonic lines are tagged as background cycles.

**4-14 Configuring the Emulator**

#### **foreground**

Specifies that the analyzer trace only foreground cycles. This option is specified by the default emulator configuration.

#### **background**

Specifies that the analyzer trace only background cycles. This is rarely a useful setting for user program debugging.

#### **both**

Specifies that the analyzer trace both foreground and background cycles. You may wish to specify this option so that all emulation processor cycles may be viewed in the trace display.

**Trace HOLD tag?** You can direct the emulator to send HOLD cycle data to emulation analyzer or not to send it.

#### **yes**

When you enable tracing HOLD cycles, these cycles will appear as one analysis trace line.

#### **no**

HOLD cycles will not appear on analysis trace list.

**Trace virtual or real address?**  This configuration item allows you to specify whether analyzer should trace virtual address or real address.

#### **real**

The analyzer captures real address bus which is the same that the actual microprocessor outputs to.

#### **vir**

The analyzer captures virtual address. The trace listing shows the logical addresses executed by the processor.

#### **Configuring the Emulator 4-15**

## **Enable the execution cycles trace?**

The emulation analyzer can capture states of instruction executions in addition to processor bus activity. By default, the emulation analyzer captures execution states. In this case, the analyzer can count neither time between states nor occurrence of bus states.

#### **yes**

Both exec states and bus states are captured by the emulation analyzer. You will see the disassembles of executed instructions in trace listing. Lines with disassembles indicate exec states of the instructions

#### **no**

Only bus states are captured by the emulation analyzer. When you display trace listing, the emulator disassembles with "fetch" states, and their disassembled processor mnemonics is displayed at the "fetch" states which are the first byte of the instructions. In this mode, the analyzer can trace with time tagging or # of states counter. The maximum trace depth is 512 because of counting time or states.

Refer to the "Using the Emulator" chapter for more details of the analyzer features.

# **Simulated I/O Configuration**

The simulated I/O feature and configuration options are described in the *Simulated I/O* reference manual.

**Interactive Measurement Configuration**

The interactive measurement configuration questions are described in the chapter on coordinated measurements in the *Softkey Interface Reference* manual.

#### **4-16 Configuring the Emulator**

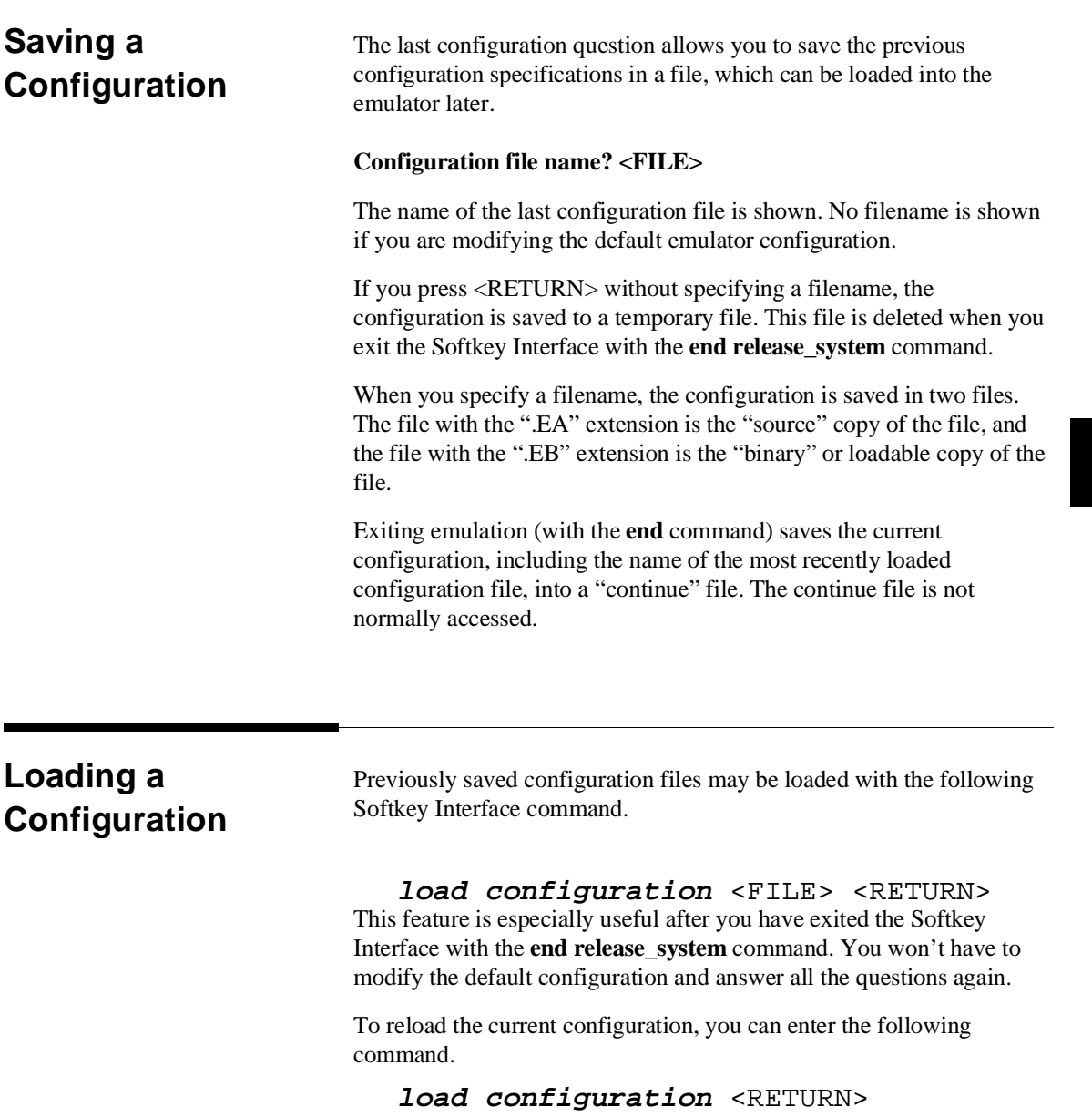

**Notes**

**4-18 Configuring the Emulator**

# **Using The Emulator**

**Introduction** Many of the important topics described in this chapter involve the commands or features which relate to using the emulator. The "Getting Started" and "Virtual Mode Emulation Topics" chapters shows you how to use the basic features of the 70632 emulator. This chapter describes more information or notices of the 70632 emulator.

This chapter contains the following topics.

- **Register Manipulation** 
	- **–** Stack Pointer and Program Status Word Modification.
	- **–** Floating-Point Format Display or Modification
- Analyzer Topics
	- **–** Analyzer Status Labels
	- **–** Analyzer Trigger Condition
	- **–** Trace Listing Disassembler
	- **–** Execution States
	- **–** Analyzer Data Bus Condition
	- **–** Analyzer Clock Speed
	- **–** Cause of Monitor Break
- Hardware Breakpoints
- Software Breakpoints
- Target Memory Access
- FPU Support
- **MMU Support**
- Coordinated Measurement
- **Unfamiliar Prompts**
- 70118/70116 Emulation Mode
- FRM Support
- Real-time Emulation Memory Access
- Virtual Address Translation
- Features available via "pod\_command"
- Register names and classes
- Restrictions and Considerations

**Prerequisites** Before performing the tasks described in this chapter, you should be familiar with how the emulator operates in general. Refer to the *Concepts of Emulation and Analysis* manual and the "Getting Started" and "Virtual Mode Emulation Topics" chapters of this manual.

# **Register Manipulation**

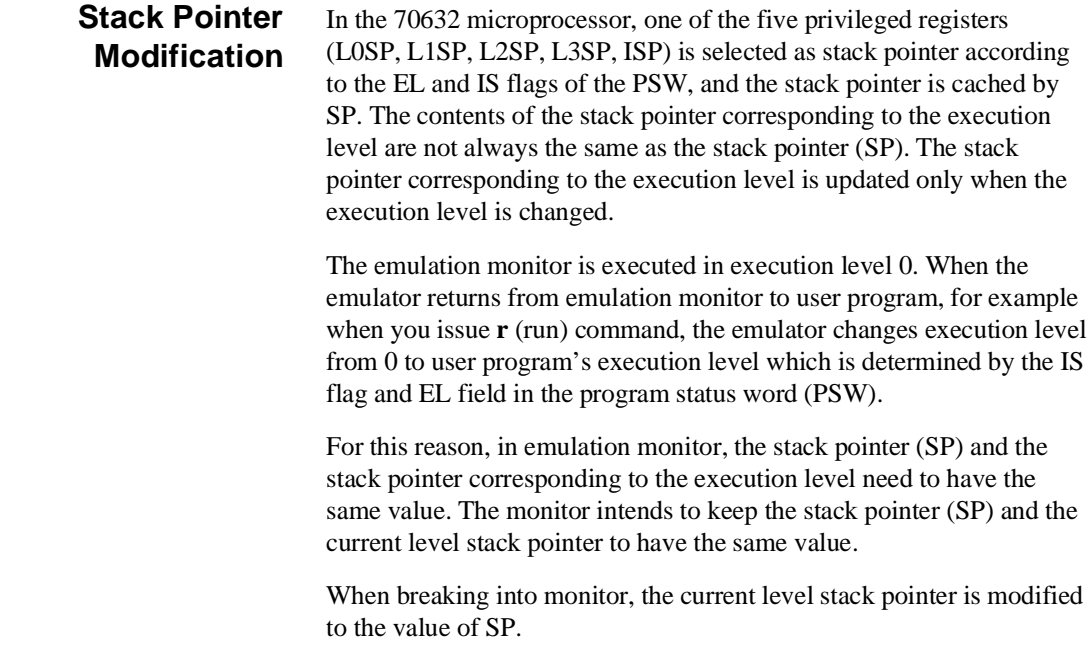

If you modify registers PSW, L0SP, L1SP, L2SP, L3SP or SP in monitor as follows.

- When you modify the EL or IS flag of the PSW, the SP is modified to the value of the stack pointer corresponding to the execution level which is determined by the EL or IS flag of the PSW you have modified.
- When you modify the stack pointer corresponding to the current execution level (L0SP, L1SP, L2SP, L3SP, ISP), the stack pointer SP is modified to the same value.
- When you modify the stack pointer  $SP$ , the stack pointer corresponding to the execution level (L0SP, L1SP, L2SP, L3SP or ISP; the one selected depends on the contents of the PSW) is modified with the same value.

You can display/modify general purpose registers (R0 through R31) in floating-point format with **freg** command. The IEEE-754 standard data type is supported. To access to the general purpose registers in floating point format, use the folowing register names with the **FLOAT** attribute.

- **FR0** thru **FR31** for short real (32 bits floating point)
- **FRP0** thru **FRP30** for long real (64bits floating point)

To display all general purpose registers in short real format, enter:

**display registers FLOAT** <RETURN> You can specify register to be displayed (for example, display R0 in short float format).

**display registers FLOAT FR0** <RETURN> To display two consecutive registers R0 and R1 in long real format, enter:

**display registers FLOAT FRP0** <RETURN> Modify register R0 to the value 12345.678, by typing:

**modify register FLOAT FR0 to** 12345.678 <RETURN>

**Using the Emulator 5-3**

## **Displaying/Modifying Registers In Floating-Format**

## **Analyzer Topics**

#### **Analyzer Status Qualifiers** The following are the analyzer status labels which may be used in the "**trace**" commands.

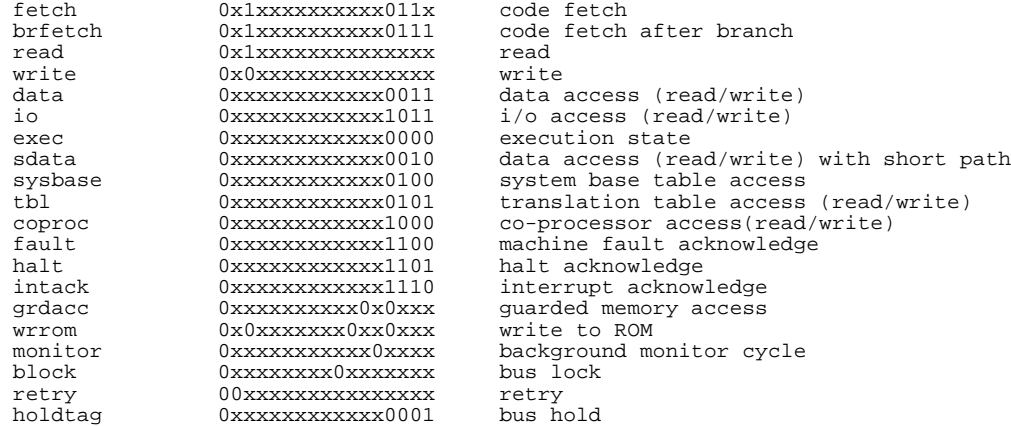

### **Specifying Trigger Condition at Desired Instruction Execution**

In the "Using the Analyzer" section of the "Getting Started" chapter, you used the analyzer to trace the states of the program after that the instruction corresponded to line 43 of the program skdemo.c was executed. Then the following command was issued to specify trigger condition.

#### **trace after** skdemo.c: line 43 **status exec** <RETURN>

As you know, the 70632 processor has the prefetch unit (PFU) to prefetch the instruction string to be executed.

If you had issued the following command instead, unexpected trigger would have occurred at the prefetch state of the instruction.

**trace after** skdemo.c: line 43<RETURN> This discussion is significant when you specify the trigger condition at the execution of the instruction which follows a branch instruction like:

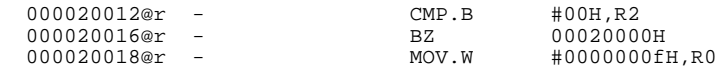

**5-4 Using the Emulator**

Assume that the processor executes instructions at address range 20000H through 20016H normally, and the instruction at address 20018H is executed at long intervals.

If you wish to trigger the analyzer at the execution of the address 20018H, you should specify trigger condition as follows.

#### **trace about** 20018h **status exec** <RETURN>

If you would type the following, the trigger will always occur at the prefetch of the address 20018H whether or not the branch condition at address 20016H is satisfied.

#### **trace about** 20018h <RETURN>

### **Execution States Location in Trace Listing**

The emulation analyzer stores execution states of the program in addition to actual bus cycles, if configuration "Enable the execution cycles trace?" question is answered "yes" (default).

When the processor executes an instruction, the execution state of the instruction is generated before its bus state(s) by the execution of the instruction.

However, it is possible that the execution states are inserted after or between the actual bus states of these activities, since the clock rate of bus sampling is high-speed.

The following trace listing shows the examples that the execution states, numbered 64, fall behind its bus activity.

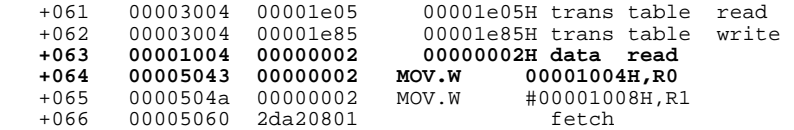

### **Specifying Data For Trigger Condition or Store Condition**

The analyzer captures the data bus of the 70632 microprocessor. When you specify a data in the analyzer trigger condition or store condition, the ways of the analyzer data specifications differ according to the data size and the address. Suppose that you wish to trigger the analyzer when the processor accesses to the byte data 41H in the address 1000H. You should not specify the trigger condition like this.

**trace after** 1000h **data** 41h<RETURN>

**Using the Emulator 5-5**

The data condition will be considered as 00000041H. The bit 31 through bit 8 of data bus is unpredictable because of the byte data. You will unable to trigger as you desire. You should have entered as follows.

**trace after** 1000h **data** 0xxxxxx41h**<RETURN>** Where x's are "don't care" bits.

When the address that you want to trigger is not a multiple of 4, the data bus specification is different from the above. If you trigger the analyzer at the address 1001H instead of the address 1000H, the data 41H will be output to the bit 7 through bit 4 of the data bus. You should enter:

#### **trace after** 1001h **data** 0xxxx41xxh<RETURN>

In case of halfword or word access to the data bus, it will be more complex, if two bus states are required to access the data because the data is across 4 byte boundary.

In this case, you need to use the analyzer sequential trigger capabilities. We do not describe the detail about the sequential trigger feature. Only how to trigger the analyzer at some example cases is described in this section.

To trigger the analyzer when the processor accesses the word data 12345678H at the address 1003H. The data bus activity of this cycles will be as follows.

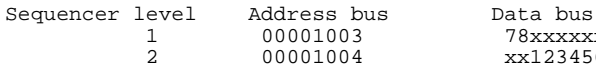

1 00001003 78xxxxxx<br>1 000103 78xx123456 xx123456

To specify the trigger condition, enter:

#### **trace find\_sequence** 1003h **data** 78xxxxxxh **restart status exec trigger after** 1004h **data** 0xx123456h<RETURN>

The "restart" condition is specified to restart sequencer when any states except for exec state are generated between sequencer level 1 and 2.

**5-6 Using the Emulator**
### **Analyzer Clock Speed**  The emulation analyzer can capture both the exec states and bus states.

Bus states show actual processor's bus activity.

Exec states indicate the address of the first byte of an executed opcode. Only the address and processor status fields are valid during these states.

The analyzer has a counter which allows to count either time or occurrence of bus states. Tracing both bus cycles and exec states, effectively doubles the clock rate to the analyzer.

By default, the analyzer time counter is turned off because the analyzer time counter cannot be used at high-speed clock rate. If it is desired to use the analyzer counter, configure the analyzer to trace only bus cycles. The clock speed can be effectively halved if execution states are NOT traced. To do this, you should answer "no" at the "Enable the execution cycles trace?" question of the Debug/Trace configuration. Refer to the "" of the "Configuring the Emulator" chapter for more information.

### **Finding Out the Cause of a Monitor Break**

If the emulator breaks into monitor unwillingly, you can examine the cause of the break by using the analyzer. When you issue the following commands, you can capture the behavior of the program just before the monitor break.

Specify the trigger condition that the analyzer is never triggered.

### **trace before not range** 0 **thru** 0ffffffffh<RETURN>

After starting your program, the unexpected break will occur. To show the cause of the break, stop the trace and display the trace listing.

### **stop\_trace**<RETURN>

### **display trace**<RETURN>

The trace listing displays will show the cause of the break. If you cannot find the cause of the break, display the previous states. If the trace listing does not include the fundamental problem, you need to change the trigger condition to capture the problem, and then restart the trace and the program.

This is also useful to detect the causes other than monitor breaks like a processor halt.

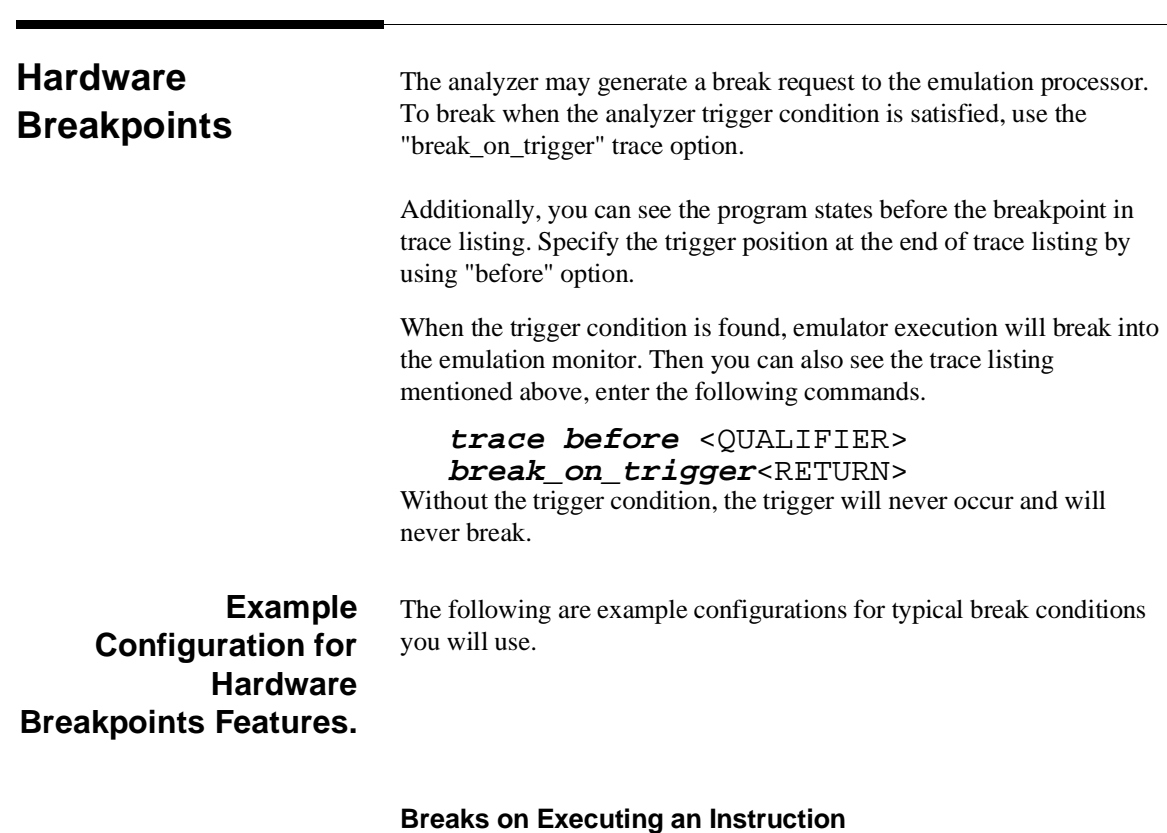

If you wish to break the execution when an instruction is executed. To specify the breakpoint when the instruction at address 12345678H is executed.

**trace before** 12345678h **status exec break\_on\_trigger**<RETURN>

**5-8 Using the Emulator**

### **Breaks on Accessing an Address**

If you wish to break the execution when a certain data is written to a certain memory location. To specify the breakpoint when the halfword data 0abcdH is written to the address 87654321H.

### **trace before** 87654321h **data** 0xxabcdxxh **status write break\_on\_trigger**<RETURN>

The detail of analyzer data specification in the trigger condition is described in "Specifying Data for Trigger Condition or Store Condition" part of this section.

### **Breaks on 70632 Exceptions**

In case that you test a simple program which does not have exception handler, you want to break the emulator on a 70632 exception. It is useful to specify the breakpoint when a 70632 exception is occurred.

There are two way to detect the 70632 exceptions as follows.

Detect the states of the System Base Table Access at Events.

To specify the breakpoint when the system base table access occurs by an event (exception or interrupt), enter:

### **trace before status sysbase break\_on\_trigger**<RETURN>

Detect the states of the Address Range of System Base Table.

To specify the breakpoint when the address range of the system base table access occurs (except for Software Trap and Maskable Interrupt), enter:

### **trace before range** 0 **thru** 0bfh **break\_on\_trigger**<RETURN>

If the program to be tested uses the 70632 Software Trap or Maskable Interrupt or any other trap or exceptions on purpose, use the method of "Detect the System Base Table Access".

If the program to be tested accesses the 70632 system base tables which pointed at the SBR register on purpose, use the method of "Detect the Address Range of System Base Table".

# **Software Breakpoints**

Software breakpoints are realized by the 70632 BRK instruction. When you define or enable a software breakpoint, the emulator will replace the opcode at the software breakpoint address with a breakpoint interrupt instruction (BRK). When the BRK instruction is executed, the emulator breaks into monitor and compares the address that the break occurred.

If the address is defined as software breakpoint, the emulator displays that the breakpoint hit. The emulator disable the breakpoint and replace the BRK instruction with the original opcode.

If the BRK interrupt was generated by a BRK interrupt instruction in the target system, execution still breaks to the monitor, and an "undefined breakpoint" status message is displayed. To continue with program execution, you must run or step from the target program's breakpoint interrupt vector address.

There are some attentions when you use the software breakpoint features.

### **Software breakpoints should be set at only locations which contain instruction opcodes.**

You must only set software breakpoints at memory locations which contain instruction opcodes (not operands or data). If a software breakpoint is set at a memory location which is not an instruction opcode, the software breakpoint instruction will never be executed and the break will never occur.

### **Software breakpoints should be set when the emulator is running in monitor.**

Software breakpoints should not be set, enabled, disabled, or removed while the emulator is running user code. If any of these commands are entered while the emulator is running user code, and the emulator is executing code in the area where the breakpoint is being modified, program execution may be unreliable.

**5-10 Using the Emulator**

### **Software breakpoints cannot be set in target ROM.**

Because software breakpoints are implemented by replacing opcodes with the BRK instructions, you cannot define software breakpoints in target ROM.

You can, however, copy target ROM into emulation memory (see the "Target ROM Debug Topics" section of the "In-Circuit Emulation" chapter).

### **BRK instruction vector must be set up**

You must define the 70632 break-point instruction trap vector to point to an address which is allowed instruction fetch; typically in the program code area.

When a software breakpoint occurred, the emulator breaks into the monitor after the BRK instruction has been executed. However the instruction which is pointed by the BRK instruction vector is never executed.

If you didn't set up the vector and a software break has occurred, an access to the address pointed by the vector may drive the emulator into unpredictable state. The 70632 break-point instruction vector is defined in the 70632 system base table. The vector is located at 0XXXXXX34H; where "XXXXXX" is determined by the contents of the privilege register SBR (defaults is "000000").

This table location depends on the content of 70632 SBR register.

### **More three words of the stack area must be prepared.**

When the BRK instruction is executed, the emulator stores the exception information to stack as the same as the 70632 microprocessor does.

So, you should prepare more three words (12 bytes) for stack in addition. The stack, which is used when the breakpoint occurs, is normally the level 0 stack which is pointed by L0SP. When the software breakpoint occurs, if the program uses interrupt stack, the three words of the interrupt stack pointed by ISP is modified by the emulator instead of level 0 stack.

### **Software Breakpoint Manipulation In Virtual Mode**

When you enable disable or remove a software breakpoint which you have set by using virtual address, you must issue its command in same virtual space when you have set.

The notices related to software breakpoint manipulation in virtual mode are described in chapter 3.

# **Target Memory Access**

## **Commands Not Allowed when Real-Time Mode is Enabled**

When emulator execution is restricted to real-time and the emulator is running in user code, the system refuses all commands that require access to processor registers or target system memory or I/O. The following commands are not allowed when runs are restricted to real-time:

- Register display/modification (except for XMMU class registers).
- Target system memory display/modification. Because the emulator contains dual-port emulation memory, commands which access emulation memory do not require breaks and are allowed while runs are restricted to real-time.
- $\blacksquare$  I/O display/modification.
- $\blacksquare$ Step.
- Area Table Entry display (which is in target system memory).  $\blacksquare$
- Page Table Entry display (when the PTE or the dependent ATE is/are in target system memory).
- Any other commands with virtual address designation (which cause target system memory accesses for address translation).

### **5-12 Using the Emulator**

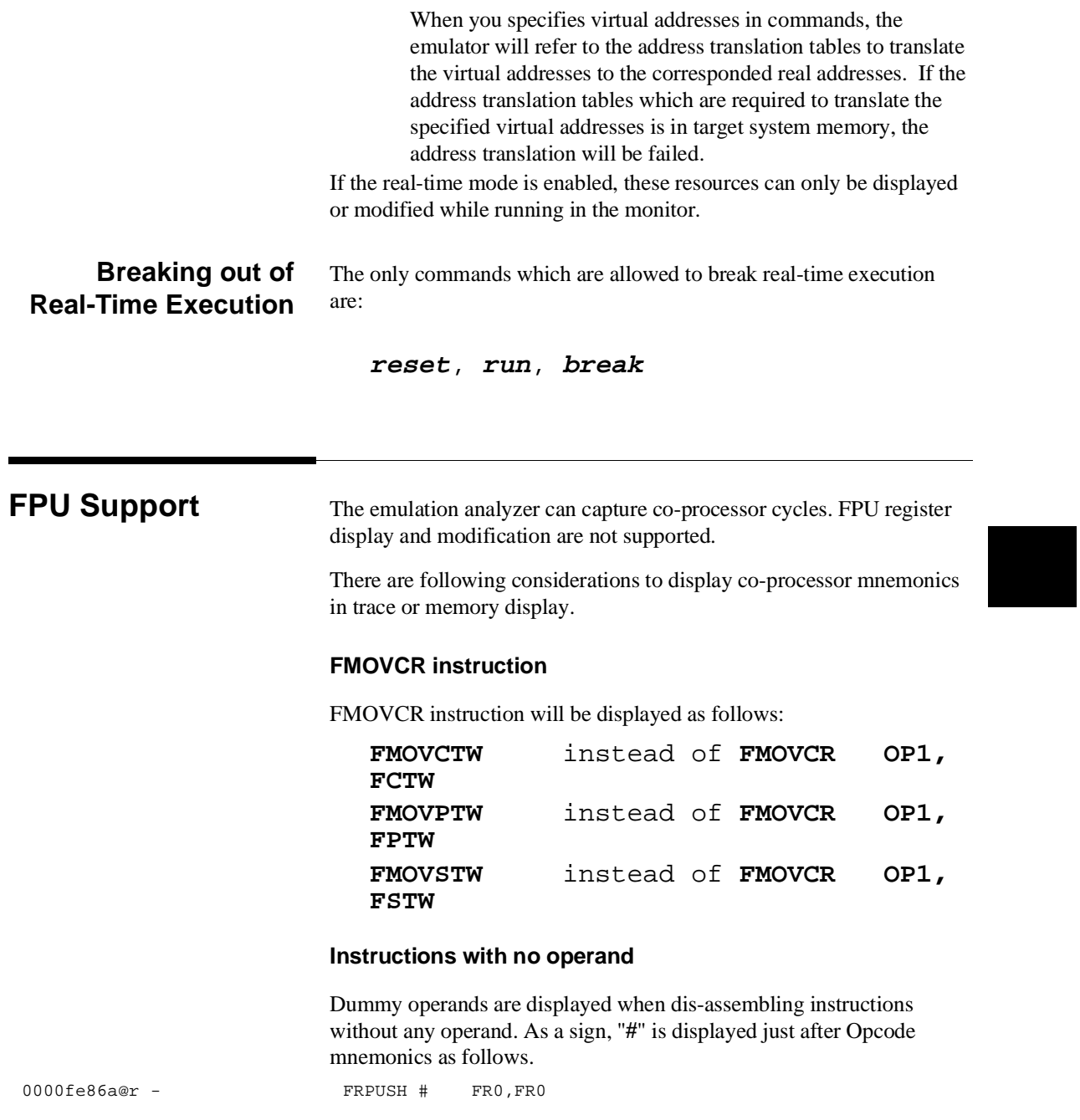

**Using the Emulator 5-13**

Two "FR0"s are dummy operands. The following instructions relate this.

**FADD3M.S FADD3M.L FADD4M.S FADD4M.L FSUB3M.S FSUB3M.L FSUB4M.S FSUB4M.L FMUL3M.S FMUL3M.L FMUL4M.S FMUL4M.L FRPUSH FRPOP FAFFECT**

### **Instructions with one operand**

Dummy operand is displayed when dis-assembling instructions with only one operand. As a sign, "**\***" is displayed just after Opcode mnemonics as follows.

0000fe87a@r - FRREL \* /00000100H,FR0

The "FR0" is a dummy operand. The following instructions relate this.

**FIPV.S FIPV.L FRPINC FRREL**

**MMU Support** Displaying Area Table Entry and Page Table Entry is supported via Terminal Interface **ate** and **pte** commands. These commands are useful to examine in which address space the program are executed, and detect the address translation error of the program. Refer to the "Features Available via Pod Commands" section in this chapter for using Terminal Interface commands. Refer to the "70632 Emulator Terminal Interface User's Guide" for these commands.

**5-14 Using the Emulator**

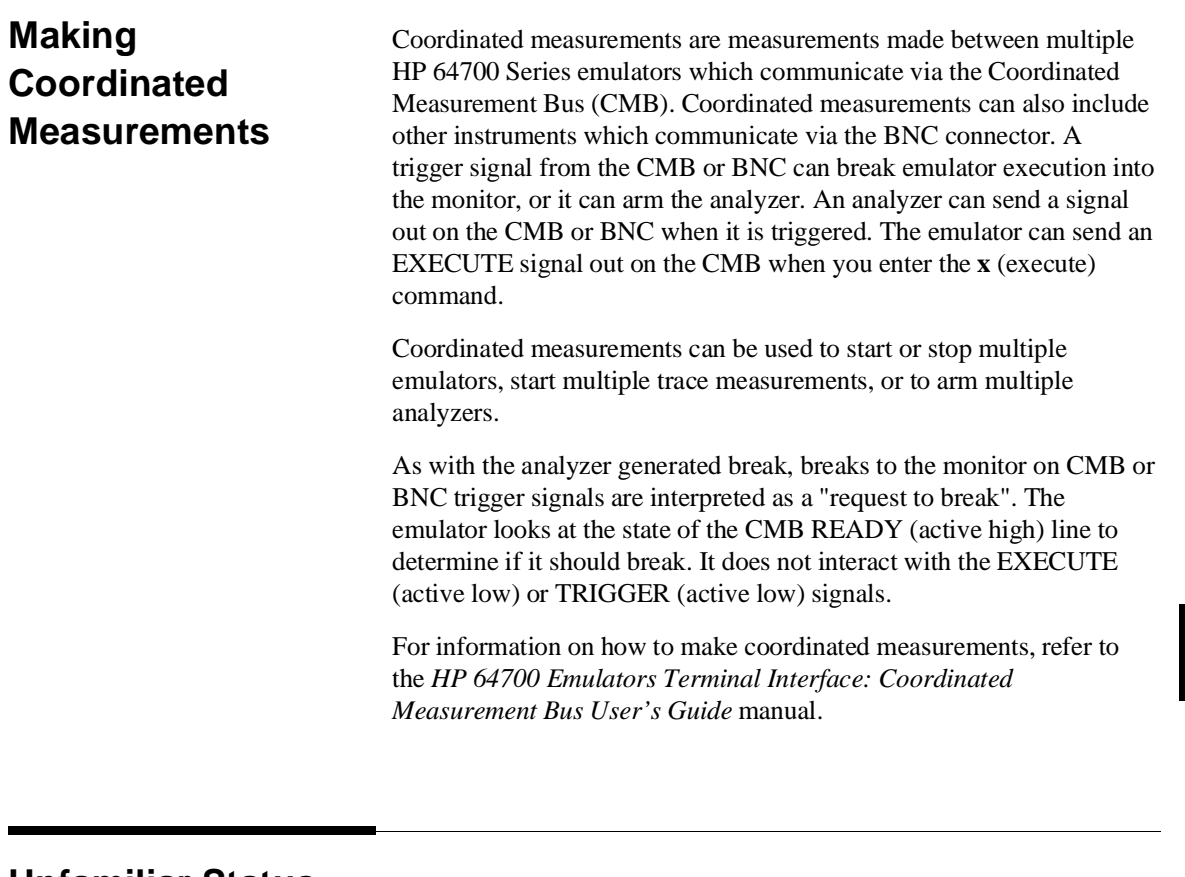

**Unfamiliar Status** When you are using the emulator, one of the following message is displayed in the status line normally.

> N70632--Emulation reset N70632--Running user program N70632--Running in monitor If your target system has a defect or you does not configure the emulator appropriately, the following prompts may be displayed.

- N70632--Waiting for ready
- N70632--Halted

**Using the Emulator 5-15**

### **Waiting for Target Ready** The status "Waiting for ready" indicates that the emulator is waiting for target ready signal.

If you map the unused memory locations as target memory and your program accesses to these locations by a defect (in case of in-circuit, also if a target memory is accessed by an emulation command), the emulator is waiting for an impossible ready signal infinitely because the /READY signal is internally pulled up. When you encounter this status, the emulator cannot break into monitor. All you can do is to reset the processor.

If you are using the emulator in in-circuit mode, the reason is that the emulator intends to access to a memory location for which your target system does not generate ready signal.

If you are using the emulator in out-of-circuit mode, the reason is that the emulator intends to access to a target memory location by your program. To prevent this, all of memory locations, which are not used, should be mapped as guarded memory. When you direct the emulator to access a target memory location, the emulator will return an error message.

### **Halt or Machine Fault** The status "Halted" indicates that the emulator is halted or in machine fault.

In case of machine fault, all you can do will be to reset the processor because the emulator cannot break into monitor.

One of the causes is the exception by a address translation failure. In this case, one of the solution is to use the analyzer. The analyzer will capture states which causes the emulator to halt. Refer to the "Finding out the Cause of a Monitor Break" description of the "Analyzer Topics" section in this chapter, for the analyzer configuration.

**5-16 Using the Emulator**

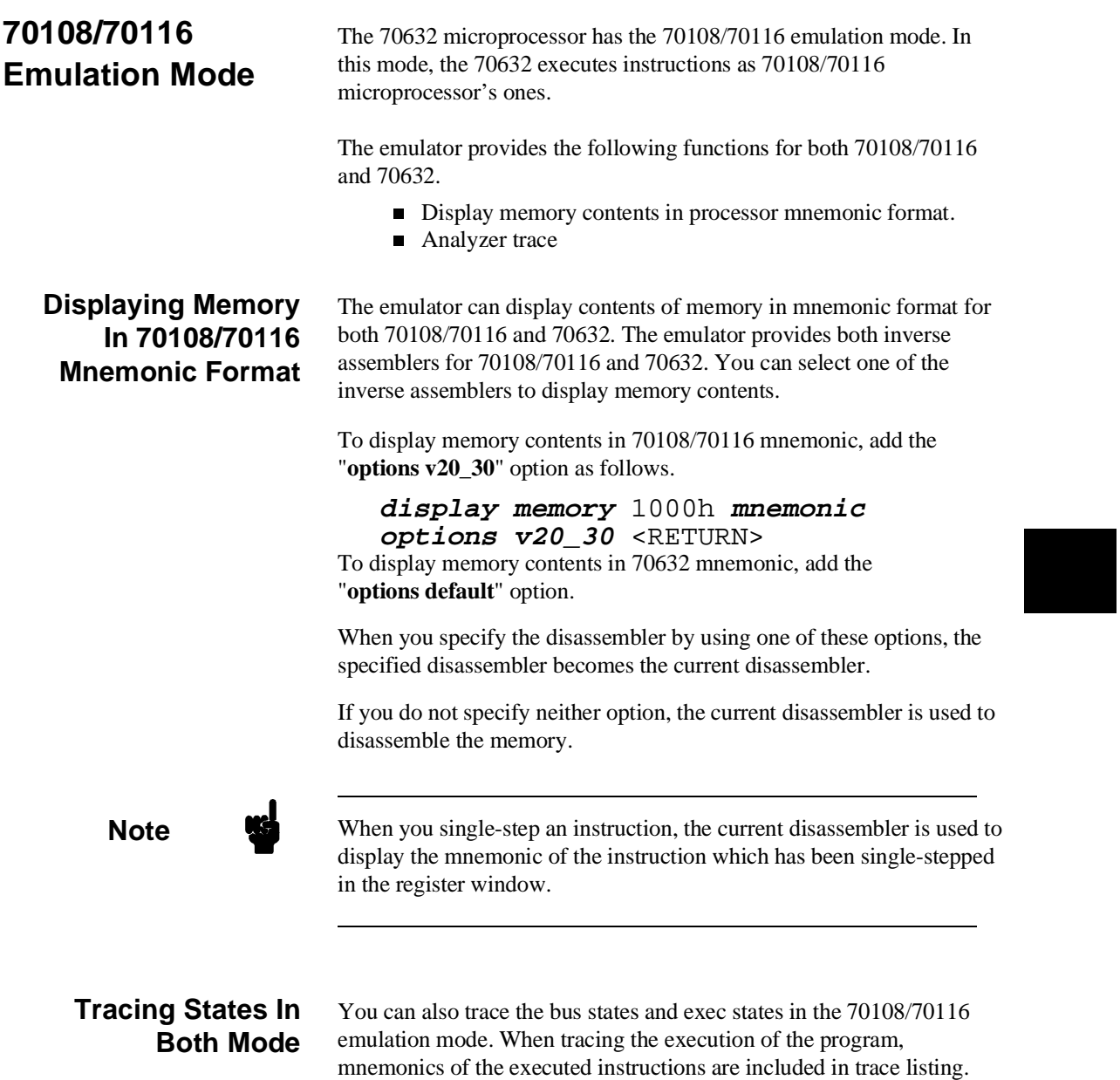

The corresponded processor mnemonics are displayed automatically.

**Using the Emulator 5-17**

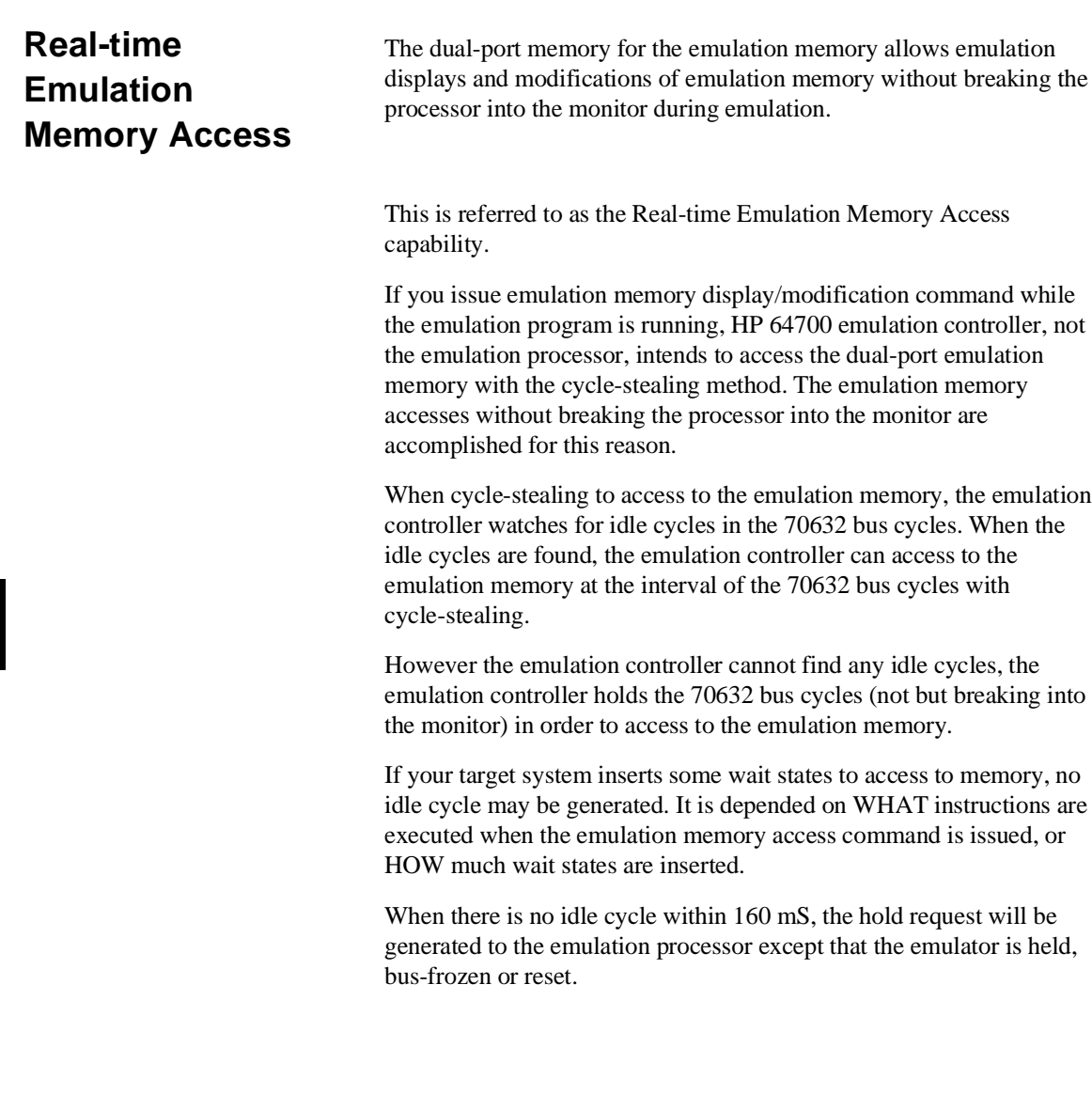

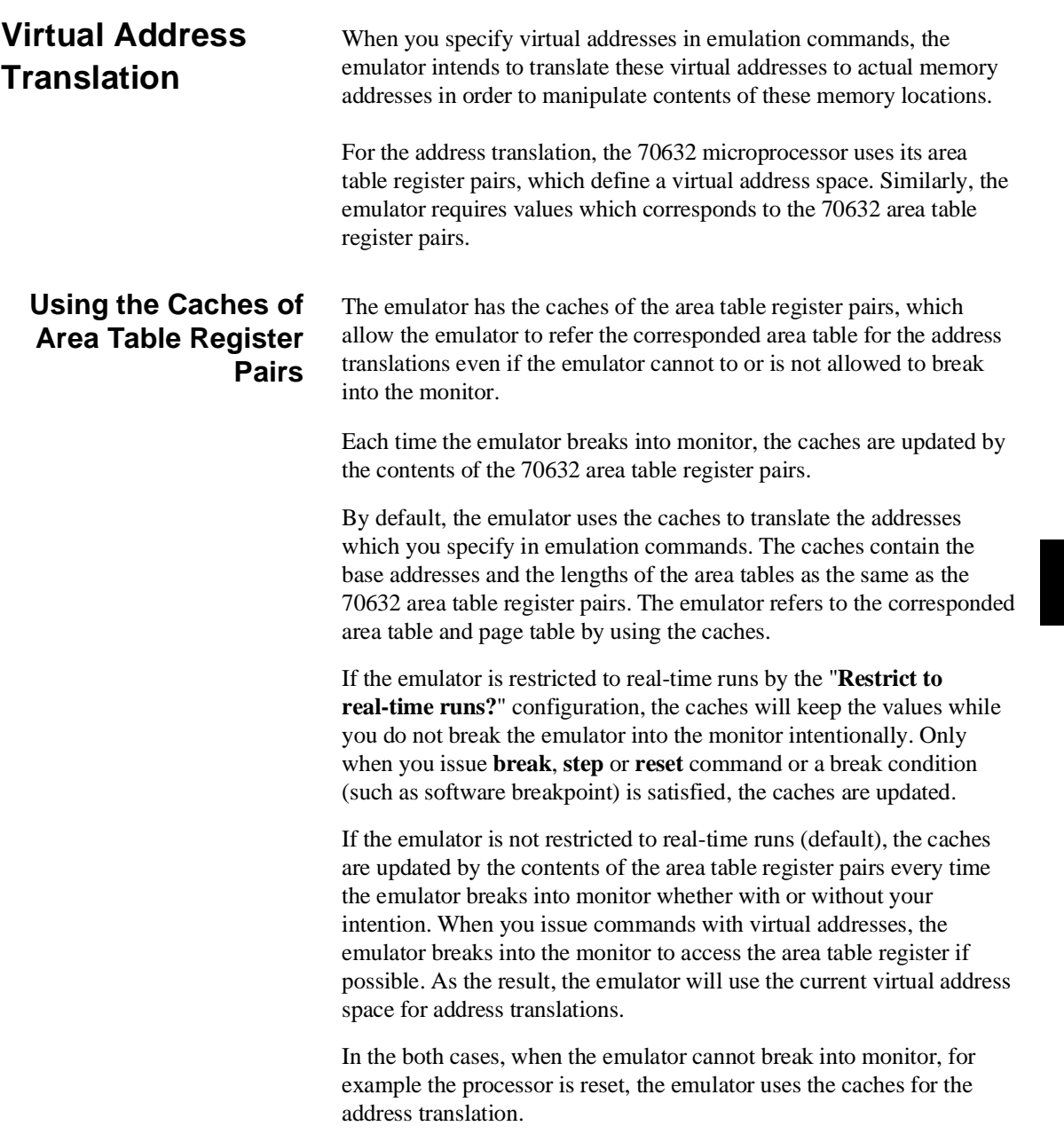

## **Specifying Virtual Address Space**

When you specify virtual addresses in emulation commands, the emulator translates the virtual address to corresponded real addresses. The translated real addresses depends on a virtual address space. The virtual address space can be defined by the values of area table base and length for each section. In 70632 microprocessor, these informations are stored in its area table register pairs.

In case that the caches mentioned above are used for the address translation, it is difficult to specify an virtual address in your desirable virtual address space during running user program. If your program performs in multiple virtual space, you may want to specify a virtual address space for address translations in order to watch for the execution of a certain task.

This is accomplished by using the XMMU function. The XMMU function allows you to fix a virtual address space for address translations. The emulator has the optional XMMU class registers. These registers consist of eight XMMU register pairs and one XMMU mode register. The XMMU register pairs correspond to the actual 70632 area table register pairs. You can specify a virtual address space by modifying the XMMU class registers. The format of the XMMU class registers is the same as the 70632 actual area table register pairs. The XMMU class registers also include the XMMU mode register (MMUMOD), which determines whether the caches or the contents of the XMMU register pairs are used for address translations. By default, the caches are selected.

If you activate the XMMU function, the emulator uses the contents of the XMMU register pairs for address translations whether or not the emulator is restricted to real-time runs.

The XMMU class registers consist of the following registers.

XMMU class registers corresponded actual registers MMUMOD --None--

To specify a virtual address space which is used for address translations, modify the contents of the XMMU register pairs corresponded to the area table registers by using the **register** command

### **5-20 Using the Emulator**

XATBR0 <br>XATLR0 <br>XATLR0 ATLR0 XATLR0 ATLR0 XATBR1 ATBR1 XATLR1 ATLR1 XATBR2 <br>XATLR2 <br>ATLR2 <br>ATLR2 <br>ATLR2 <br>ATLR2 <br>ATLR2 <br>ATLR2 <br>ATLR2 <br>ATLR2 <br>ATLR2 <br>ATLR2 <br>ATLR2 <br>ATLR2 <br>ATLR2 <br>ATLR2 <br>ATLR2 <br>ATLX XATLR2 <br>XATBR3 <br>XATBR3 ATBR2 XATBR3 ATBR3 XATLR3

or the Terminal Interface **cpmmu** (copy current virtual address space to XMMU registers) command. See also the "Using the XMMU function" section of chapter 3. For the "**cpmmu**" command, refer to the "Features Available via Pod Commands" section in this chapter and **cpmmu** syntax in the *70632 Emulator Terminal Interface User's Guide" manual.*

After you have modify the contents of the XMMU register pairs, activate the XMMU function by changing the contents of XMMU mode register (MMUMOD) to the value 1.

**modify register MMUMOD to** 1<RETURN> To use the caches of the area table register pairs for address translations, modify MMUMOD register to 0 (default).

**modify register MMUMOD to** 0<RETURN>

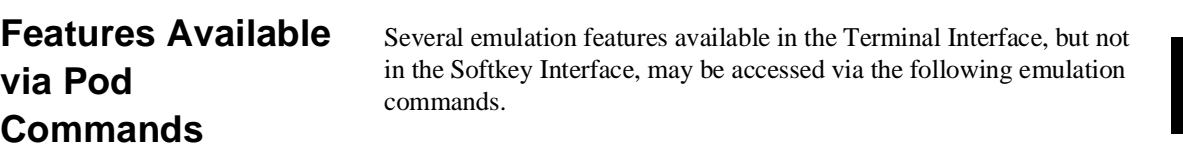

### **display pod\_command** <RETURN>

**pod\_command** '<Terminal Interface command>' <RETURN>

Some notable Terminal Interface features not available in the softkey Interface are:

- Copying memory.
- Searching memory for strings or numeric expressions.
- Sequencing in the analyzer.
- **Performing coverage analysis.**
- Displaying Address Translation Tables (**ate** and **pte**).
- Displaying TCB (**tcb**).
- Fixing Virtual Space (**cpmmu**).

Refer to your Terminal Interface documentation for information on how to perform these tasks.

**Using the Emulator 5-21**

**Note** Be careful when using **pod\_command**. The Softkey Interface, and the configuration files in particular, assume that the configuration of the HP 64700 pod is NOT changed except by the Softkey Interface. What you see when using **modify configuration** will *not* reflect the HP 64700 pod's configuration if you change the pod's configuration with **pod\_command**. Also, commands that affect the communications channel should *not* be used at all. Other commands may confuse the protocol depending upon how they are used. The following commands are *not recommended* for use with **pod\_command**:

> **stty**, **po**, **xp** - Do not use, will change channel operation and hang. **echo**, **mac** - Usage may confuse the protocol in use on the channel. **wait** - Do not use, will tie up the pod, blocking access. **init**, **pv** - Will reset pod and force end release system. **t** - Do not use, will confuse trace status polling and unload.

# **Register Names and Classes**

The following register names and classes may be used with the "**display/modify registers**" commands.

### **BASIC**

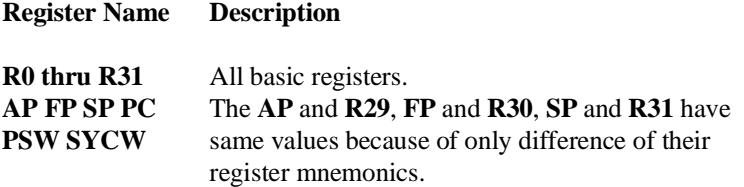

**5-22 Using the Emulator**

**PRIV (Privilege registers)**

> **ISP L0SP L1SP L2SP L3SP SBR TR SYCW TKCW PIR PSW2**

### **MMU (MMU registers)**

**ATBR0 ATLR0** Area Table Register Pairs **ATBR1 ATLR1 ATBR2 ATLR2 ATBR3 ATLR3**

## **DEBUG (Debug registers)**

**TRMOD ADTR0 ADTR1 ADTMR0 ADTMR1**

### **XMMU (XMMU function registers)**

**MMUMOD XATBR0 XATLR0 XATBR1 XATLR1 XATBR2 XATLR2 XATBR3 XATLR3**

XMMU function registers. These registers are **not actual 70632 registers**. Refer to the XMMU function section of the "Using the Emulator" chapter for the detail.

**Using the Emulator 5-23**

### **OTHER**

**FRP30**

**FR0 thru FR31 FRP0 thru**  These register names are for display/modification of the registers in floating-point format. Each register name FRPn is corresponded to the two consecutive register (FRn and FRn+1). You can specify the "**FLOAT**" attribute to display/modify the registers in floating-point format. If you do not specify the "**FLOAT**" attribute, the contents of the registers are displayed or modified in hexadecimal format.

# **Restrictions and Considerations**

When the microprocessor accesses data which are not aligned, the microprocessor generates more than twice memory access cycles. If the microprocessor accepts interrupt while microprocessor reads the data which are not aligned, the microprocessor stop accessing the data and generates invalid memory write cycle. But, memory is not changed because bus enable signals(BS0-BS3) are inactive, and stopped memory read cycles are reexecuted after interrupt routine. If you specify that the emulator break into the monitor upon attempts to

write to memory mapped as ROM and if microproccessor generates invalid memory write cycle described above in user's program, the emulator break into the monitor.

# **In-Circuit Emulation Topics**

**Introduction** Many of the topics described in this chapter involve the commands which relate to using the emulator in-circuit, that is, connected to a target system.

This chapter will:

- **Describe the issues concerning the installation of the emulator** probe into target systems.
- Show you how to install the emulator probe.
- Show you how to use features related to in-circuit emulation.

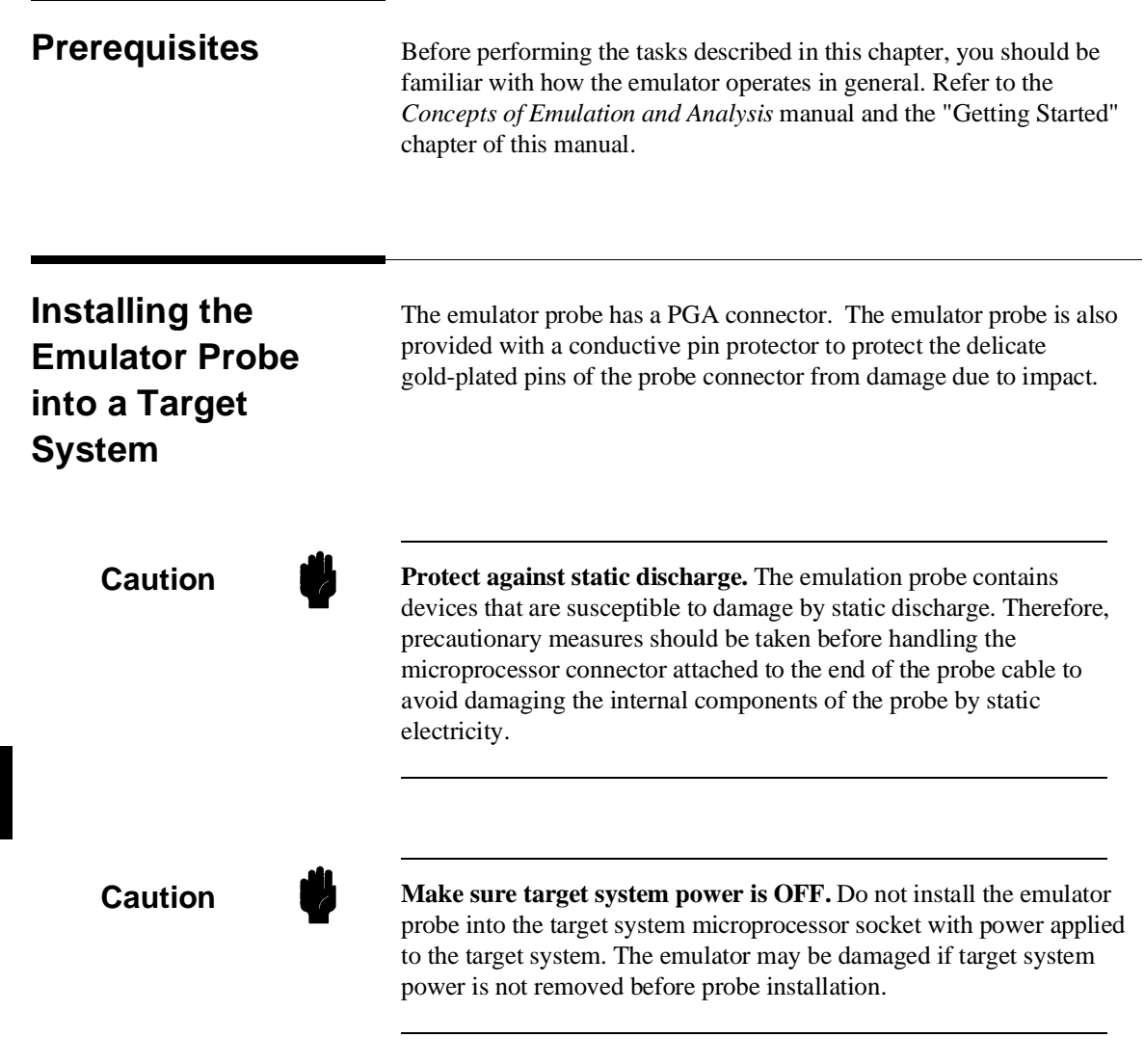

**6-2 In-Circuit Emulation Topics**

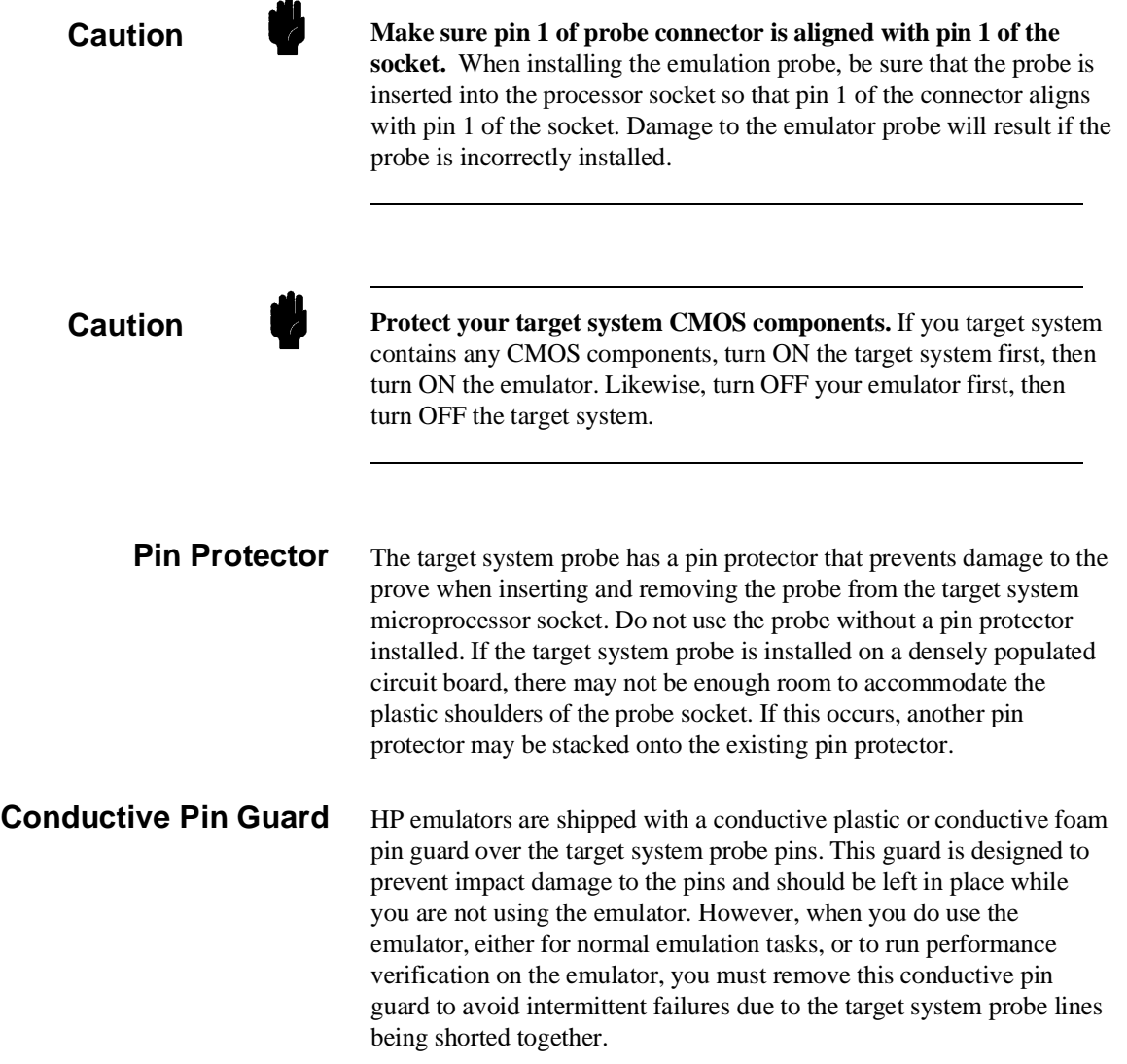

ż

**In-Circuit Emulation Topics 6-3**

**Caution Always use the pin protectors and guards as described above.** Failure to use these devices may result in damage to the target system probe pins. Replacing the target system probe is expensive; the entire probe and cable assembly must be replaced because of the wiring technology employed.

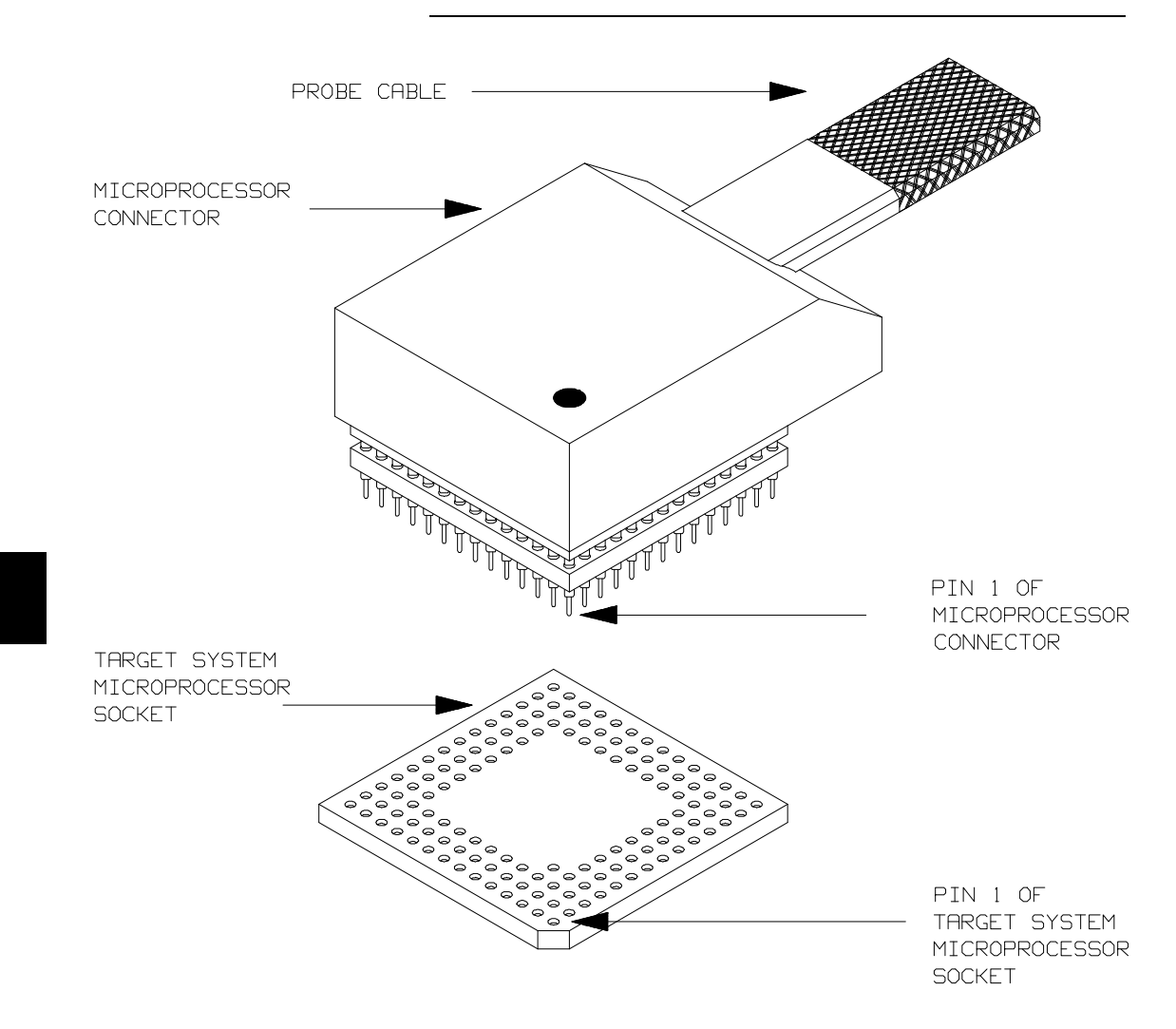

**Figure 6-1. Installing Emulation Probe Into PGA Socket**

**6-4 In-Circuit Emulation Topics**

# **Installing the Target**

- **System Probe** 1. Remove the 70632 microprocessor from the target system socket. Note the location of pin 1 on the processor and on the target system socket.
	- 2. Store the microprocessor in a protected environment (such as antistatic foam).
	- 3. Install the target system probe into the target system microprocessor socket. Remember to use the pin protector!

## **In-Circuit Configuration Options**

The 70632 emulator provides configuration options for the following in-circuit emulation issues. Refer to the "Configuring the Emulator" chapter for the configuration.

### **Selecting the Emulator Clock Source**

The default emulator configuration selects the internal 20 MHz clock as the emulator clock source. You can configure the emulator to select an external target system clock source in the range of 8-20 MHz.

### **Driving Background Cycles to the Target System**

You can choose whether emulator bus cycles are driven to your target system bus when the emulator is in background cycle. If your target system requires bus cycle activities constantly, such as /BCYST, will need to drive the emulation bus cycles to your target system bus. By default, no bus cycles are driven to the target system in background operation.

### **Selecting Memory Block during Background Cycles**

You can select the value of the 70632 address bus which should be driven to your target system. Pin A31 through A8 of the address bus is configurable. This configuration is meaningful when the "Driving Background Cycles to Target System" configuration mentioned above is activated.

### **Allowing /HLDRQ Signal from Target System**

You can specify whether the emulator accepts or ignores the /HLDRQ signal from your target system. By default, the emulator accepts the /HLDRQ signal from the target system.

### **Allowing BFREZ Signal from Target System**

You can specify whether the emulator accepts or ignores the BFREZ signal from your target system. By default, the emulator accepts the BFREZ signal from the target system.

### **Allowing INT Signal from Target System**

You can specify whether the emulator accepts or ignores the INT signal from your target system. By default, the emulator accepts the INT signal from the target system.

### **Allowing /NMI Signal from Target System**

You can specify whether the emulator accepts or ignores the /NMI signal from your target system. By default, the emulator accepts the /NMI signal from the target system.

### **Allowing the Target System to Insert Wait States**

High-speed emulation memory provides no-wait-state operation. However, the emulator may optionally respond to the target system /READY, /BERR, RT/EP lines while emulation memory is being accessed.

You can specify whether the emulation memory accesses are honored by these target system signals or not, in a memory mapping term. When you map emulation memory, if you would like to cause the emulation memory to honor these target system signals, add the "**lock**" attribute for emulation memory type.

When the ready relationship is locked to the target system by using the "**lock**" attribute, the emulation memory accesses honor /READY, /BERR, RT/EP signals from the target system (wait states or retry cycles are inserted if requested).

**6-6 In-Circuit Emulation Topics**

If you do not specify the "**lock**" attribute, the ready relationship is not locked to the target system, and the emulation memory accesses ignore these signals from the target system (no wait states are inserted).

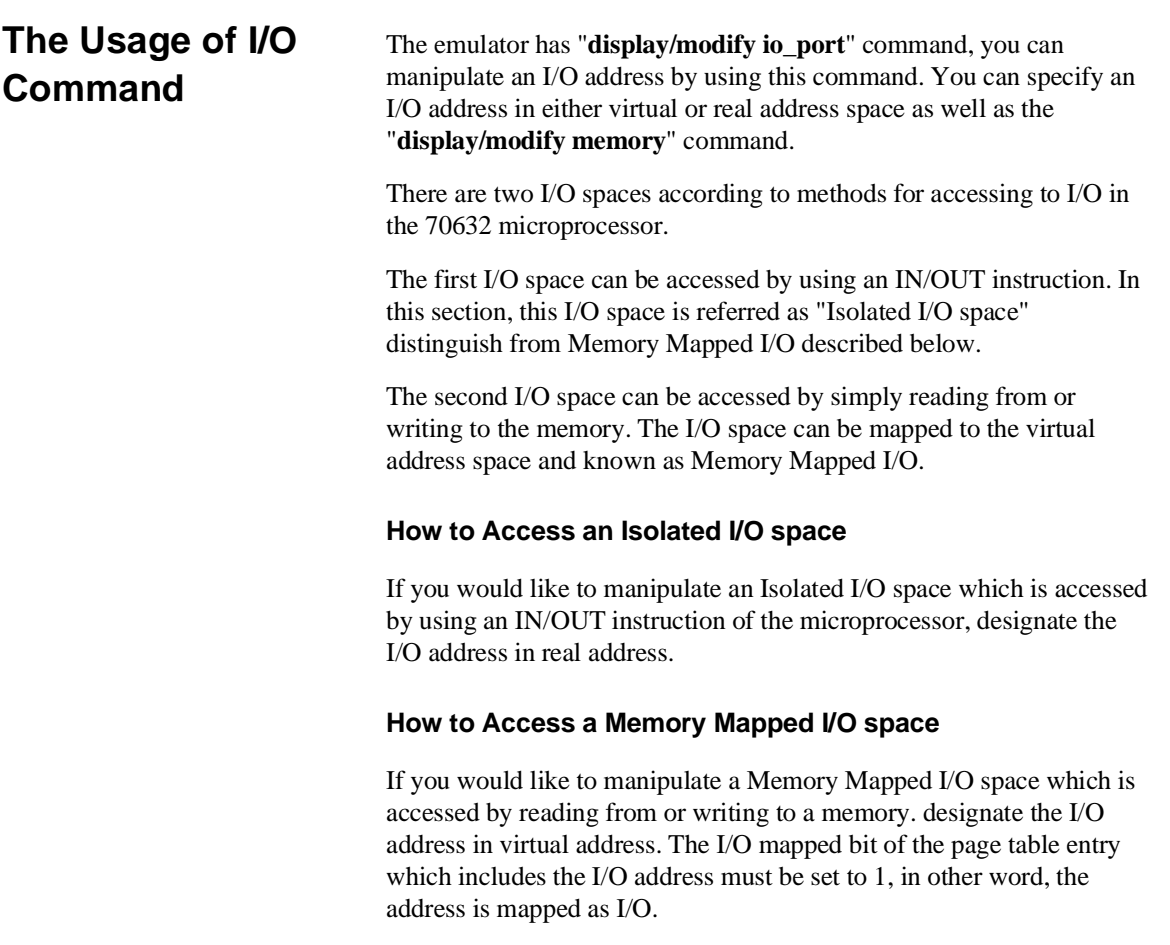

**Notes**

**6-8 In-Circuit Emulation Topics**

**A**

# **Using the Foreground Monitor**

By using and modifying the optional Foreground Monitor, you can provide an emulation environment which is customized to the needs of a particular target system.

# **Comparison of Foreground and Background Monitors**

An emulation monitor is required to service certain requests for information about the target system and the emulation processor. For example, when you request a register display, the emulation processor is forced into the monitor. The monitor code has the processor dump its registers into certain emulation memory locations, which can then be read by the emulator system controller without further interference.

**Background Monitors** A *background monitor* is an emulation monitor which overlays the processor's memory space with a separate memory region. Usually, a background monitor will be easier to work with in starting a new design. The monitor is immediately available upon powerup, and you don't have to worry about linking in the monitor code or allocating space for the monitor to use the emulator. No assumptions are made about the target system environment; therefore, you can test and debug hardware before any target system code has been written. All of the processor's address space is available for target system use, since the monitor memory is overlaid on processor memory, rather than subtracted from processor memory. Processor resources such as interrupts are not taken by the background monitor.

> However, all background monitors sacrifice some level of support for the target system. For example, when the emulation processor enters the monitor code to display registers, it will not respond to target system interrupt requests. This may pose serious problems for complex applications that rely on the microprocessor for real-time,

### **Using the Foreground Monitor A-1**

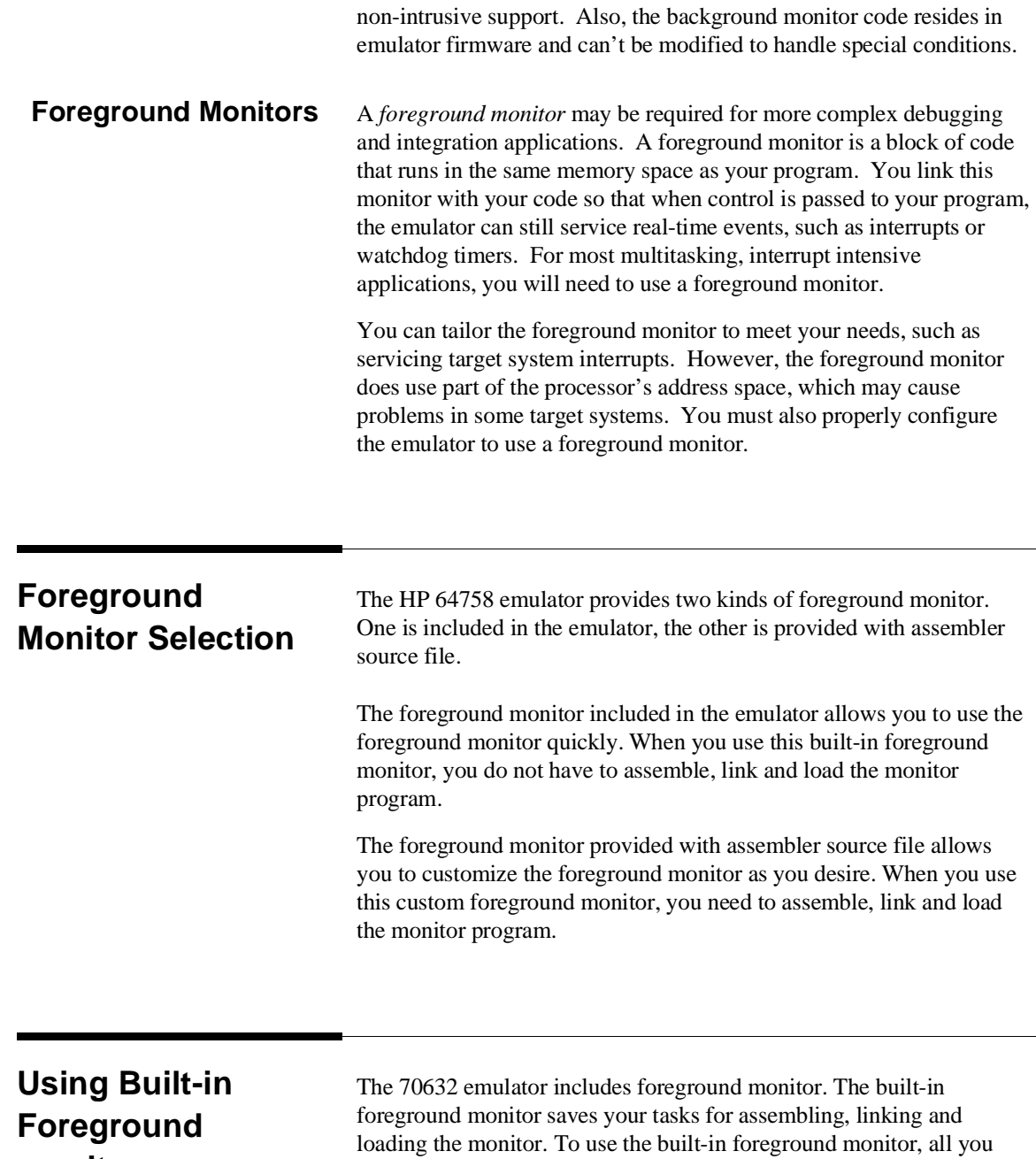

**A-2 Using the Foreground Monitor**

**monitor**

have to do is to specify the location of the monitor. The location is specified by the "Monitor Location for real address?" configuration.

Specify the monitor location (real address) as follows.

### **modify configuration** <RETURN>

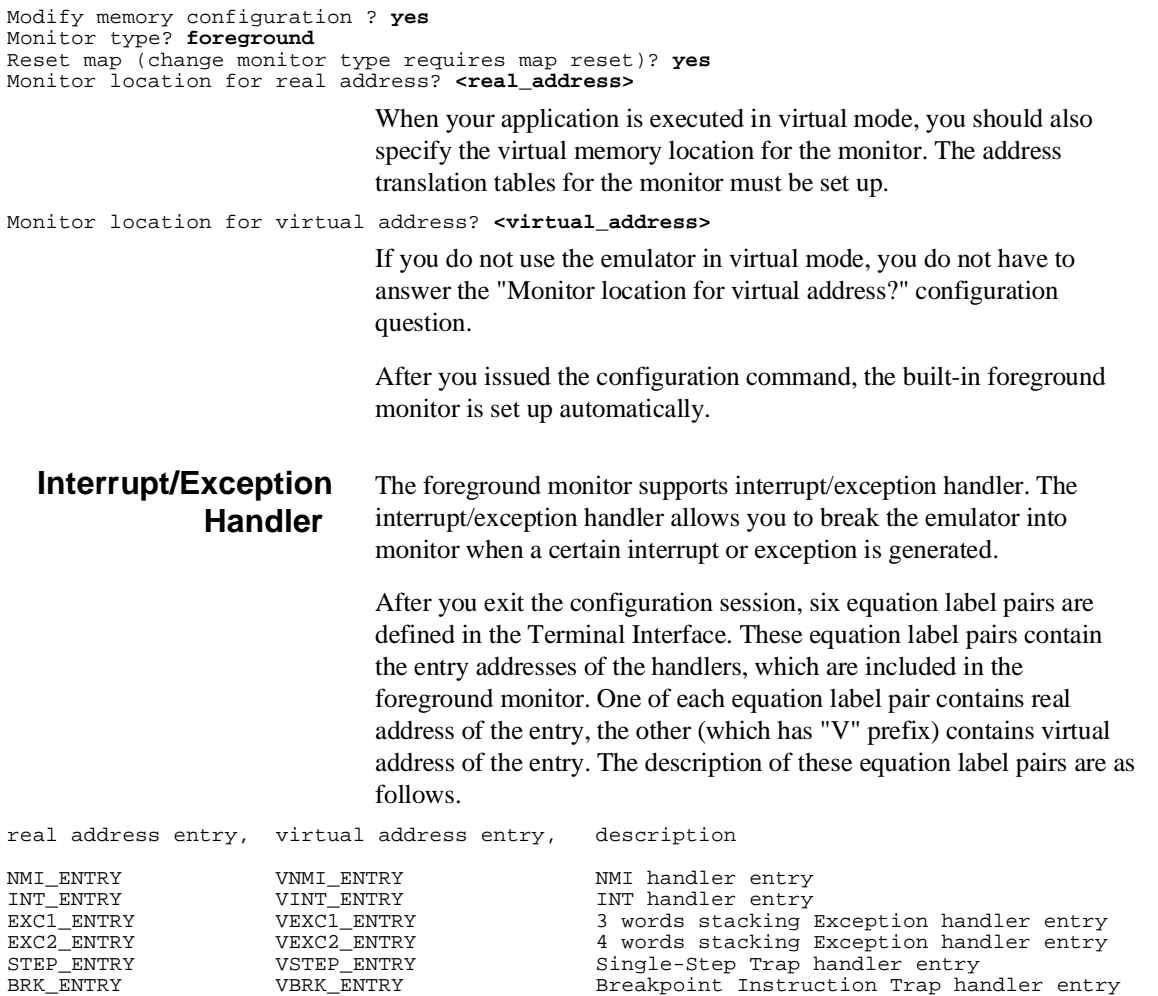

Either of each equation label pair can be used so that vectors in system base table point to the corresponded handlers, if desired. The system base table must be defined in your program. For using single-step and software breakpoint features the single-step trap and breakpoint instruction trap handler entries must be set up.

### **Using the Foreground Monitor A-3**

For example, if you wish to use the emulator's single-step feature, you must define the single-step trap handler entry in the corresponded vector table.

### **pod\_command** 'm -dd 30=STEP\_ENTRY' <RETURN>

If you use the single-step feature in virtual mode, you should have entered the following command instead.

### **pod\_command** 'm -dd 30=VSTEP\_ENTRY' <RETURN>

Refer to the *HP64758 70632 Emulator Terminal Interface User's Guide*.

According to the system base table location, you may have to change the address (in this case, 30H) to be modified.

**A-4 Using the Foreground Monitor**

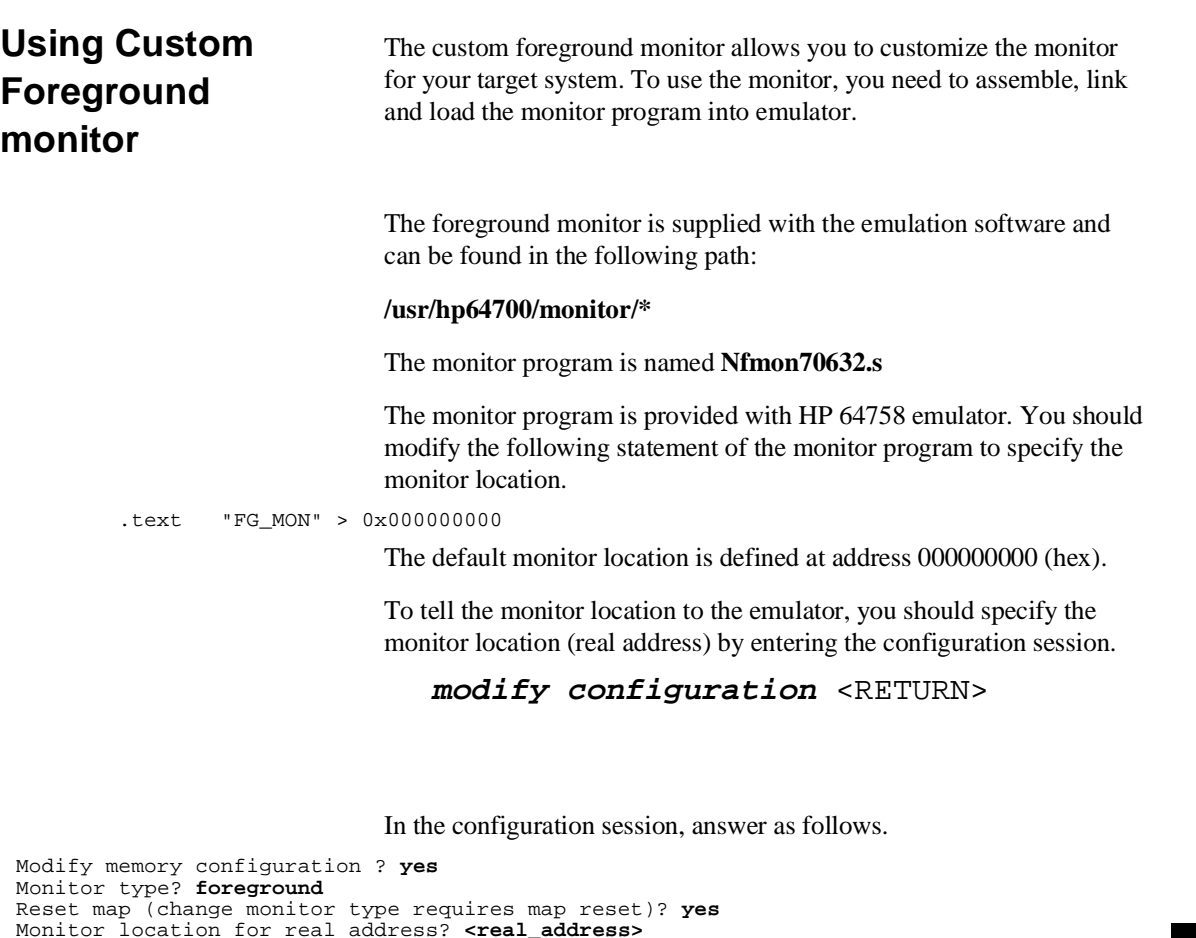

When your application is executed in virtual mode, you should also specify the virtual memory location for the monitor. The address translation tables for the monitor must be set up.

Monitor location for virtual address? **<virtual\_address>**

If you do not use the emulator in virtual mode, you do not have to answer the "Monitor location for virtual address?" configuration question.

After you exit the configuration session, you must load the monitor program into the emulator. The memory for the foreground monitor is already mapped when configuring the monitor location.

### **Using the Foreground Monitor A-5**

### **Interrupt/Exception Handler**  The foreground monitor supports interrupt/exception handler. The interrupt/exception handler allows you to break the emulator into monitor when a certain interrupt or exception is generated.

In the foreground monitor program, some entry labels of the handlers are defined. See the monitor program for these entry labels. Write these labels in your program's system base table description. When you link the foreground monitor with your program, these labels will be referred by your program. The system base table must be defined in your program.

To use the single-stepping and/or software breakpoints feature(s), you must define the single step trap vector and/or the breakpoint instruction trap vector into the system base table. When you use these features in virtual mode, you must set up these vectors to point to their handler's entry in the foreground monitor in virtual address.

Even if you link the monitor with your program, you should also prepare the absolute file separated from user program to load the monitor program.

### **Loading Foreground Monitor**

To load the monitor program, enter the following command; whether or not the monitor program is linked with your program.

### **load fg\_mon** <foreground\_monitor> <RETURN>

The "**fg\_mon**" option was used to load the foreground monitor program. You should specify the file name of the foreground monitor absolute separated from your program. After loading the monitor, map the memory for your program and load your program into the emulator.

**A-6 Using the Foreground Monitor**

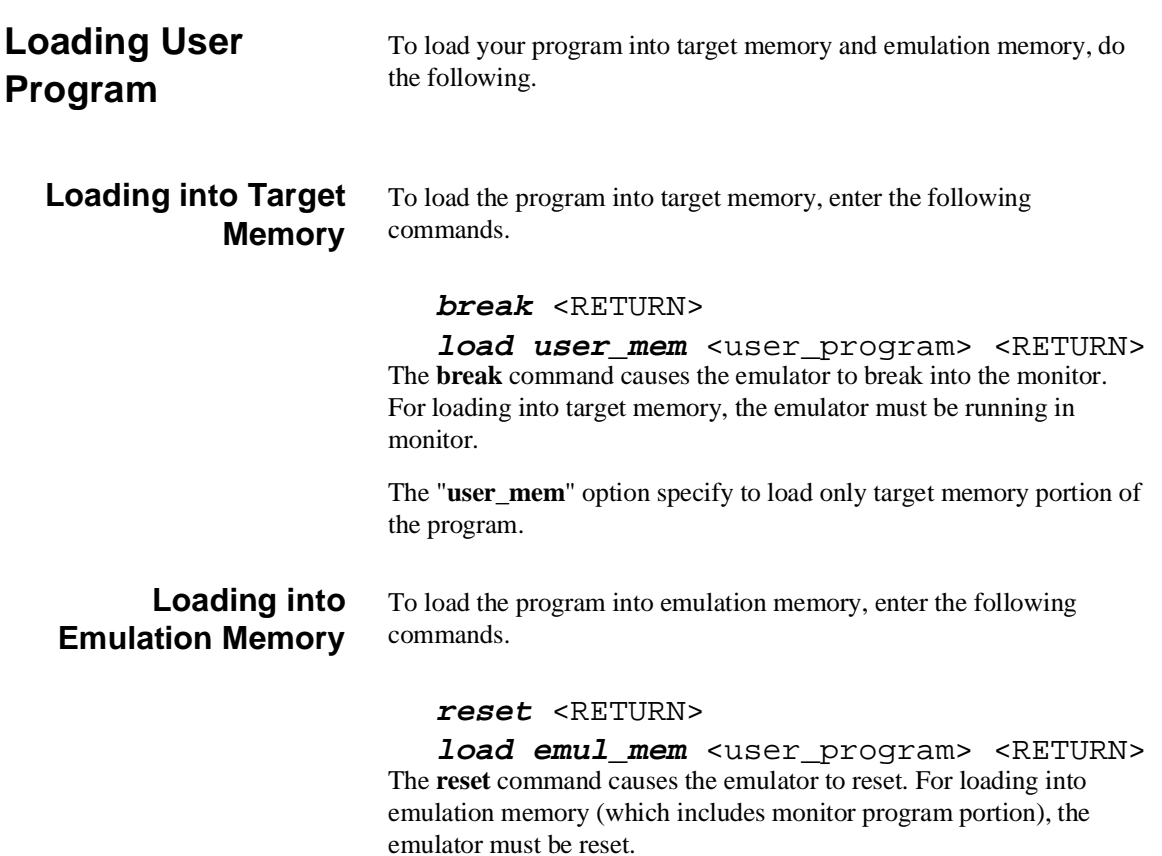

The "**emul\_mem**" option specifies to load only emulation memory portion of the program.

# **Restrictions and Considerations**

When using the foreground monitor, there are some restrictions and considerations.

### **Cannot Single-step the Instruction RETIS and RETIU**

The foreground monitor cannot step the RETIS and RETIU instruction. If you step either the RETIS or RETIU instruction, the emulator cannot break into monitor. As a result, the emulator runs your program without stepping.

### **Two Pages for the Monitor Program Must be Set Up**

When you use the foreground monitor in virtual mode, the address translation tables for the foreground monitor must be set up. The monitor occupies one page (4 Kbytes memory), and further, one more page is required for accessing to target memory. In virtual mode, when accessing to target memory, the monitor modifies the page table to point to the target memory to be accessed to. The page must follows the foreground monitor page. For this reason, you must set up the address translation tables of two pages for the foreground monitor.

### **Monitor Must be Located at the Same Virtual Address Always.**

The foreground monitor must be located at the same virtual address whenever virtual space is changed. This allows the emulator to break into monitor in any virtual space.

**A-8 Using the Foreground Monitor**

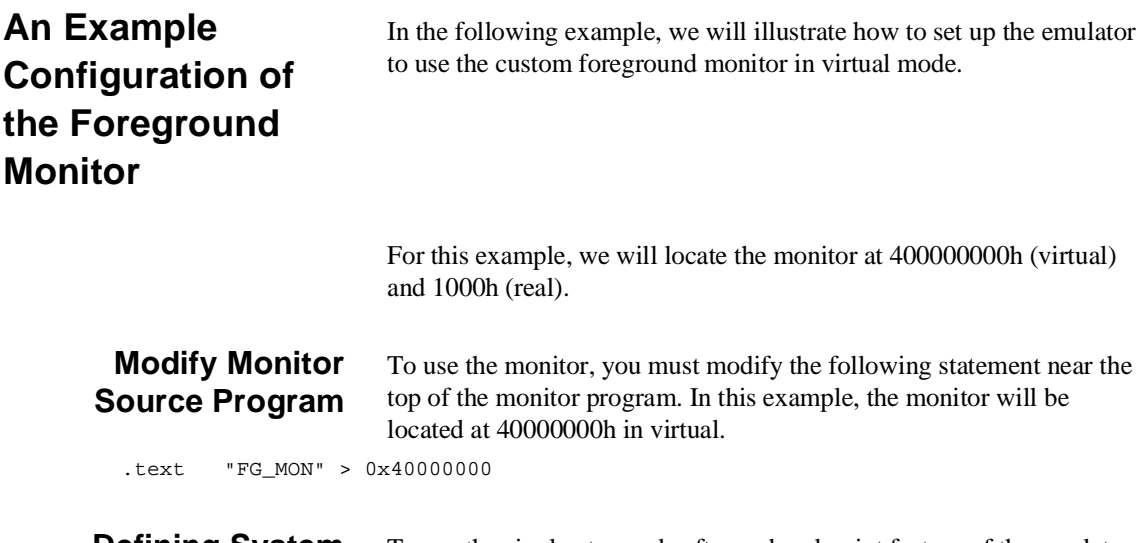

### **Defining System Base Table in Your Program**

To use the single-step and software breakpoint feature of the emulator, you must define the single-step trap and breakpoint instruction trap vector into the system base table. Assuming that the system table description in **your program** as follows.

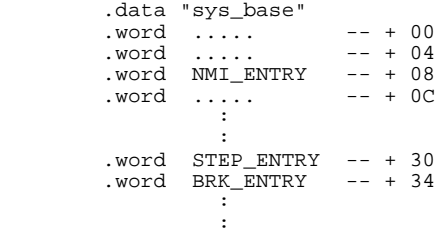

The NMI\_ENTRY label is also defined to break the emulator into monitor when NMI signal is generated.

### **Defining Address Translation Tables for Monitor Program**

The following statements define two page tables for monitor program. The real address location of label PTE\_FGMON must be pointed by the Area Table Entry of Section 1, Area 0 because the monitor location is 40000000h (virtual).

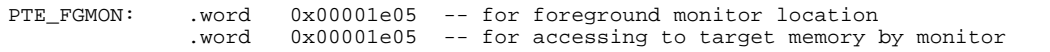

The PTE in the second line must be defined to access to target memory by monitor program. The monitor modifies the PTE to point to target

**Using the Foreground Monitor A-9**

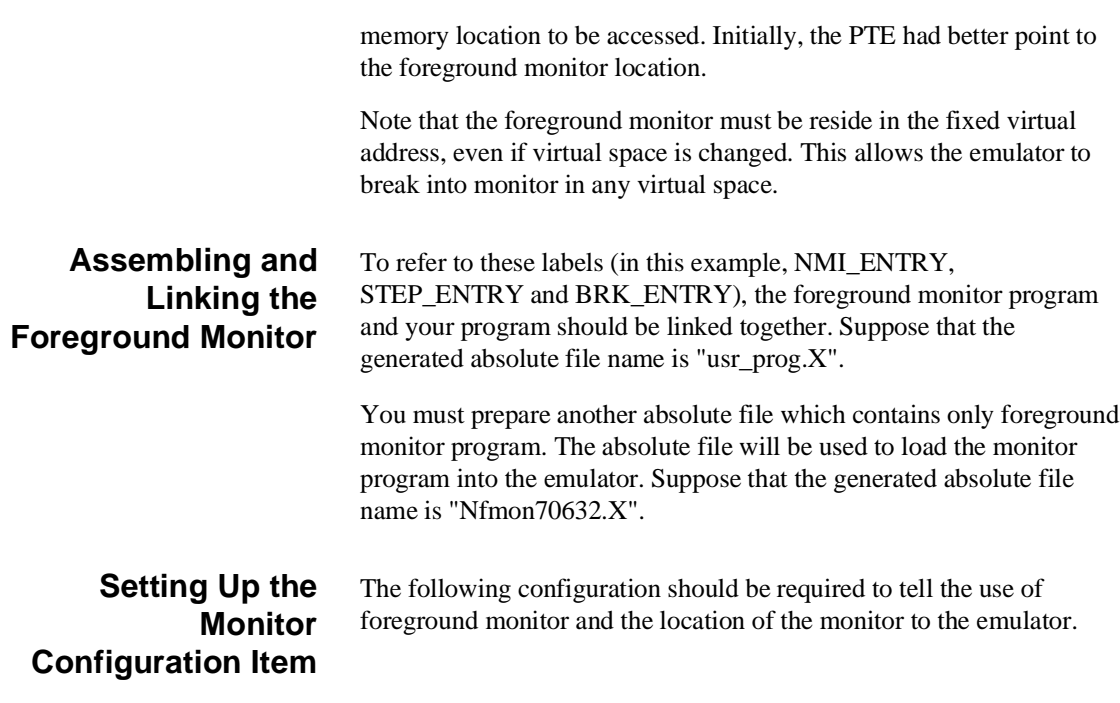

### **modify configuration** <RETURN>

In the configuration session, answer as follows.

Modify memory configuration ? **yes** Monitor type? **foreground** Reset map (change monitor type requires map reset)? **yes** Monitor location for real address? **1000h** Monitor location for virtual address? **40000000h**

### **Mapping Memory for Your Program** Map memory for your program in the mapping memory configuration session. The monitor location is already mapped as emulation RAM ("MONITOR" is displayed in the "type" field).

## **Loading Foreground Monitor**

Load the foreground monitor program.

**load fg\_mon** Nfmon70632.X <RETURN> The linked monitor program (Nfmon70632.X) is separated from user program. In this example, the Intel hexadecimal format and transparent configuration are assumed.

### **A-10 Using the Foreground Monitor**
#### **Loading User Program** Load the target memory portion of your program. To load the program into target memory, the emulator must be running in monitor.

#### **break** <RETURN>

**load user\_mem** usr\_prog.X <RETURN> Next, load the emulation portion of your program. Since the portion includes the foreground monitor program, which is linked to refer to the symbols (in this example, STEP\_ENTRY, BRK\_ENTRY and NMI\_ENTRY), the monitor program should not be running. Therefore, reset the emulator.

**reset** <RETURN> **load emul\_mem** usr\_prog.X <RETURN>

**Using the Foreground Monitor A-11**

**Notes**

**A-12 Using the Foreground Monitor**

# **Using the Format Converter**

The 70632 Softkey Interface provides with the NEC COFF converter.

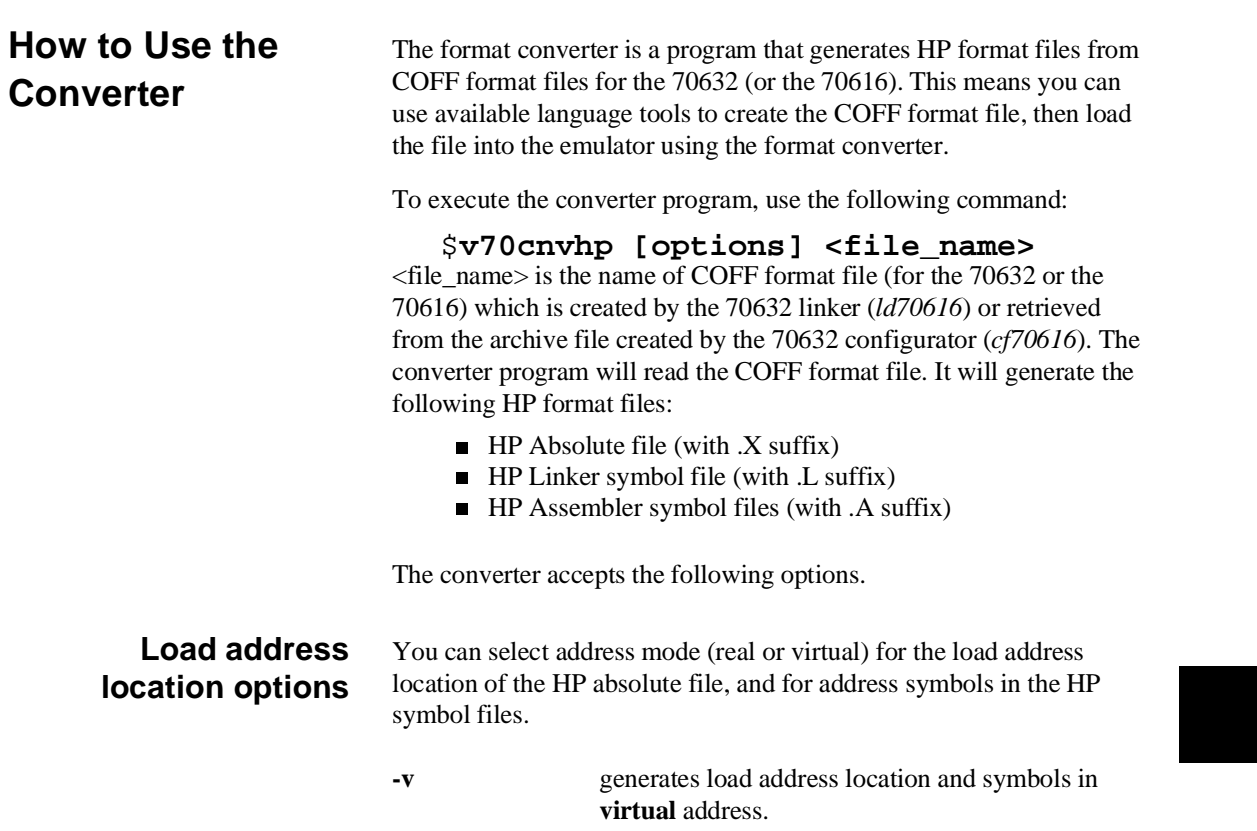

**Using the Format Converter B-1**

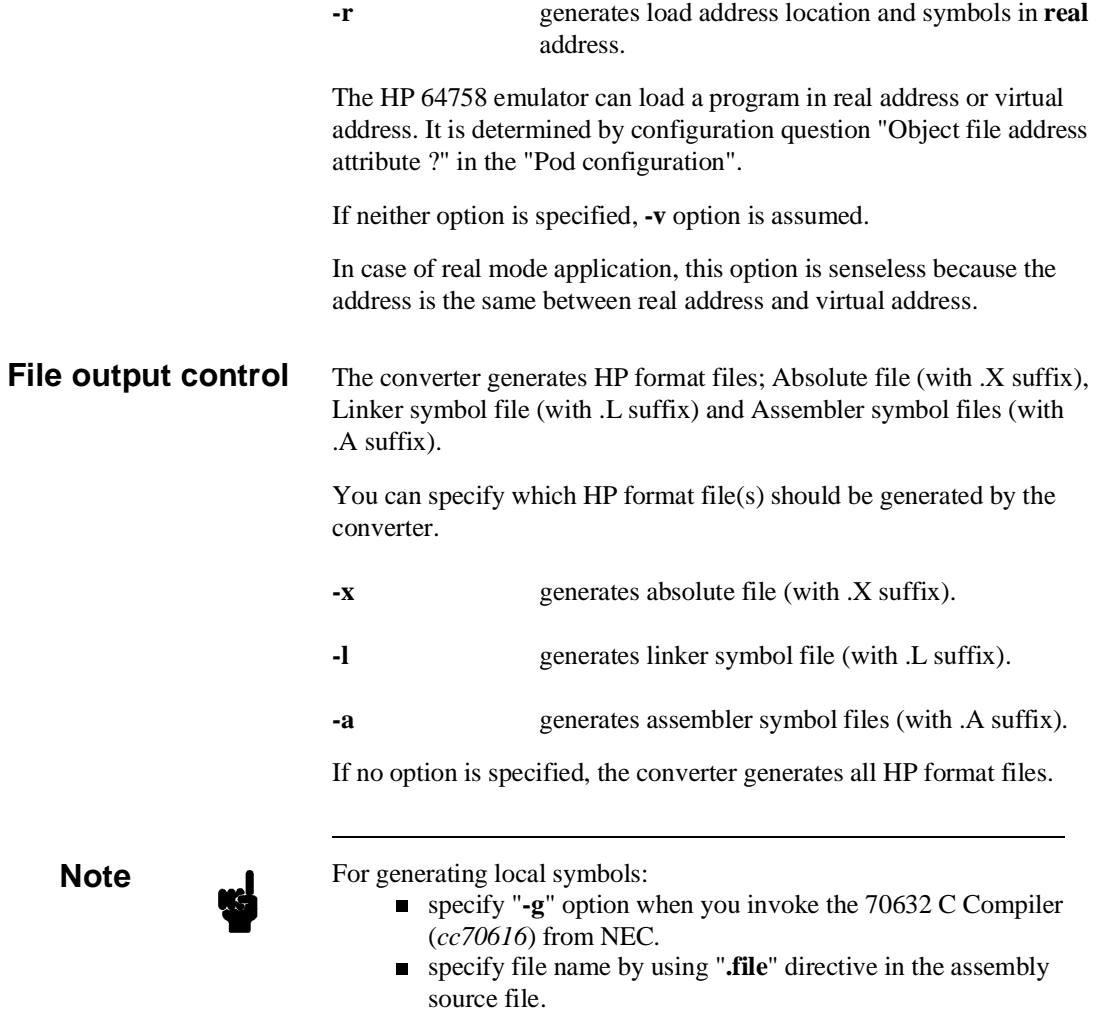

**B-2 Using the Format Converter**

**Note** If you want to refer to global symbls in the assembly source file, you must specify file name by using "**.file**" directive. Othewise, global symbol can not be displayed by "display memory" commands.

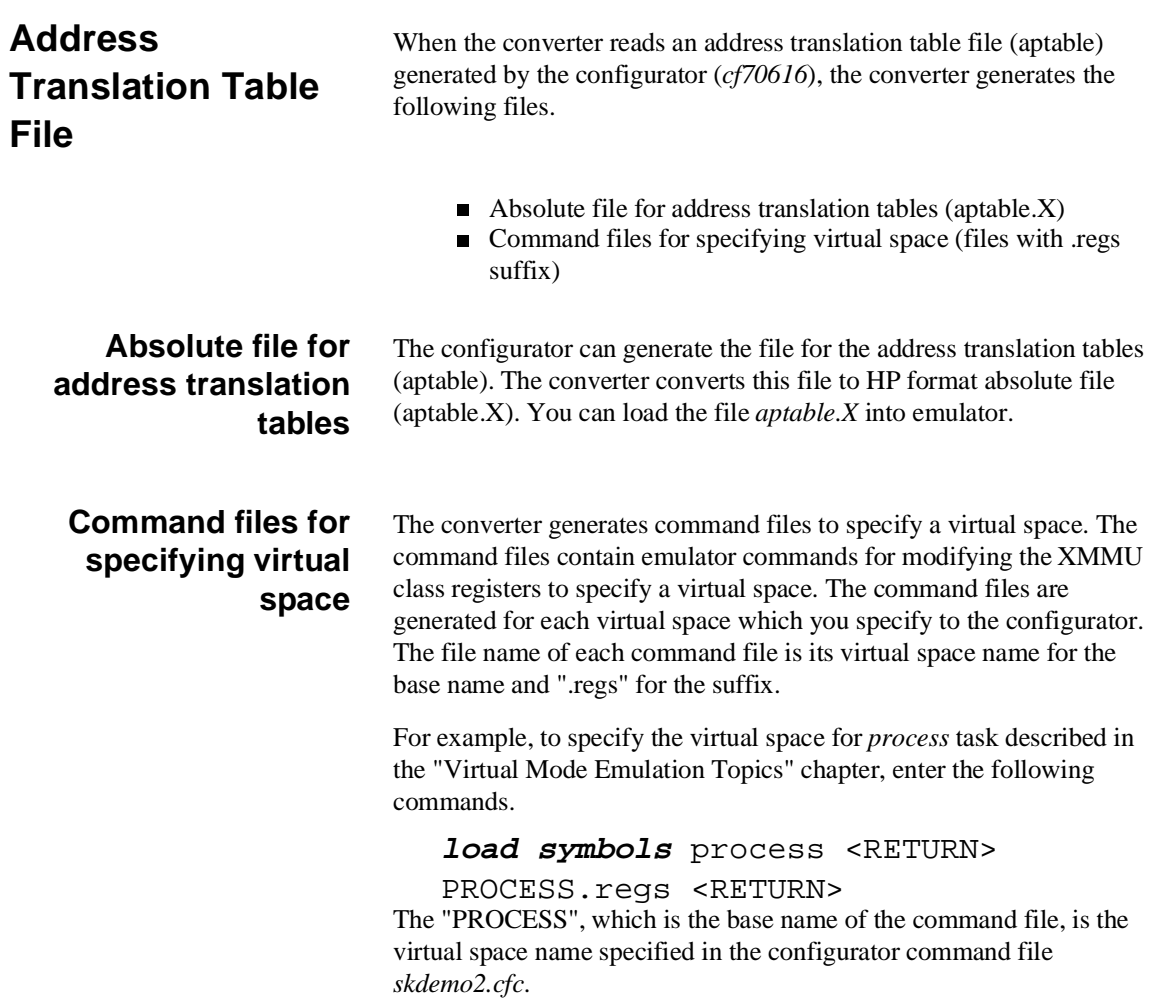

## **Using the Format Converter B-3**

**Notes**

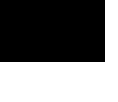

**B-4 Using the Format Converter**

## **Index**

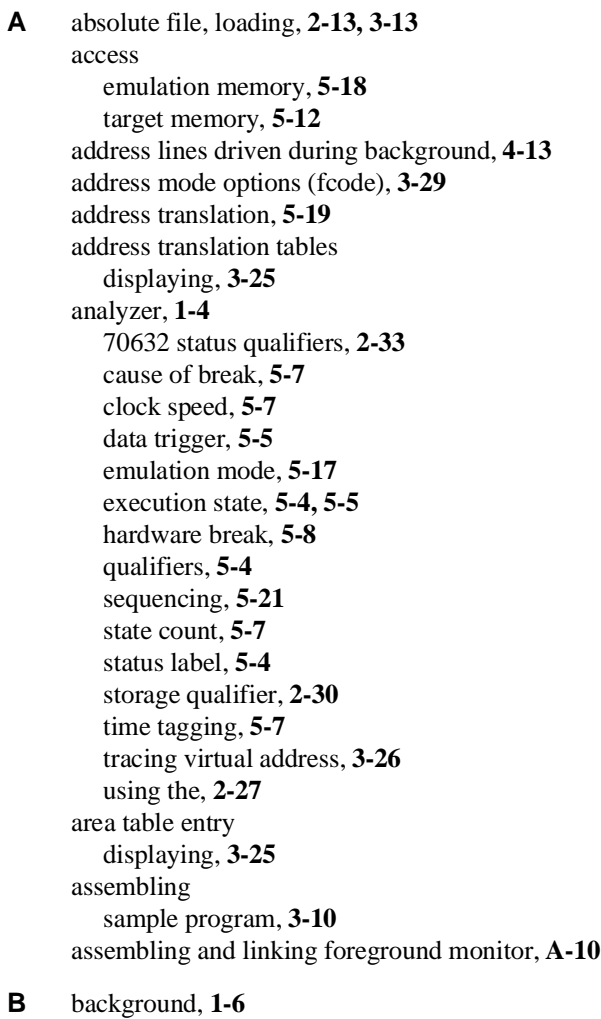

address driven, **4-13** driving target system during, **4-12** tracing, **4-14** background monitor, **4-6, A-1**

```
selecting, 4-5
BERR
  from target system, 6-6
BFREZ signal
  from target system, 4-11
blocked byte memory display, 2-18
BNC connector, 5-15
break
  monitor, 5-7
  target memory access, 5-12
   write to ROM, 4-14
breakpoints, 1-5
  hardware, 5-8
   software, 5-10
breaks
   break command, 2-20
BRK instruction, 2-21
built-in foreground monitor, A-3
bus arbitration
  configure emulator's response, 4-9, 4-11
```
#### **C** cautions

installing the probe into socket, **6-3** protect against static discharge, **6-2** protect your target system CMOS components, **6-3** real-time dependent target system circuitry, **4-5** target system power must be off when installing the probe, **6-2** use the pin protectors, **6-4** clearing software breakpoints, **2-24** clock source external, **4-3** internal, **4-3** clock speed, **1-3** CMB (coordinated measurement bus), **5-15** CMOS target system components, protecting, **6-3** Comparison of foreground/background monitors, **A-1** compiling the getting started sample program, **2-7** compiling the sample program, **3-10** compiling, assembling and linking the sample program, **2-7** compress mode (trace display), **2-29** configuration for sample program, **2-12, 3-12**

trace virtual or real address, **3-27** configuring the emulator for sample program, **2-12, 3-12** converter address translation tables (aptable), **3-13, B-3** NEC COFF format, **B-1** v70cnvhp, **2-7** converting sample program, **2-7, 3-10** convertor v70cnvhp, **B-1** coordinated measurements, **4-16, 5-15** copy memory, **5-21** coverage analysis, **5-21** custom foreground monitor, **A-5**

#### **D** data bus

trace, **5-5** device table file, **2-9, 3-12** disassemble FPU, **5-13** display command memory blocked, **2-18** memory mnemonic, **2-15** registers, **2-26, 3-18** software breakpoints, **2-21** symbols, **2-13** trace, **2-28** trace compress off, **2-29** trace compress on, **2-29** displaying address translation tables, **3-25** I/O, **6-7** memory emulation mode, **5-17** mmu register, **3-18** privilege register, **3-18** TCB, **3-26** driving background cycles to target system, **4-12**

**E** emul700, command to enter the Softkey Interface, **2-9, 2-34, 3-12** emulation analyzer, **2-27** emulation feature foreground or background monitor, **1-6**

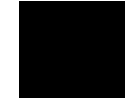

out-of-circuit or in-circuit emulation, **1-6** emulation memory, **1-3** loading absolute files, **2-13** real time access, **5-18** emulation mode, **5-17** emulation monitor, **4-5** background, **4-6** foreground or background, **1-6** monitor, **1-6** emulator before using, **2-2** configuration, **4-1** device table file, **2-9, 3-12** feature, **1-3** prerequisites, **2-2** purpose, **1-1** usage, **5-1** emulator configuration address driven during background, **4-13** background cycles driven to target, **4-12** break processor on write to ROM, **4-14** clock selection, **4-3** enable execution cycles trace, **4-16** enable interrupt inputs, **4-10** enable target NMI, **4-10** loading, **4-17** memory mapping, **4-7** monitor entry after, **4-4** monitor type selection, **4-5** object file address attribute, **4-13** respond to HLDRQ signal, **4-9** respond to target BFREZ signal, **4-11** respond to target system interrupts, **4-10** restrict to real-time runs, **4-4** saving, **4-17** target memory access size, **4-11** trace background/foreground operation, **4-14** trace HOLD cycles, **4-15** trace virtual or read address, **4-15** emulator feature analyzer, **1-4**

breakpoints, **1-5** clock speed, **1-3** emulation memory, **1-3** FPU, **1-4** FRM, **1-4** MMU, **1-4** processor reset control, **1-5** register display/modify, **1-4** restrict to real-time runs, **1-5** single-step processor, **1-4** software debugging, **1-5** target interface, **1-5** emulator probe installing, **6-2** end command, **2-34, 4-17** exception handler foreground monitor, **A-3, A-6** EXECUTE (CMB signal), **5-15** execution state analyzer, **5-4** trace, **5-5** tracing, **4-16** exit, Softkey Interface, **2-34** external clock source, **4-3**

### **F** fcode, **3-29**

feature of the emulator, **1-3** file extensions .EA and .EB, configuration files, **4-17** .regs, xmmu registers command files, **B-3** .X, .L and .A, HP format files, **B-1** floating point register, **5-3** foreground, **1-6** foreground monitor, **A-2** assembling and linking, **A-10** built-in monitor, **A-3** configuration, **A-10** custom monitor, **A-5** interrupt/exception handler, **A-3, A-6** loading the, **A-10** location, **A-3, A-9**

selecting, **4-5, A-2** transition to, **4-13** foreground operation, tracing, **4-14** FPU, **1-4** disassemble, **5-13** FRM, **1-4**

**G** getting started, **2-1** prerequisites, **2-2** global symbols displaying, **2-13**

**H** halted, **5-15** hardware breakpoints, **5-8** hardware installation, **2-2** help on-line, **2-10** pod command information, **2-11** softkey driven information, **2-10** highlight source display, **2-30** HLDRQ signal from target system, **4-9**

#### **I** I/O

display/modify, **6-7** in-circuit READY, BERR, RT/EP, **6-6** in-circuit emulation, **6-1** inserting wait state, **6-6** installation hardware, **2-2** software, **2-2** instruction execution triggering analyzer, **5-4** INT from target system, **4-10** interactive measurements, **4-16** internal clock source, **4-3** interrupt (INT) from target system, **4-10** interrupt (NMI) from target system, **4-10** interrupt handler

foreground monitor, **A-3, A-6** inverse assemble in trace listing, **2-32** inverse\_video source display, **2-30**

**L** linking foreground monitor, **A-10** linking sample program, **3-10** linking the getting started sample program, **2-7** load address mode, **4-13** loading absolute files, **2-13, 3-13** loading emulator configurations, **4-17** loading foreground monitor, **A-10** loading symbols, **3-13** local symbols, **2-22** -g compiler option, **B-2** .file assembler directive, **B-2** local symbols, displaying, **2-14** location of foreground monitor, **A-3, A-9** locked, end command option, **2-34**

**M** mapping memory, **2-12, 3-13**

measurement system, **2-34** creating, **2-8** initialization, **2-8** memory blocked display, **2-18** copying, **5-21** emulation mode, **5-17** mapping, **2-12, 3-13** mnemonic display, **2-15** mnemonic display with source lines, **2-17** mnemonic display with symbols, **2-16** modifying, **2-19** searching for strings or expressions, **5-21** memory mapping, **4-7** defining memory type to emulator, **4-7** maximum number of terms, **4-8** sequence of map/load commands, **4-9** MMU, **1-4, 5-14** mmu register displaying, **3-18** mnemonic memory display, **2-15** with source lines, **2-17**

with symbols, **2-16** modify command configuration, **4-1** io\_port, **6-7** memory, **2-19** software breakpoints clear, **2-24** software breakpoints set, **2-22** modifying stack pointer, **5-2** module, **2-34** module, emulation, **2-9, 3-12** monitor background, **A-1** breaking into, **2-20** comparison of foreground/background, **A-1** monitor (emulation), **4-5** address of, **4-7** background, **4-6** background/foreground selection, **4-5** monitor break cause, **5-7 N** NEC COFF converter, **B-1** NMI from target system, **4-10** no fetch cycle found in trace display, **2-32** nosymbols, **2-13** notes -g compiler option should be specified, **B-2** .file assembler directive for local symbols, **B-2** default address evaluation in real mode, **3-30** map all ranges before loading programs into memory, **4-9** pod commands that should not be executed, **5-22** selecting internal clock forces reset, **4-3** set command and its effect, **2-17**

```
single-stepping in emulation mode, 5-17
software breakpoints, 2-21
```
symbol address attributes, **3-20**

### write to ROM analyzer status, **4-14**

#### **O** object file address attribute, **4-13** on-line help, **2-10**

options address mode, **3-29 P** page table entry displaying, **3-25** PATH, HP-UX environment variable, **2-8, 2-9, 3-12** pmon, User Interface Software, **2-8, 2-34, 3-12** pod\_command, **2-11** ate, **3-25** features available with, **5-21** help information, **2-11** pte, **3-25** tcb, **3-26** prerequisites for using the emulator, **2-2** privilege register displaying, **3-18** purpose of the emulator, **1-1 Q** qualifiers analyzer, **5-4 R** READY from target system, **6-6** READY (CMB signal), **5-15** real address tracing, **4-15** real time access emulation memory, **5-18** real-time execution restricting the emulator to, **4-4** real-time runs, **1-5, 5-12** register classes, **2-26** displaying (privilege, mmu), **3-18** floating-point, **5-3** modification, **5-2** names and classes, **5-22** xmmu, **3-21, 5-19** register display/modify, **1-4, 2-26** release\_system end command option, **2-34, 4-17** repetitively memory display, **2-18**

reset control, **1-5** reset(emulator), running from target reset, **2-18** respond to target system interrupts emulator configuration, **4-10** restrict to real-time runs, **1-5, 5-12** emulator configuration, **4-4** permissible commands, **4-4** target system dependency, **4-5** RT/EP from target system, **6-6** run command, **2-18 S** sample program assembling, **2-7, 3-10** compiling, **2-7, 3-10** converting, **2-7, 3-11** description, **2-3** linking, **2-7, 3-10** virtual mode, **3-1** saving the emulator configuration, **4-17** selecting the emulation monitor type, **4-5** sequencer, analyzer, **5-21** set command source on, **2-17** source on inverse\_video on, **2-30** symbols on, **2-16** simulated I/O, **4-16** single-step emulation mode, **5-17** single-step processor, **1-4** softkey driven help information, **2-10** Softkey Interface entering, **2-8, 3-12** exiting, **2-34** on-line help, **2-10** software breakpoints, **1-5, 2-21, 5-10** clearing, **2-24** displaying, **2-21** enabling/disabling, **2-21** note on BRK instruction vector, **2-21** setting, **2-22** software debugging, **1-5**

software installation, **2-2** source line step, **2-25** source lines in memory display, **2-17** in trace display, **2-30** specifing virtual address space, **5-20** specifying virtual space, **3-21** stack pointer modification, **5-2** state count, **5-7** static discharge, protecting the emulator probe against, **6-2** status halted, **5-15** machine fault, **5-15** waiting for ready, **5-15** status label, **2-33** analyzer, **5-4** status qualifiers (70632), **2-33** step emulation mode, **5-17** step command, **2-25** source, **2-25** stop\_trace command, **2-31** storage qualifier, **2-30** string delimiters, **2-12** symbols generating local symbols, **B-2** in memory display, **2-16** loading, **3-13** symbols, displaying, **2-13** system overview, **2-2 T** target interface, **1-5** target memory access, **5-12** target memory access size emulator configuration, **4-11** target memory, loading absolute files, **2-13** target system dependency on executing code, **4-5 TCB** 

displaying, **3-26** Terminal Interface, **2-11, 5-21**

time tagging, **5-7** trace cause of break, **5-7** clock speed, **5-7** compress mode display, **2-29** data trigger, **5-5** display with source lines (highlight), **2-30** emulation mode, **5-17** execution cycles, **4-16** execution state, **5-5** from current address, **3-19** no fetch cycle found, **2-32** state count, **5-7** time tagging, **5-7** trigger position, **2-33** virtual address, **3-26** virtual or real address, **4-15** trace depth, **2-30** trace HOLD cycles emulator configuration, **4-15** trace, displaying the, **2-28** tracing background operation, **4-14** translation table displaying, **3-25** TRIGGER (CMB signal), **5-15** trigger condition instruction execution, **5-4** trigger position, **2-33** trigger, specifying, **2-27**

- **U** user (target) memory, loading absolute files, **2-13** using the emulator, **5-1**
- **V** v70cnvhp converter, **2-7, B-1** virtual address tracing, **3-26, 4-15** virtual address translation, **5-19** virtual space specifying, **3-21, 5-20**
- **W** wait state target ready signal, **6-6** waiting for ready, **5-15**

window systems, **2-34** write to ROM break, **4-14**

**X** x (execute) command, **5-15** xmmu function, **3-21, 5-19** xmmu registers, **3-21**

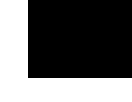

**Notes**